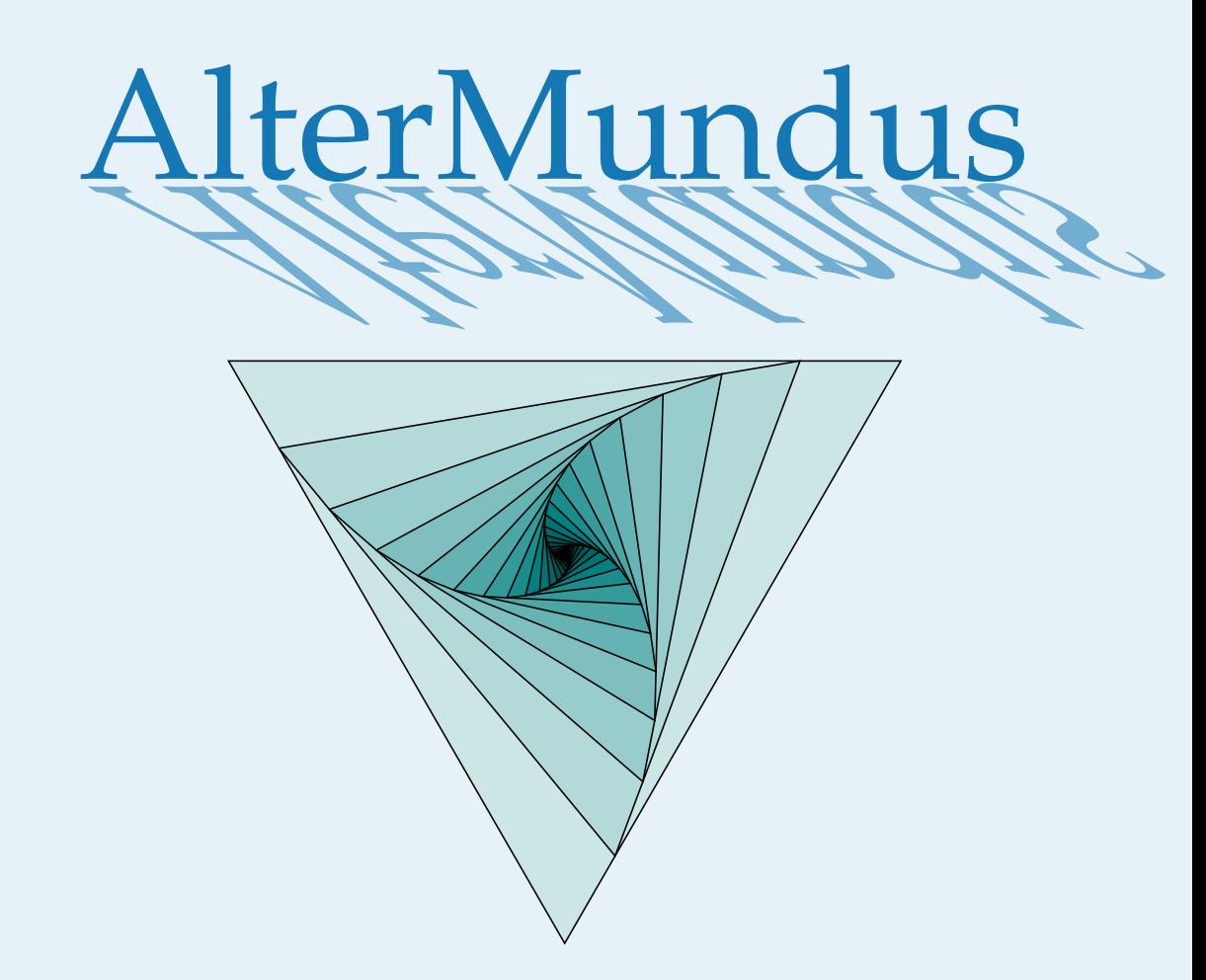

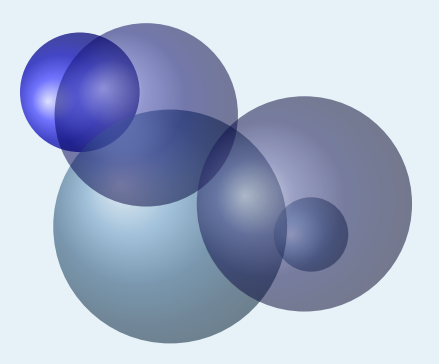

## Alain Matthes

6 février 2020 Documentation V.1.2c

<http://altermundus.fr>

# tkz-fct

## [Alain Matthes](mailto:al.ma@mac.com)

**tkz-fct** est un package pour créer à l'aide de TikZ , des représentations graphiques de fonctions en 2D le plus simplement possible. Il est dépendant de TikZ et fera partie d'une série de modules ayant comme point commun, la création de dessins utiles dans l'enseignement des mathématiques. Ce package nécessite la version 3.x de TikZet une version 3 de tkz-base.

☞ Je souhaite remercier **Till Tantau** pour avoir créé le merveilleux outil TikZ .

☞ Je souhaite remercier aussi **David Arnold** qui a corrigé un grand nombre d'erreurs et qui a testé de nombreux exemples, **Wolfgang Büchel** qui a corrigé également des erreurs et a construit de superbes scripts pour obtenir les fichiers d'exemples, **John Kitzmiller** et ses exemples, et enfin **Gaétan Marris** pour ses remarques .

☞ Vous trouverez de nombreux exemples sur mon site : [altermundus.fr](http://altermundus.fr/)

Vous pouvez envoyer vos remarques, et les rapports sur des erreurs que vous aurez constatées à l'adresse suivante : [Alain Matthes.](mailto:al.ma@mac.com)

This file can be redistributed and/or modified under the terms of the LATEX Project Public License Distributed from CTAN archives.

## **Table des matières**

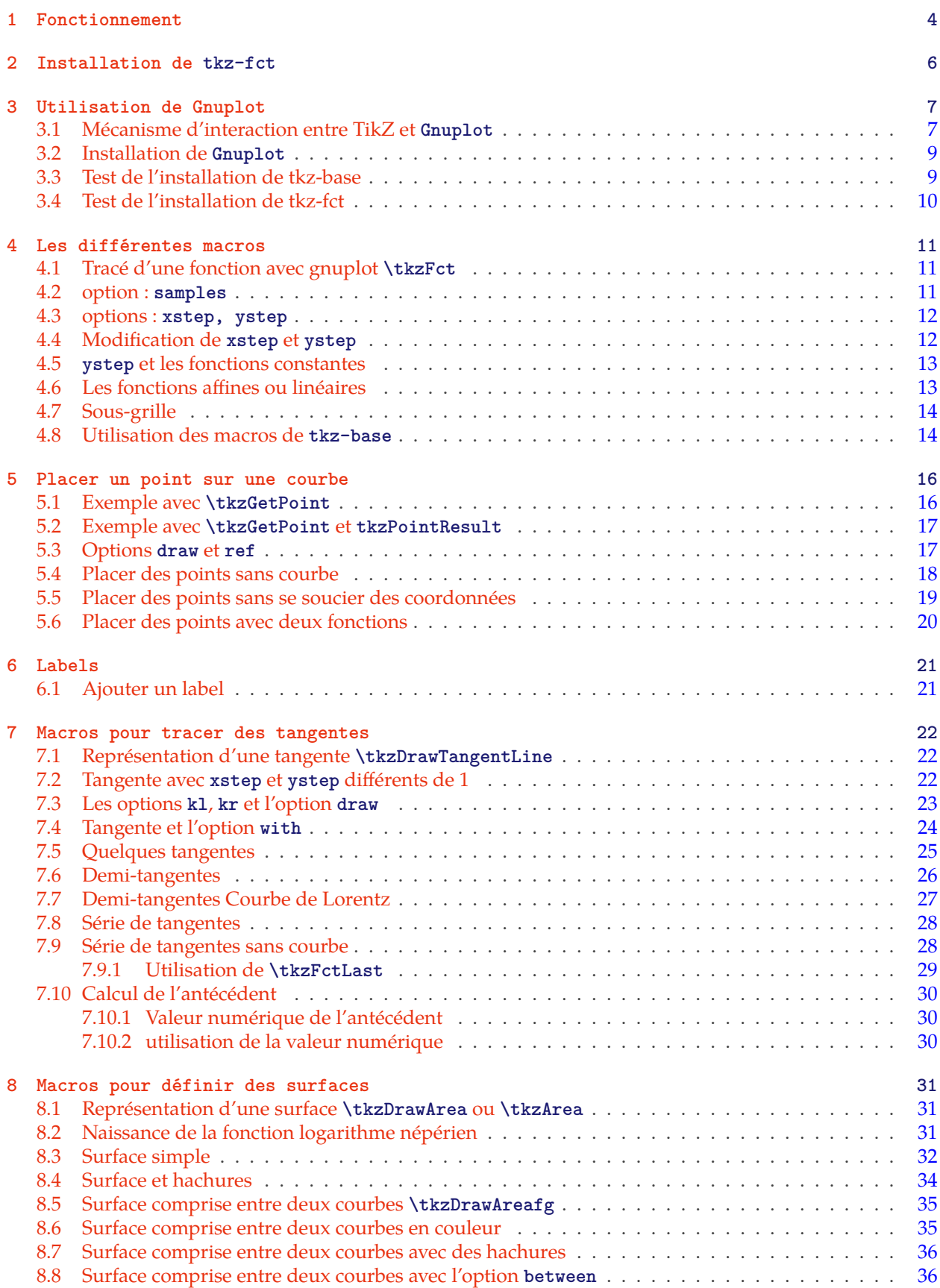

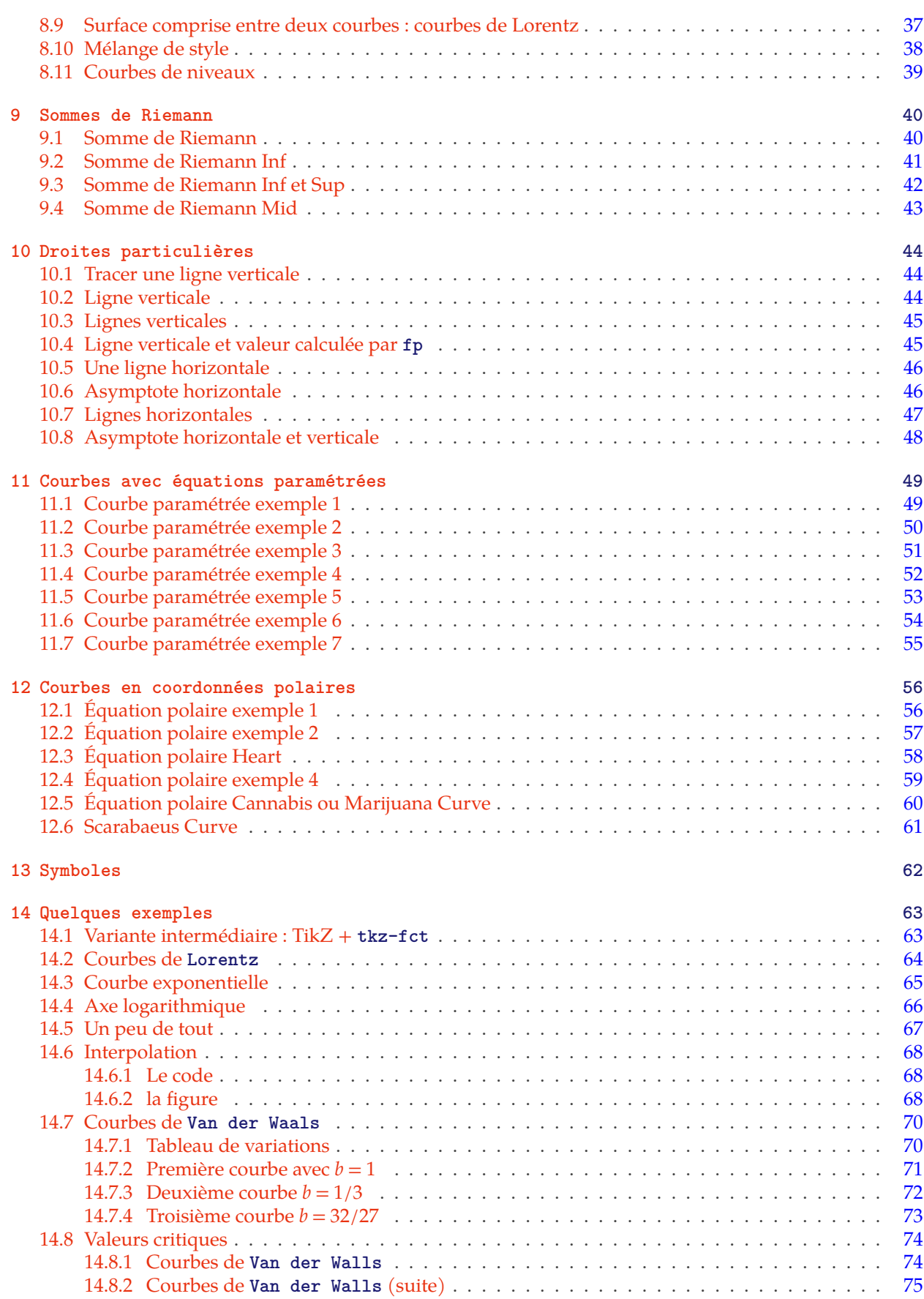

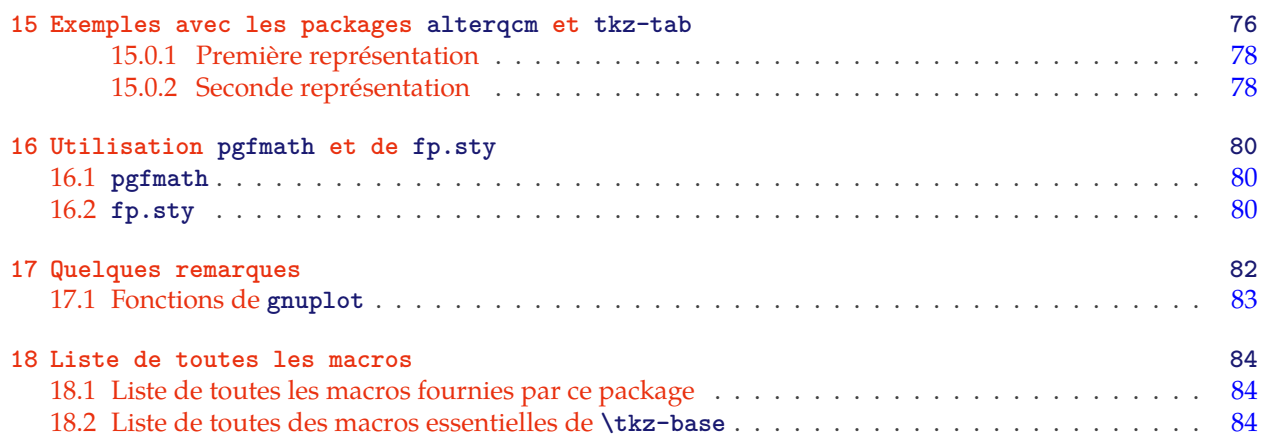

## <span id="page-5-0"></span>**1 Fonctionnement**

TikZ apporte différentes possibilités pour obtenir les représentations graphiques des fonctions. J'ai privilégié l'utilisation de **gnuplot**, car je trouve **pgfmath** trop lent et les résultats trop imprécis.

Avec TikZ et **gnuplot**, on obtient la représentation d'une fonction à l'aide de

\draw[options] plot function {gnuplot expression};

Dans cette nouvelle version de **tkz-fct**, la macro **\tkzFct** reprend le code précédent avec les mêmes options que celles de TikZ. Parmi les options, les plus importantes sont **domain** et **samples**.

La macro **\tkzFct** remplace **\draw plot function** mais exécute deux tâches supplémentaires, en plus du tracé. Tout d'abord, l'expression de la fonction est sauvegardée avec la syntaxe de **gnuplot** et également sauvegardée avec la syntaxe de **fp** pour une utilisation ultérieure. Cela permet, sans avoir à redonner l'expression, de placer par exemple, des points sur la courbe (les images sont calculées à l'aide de **fp**), ou bien encore, de tracer des tangentes.

Ensuite, et c'est le plus important, **\tkzFct** tient compte des unités utilisées pour l'axe des abscisses et celui des ordonnées. Ces unités sont définies en utilisant la macro **\tkzInit** du package **tkz-base** avec les options **xstep** et **ystep**.

La macro **\tkzFct** intercepte les valeurs données à l'option **domain** et évidemment l'expression mathématique de la fonction ; si **xstep** et **ystep** diffèrent de 1 alors il est tenu compte de ces valeurs pour le domaine, ainsi que pour les calculs d'images. Lorsque **xstep** diffère de 1 alors l'expression donnée, doit utiliser uniquement **\x** comme variable, c'est ainsi qu'il est possible d'ajuster les valeurs. Cela permet d'éviter des débordements dans les calculs.

Par exemple, soit à tracer le graphe de la fonction f définie par :

$$
0 \le x \le 100 \text{ et } f(x) = x^3
$$

Les valeurs de  $f(x)$  sont comprises entre 0 et 1 000 000. En choisissant  $\text{xstep=10}$  et  $\text{ystep=100000}$ , les axes auront environ 10 cm de longueur (sans mise à l'échelle).

Les valeurs du domaine seront comprises entre 0 et 10, mais l'expression donnée à **gnuplot**, comportera des **\x** équivalents à × 10, enfin, la valeur finale sera divisée par **ystep=100000**. Les valeurs de () resteront ainsi comprises entre 0 et 10.

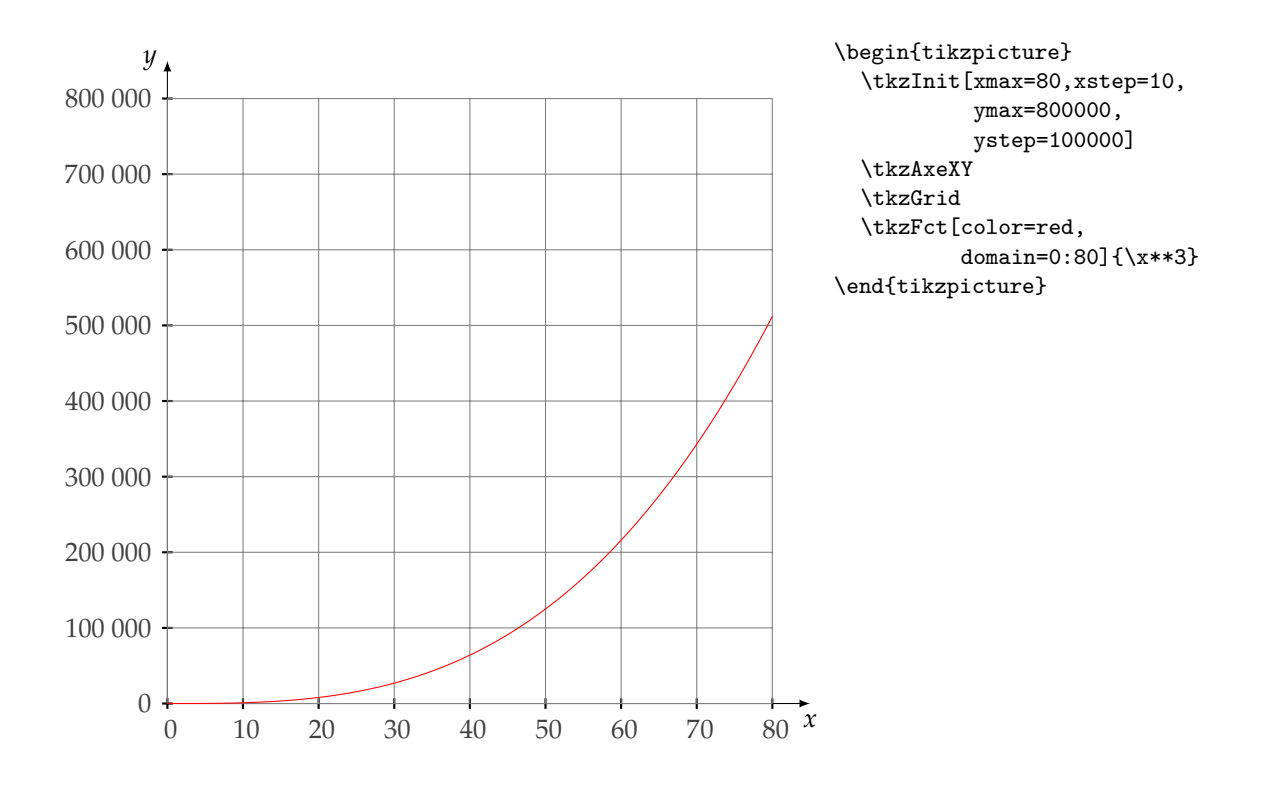

## <span id="page-7-0"></span>**2 Installation de tkz-fct**

**tkz-fct** est présent sur le serveur du **CTAN** et fait partie de TeXLive donc il est bientôt possible de l'installer avec **tlmgr**. Ce package fait aussi partie de MikTeX sous Windows.

Vérifier que **TikZ 3..** est installé car c'est la version minimum pour le bon fonctionnement de **tkz-fct**. **tkz-base** doit aussi être installé, de même le binaire « gnuplot» doit être installé sur votre ordinateur. **fp.sty** est intensément utilisé mais il est présent dans toutes les distributions.

#### <span id="page-8-0"></span>**3 Utilisation de Gnuplot**

## <span id="page-8-1"></span>**3.1 Mécanisme d'interaction entre TikZ et Gnuplot**

TEX est un système logiciel de composition de documents ( text processing programm ). Il permet bien sûr de calculer, mais avec des moyens limités. TikZ est ainsi limité par TEX pour effectuer des calculs. Pour rappel ±16383.99999 pt est l'intervalle dans lequel TEX stocke ses valeurs. Sachant que 1 cm est égal à 28.45274 pt, on s'aperçoit que TEX ne peut traiter que des dimensions inférieures à 5,75 mètres environ. Bien sûr, cela paraît suffisant, mais malheureusement, pendant un enchaînement de calculs, il est assez facile de dépasser ces limites.

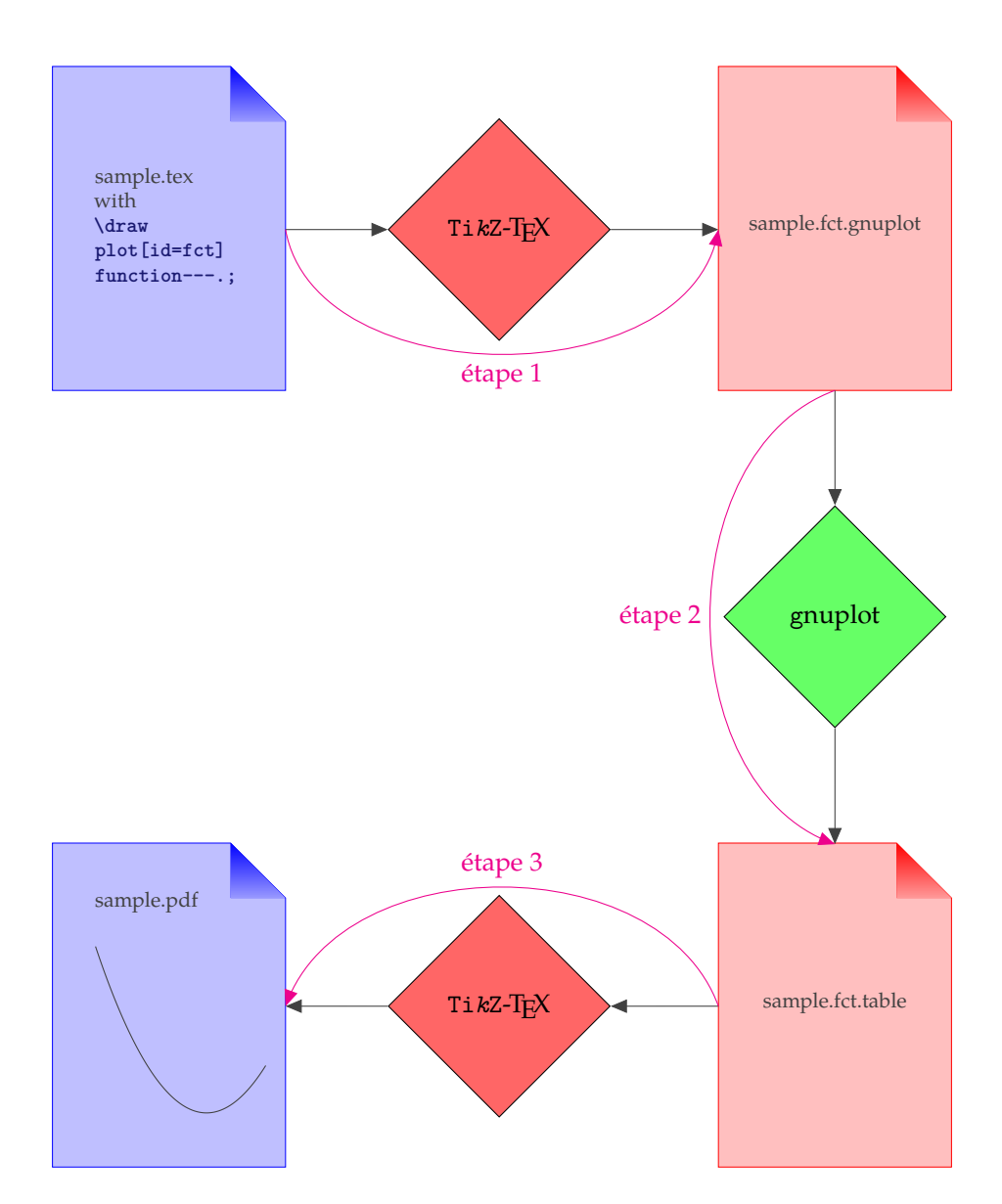

Pour tracer des courbes en 2D en contournant ces problèmes, un moyen simple offert par TikZ, est d'utiliser **gnuplot**.

**tkz-fct.sty** s'appuie sur le programme **gnuplot** et le package **fp.sty**. Le premier est utilisé pour obtenir une liste de points, et le second pour évaluer ponctuellement des valeurs.

Vous devez donc installer **Gnuplot**, son installation dépend de votre système, puis il faudra que votre distribution trouve **Gnuplot**, et que TEX autorise **Gnuplot** à écrire un fichier.

— **Étape 1**

On part du fichier **sample.tex** suivant :

```
\documentclass{article}
\usepackage{tikz}
\begin{document}
\begin{tikzpicture}
\draw plot[id=f1,samples=200,domain=-2:2] function{x*x};
\end{tikzpicture}
\end{document}
```
La compilation de ce fichier créé avec TikZ, produit un fichier nommé **sample.f1.gnuplot**. Le nom du fichier est obtenu à partir de **\jobname** et de l'option **id**. Ainsi un même fichier peut créer plusieurs fichiers distincts. C'est un fichier texte ordinaire, affecté de l'extension **gnuplot**. Il contient un préambule indiquant à **gnuplot** qu'il doit créer une table contenant les coordonnées d'un certain nombre de points obtenu par la fonction définie par  $x \longrightarrow x^2$ . Ce nombre de points est défini par l'option  $\texttt{samples}.$ Cette étape ne présente aucune difficulté particulière. Le fichier obtenu peut être traité manuellement avec **gnuplot**. Le résultat est le fichier suivant :

```
set table; set output "sample.f1.table"; set format "%.5f"
set samples 200; plot [x=-2:2] x*x
```
Une table sera créée et enregistrée dans un fichier texte nommé "sample.f1.table". Les nombres seront formatés pour ne contenir que 5 décimales. La table contiendra 201 couples de coordonnées.

— **Étape 2**

Elle est la plus délicate car le fichier **sample.f1.gnuplot** doit être ouvert par **gnuplot**. Cela implique d'une part, que TEX autorise l'ouverture [1](#page-9-0) du fichier **sample.f1.gnuplot** par **gnuplot** et d'autre part, que TEX puisse trouver **gnuplot** [2](#page-9-1) .

Si **gnuplot** trouve **sample.f1.gnuplot** alors il produit un fichier texte **sample.f1.table**, évidemment s'il ne trouve d'erreur de syntaxe dans l'expression de la fonction.

☞ � Malheureusement, une incompréhension peut surgir entre TikZ et **gnuplot**. TikZ jusqu'à sa version 2.00 officielle, est conçu pour fonctionner avec **gnuplot** version 4.0 et malheureusement, **gnuplot** a changé de syntaxe. la documentation de gnuplot indique :

```
Features, changes and fixes in gnuplot version 4.2 (and >)
'set table "outfile"; ---.; unset table' replaces 'set term table'
```
La version 2.1 de TikZ a adopté **set table** et il n'y a plus d'incompatibilité entre TikZ et les versions récentes de **gnuplot** (v>4.2). J'espère qu'il en va de même pour les versions de TikZ > 3.

## — **Étape 3**

Le fichier **sample.f1.table** obtenu à l'étape précédente est utilisé par TikZ pour tracer la courbe.

```
# Curve 0 of 1, 201 points
# Curve title: "x*x"
# x y type
-2.00000 4.00000 i
-1.98000 3.92040 i
-1.96000 3.84160 i
```
<span id="page-9-0"></span><sup>1.</sup> c'est ici que l'on parle des options **--shell-escape** et **--enable-write18**

<span id="page-9-1"></span><sup>2.</sup> c'est ici que l'on parle de **PATH**

```
---.
1.98000 3.92040 i
2.00000 4.00000 i
```
- 1. Il faut remarquer qu'au cours d'une seconde compilation, si le fichier **sample.f1.gnuplot** ne change pas, alors **gnuplot** n'est pas lancé et le fichier présent **sample.f1.table** est utilisé.
- 2. On peut aussi remarquer que si vous êtes paranoïaque et que vous n'autorisez pas le lancement de gnuplot, alors un première compilation permettra de créer le fichier **sample.f1.table**, ensuite manuellement, vous pourrez lancer gnuplot et obtenir le fichier **sample.f1.table**.
- 3. Il est aussi possible de créer manuellement ou encore avec un quelconque programme, un fichier data.table que TikZ pourra lire avec

\draw plot[smooth] file {data.table};

## <span id="page-10-0"></span>**3.2 Installation de Gnuplot**

Gnuplot est proposé avec la plupart des distributions Linux, et existe pour OS X ainsi que pour Windows.

- 1. Linux Ubuntu ou un autre système Linux : on l'installe en suivant la procédure classique d'installation d'un nouveau paquetage.
- 2. Windows XP Les utilisateurs de Windows doivent se méfier, après avoir téléchargé la bonne version et installé **gnuplot** alors il faudra renommé wgnuplot en gnuplot. Ensuite il faudra modifier le **path**. Si le chemin du programme est **C:\gnuplot** alors il faudra ajouter **C:\gnuplot\bin\** aux variables environnement (Aller à "Poste de Travail" puis faire "propriétés", dans l'onglet "Avancé", cliquer sur "Variables d'environnement". ). Ensuite pour compiler sous latex, il faudra ajouter au script de compilation l'option **--enable-write18** .
- 3. OS X L'installation n'est jamais simple sauf si vous n'utilisez **gnuplot** qu'en collaboration avec TikZ alors il vous suffit de compiler les sources ainsi :
	- a) Télécharger les sources de **gnuplot**, déposer les sources sur le bureau.
	- b) Ouvrir un terminal puis taper cd et glisser le dossier des sources après cd (en laissant un espace) Cela doit donner

\$ cd /Users/you/Desktop/gnuplot-4.4.2

c) ensuite taper la ligne suivante et valider

```
$ ./configure --with-readline=builtin
```
d) puis

\$ make

e) et enfin

```
$ sudo make install
```
## <span id="page-10-1"></span>**3.3 Test de l'installation de tkz-base**

Enregister le code suivant dans un fichier avec le nom test.tex, puis compiler avec pdflatex ou bien la chaîne dvi–>ps–>pdf. Vous devez obtenir cela :

```
\documentclass{standalone}
\usepackage{tkz-fct}
 \begin{document}
    \begin{tikzpicture}
     \tkzInit[xmin=-5,xmax=5,ymax=2]
      \tkzGrid
     \tkzAxeXY
     \end{tikzpicture}
\end{document}
```
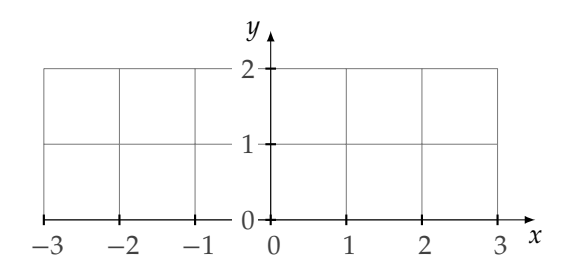

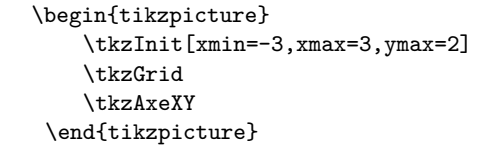

## <span id="page-11-0"></span>**3.4 Test de l'installation de tkz-fct**

Il suffit d'ajouter une ligne pour tracer la représentation graphique d'une fonction.

```
\documentclass{standalone}
\usepackage{tkz-fct}
 \begin{document}
   \begin{tikzpicture}[scale=1.25]
      \tkzInit[xmin=-5,xmax=5,ymax=2]
     \tkzGrid
      \tkzAxeXY
     \tkzFct[color=red]{2*x**2/(x**2+1)}
     \end{tikzpicture}
\end{document}
```
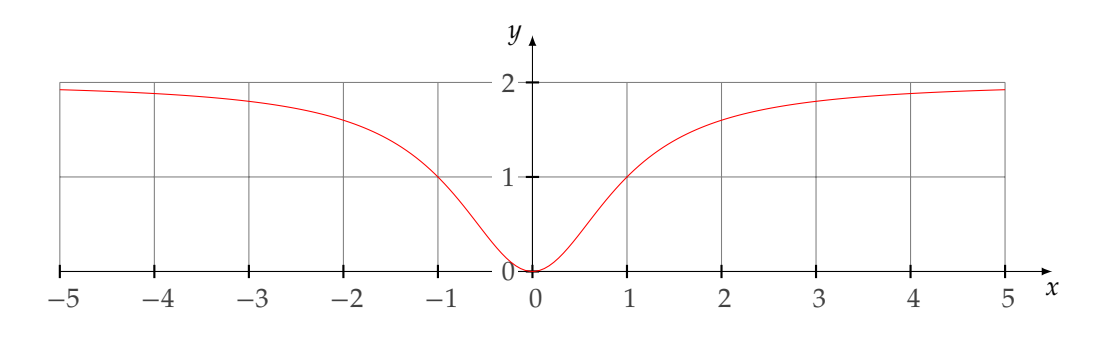

\begin{tikzpicture}[scale=1.25] \tkzInit[xmin=-5,xmax=5,ymax=2] \tkzGrid \tkzAxeXY \tkzFct[color=red]{2\*x\*\*2/(x\*\*2+1)} \end{tikzpicture}

## <span id="page-12-0"></span>**4 Les différentes macros**

**Gnuplot** détermine les points nécessaires pour tracer la courbe. Le nombre de points est fixé par l'option **samples**; dans les premiers exemples la valeur du nombre de points est celle donnée par défaut. Ensuite Tikz va utiliser cette table pour tracer la courbe. C'est donc **Tikz** qui trace la courbe.

## <span id="page-12-1"></span>**4.1 Tracé d'une fonction avec gnuplot \tkzFct**

Cette première macro est la plus importante car elle permet de tracer la représentation graphique d'une fonction continue .

**\tkzFct[**⟨**local options**⟩**]{**⟨**gnuplot expression**⟩**}**

La fonction est donnée en utilisant la syntaxe de gnuplot. x est la variable sauf si **xstep** est différent de 1, dans ce cas la variable est **\x**.

options exemple explication

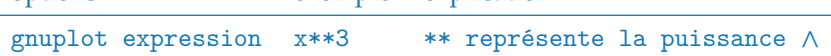

L'expression est de la forme  $2*x+1$ ;  $3*log(x)$ ;  $x*exp(x)$ ;  $x*x*x+x*x+x$ .

Les options sont celles de TikZ.

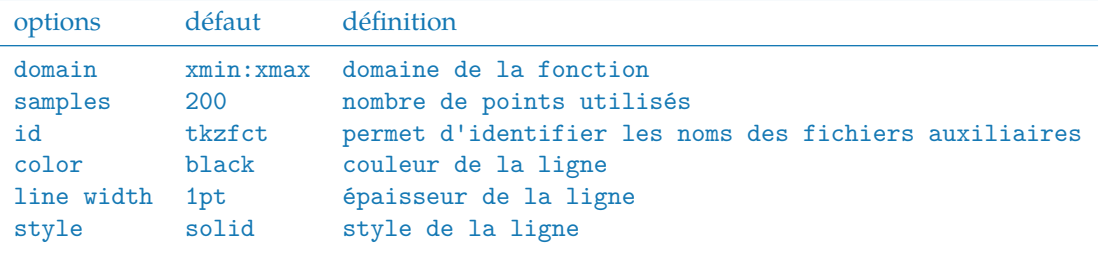

Lorsque  $x$ step est différent de 1, il est nécessaire de remplacer  $x$  par  $\x$ .

- ☞ Il faut bien évidemment avoir initialisé l'environnement à l'aide **\tkzInit** avant d'appeler **\tkzFct**.
- $\ddot{\bullet}$  Attention à ne pas mettre d'espace entre les arguments.

## <span id="page-12-2"></span>**4.2 option : samples**

Il faut remarquer que pour tracer une droite seulement deux points sont nécessaires, ainsi le code :

## \tkzFct[{-(},color=red,samples=2,domain =-1:2]{(8-1.5\*\x)/2}

donne un fichier xxx.table qui contient :

```
# Curve 0 of 1, 2 points
# Curve title: "(8-1.5*x)/2"
# x y type
-1.00000 4.75000 i
2.00000 2.50000 i
```
Ce qui est simplement suffisant. Plus simple est dans ce cas, de tracer un segment.

On demande 400 valeurs pour la table qui va permettre le tracé. Par défaut, la valeur choisie est 200.

<span id="page-13-0"></span>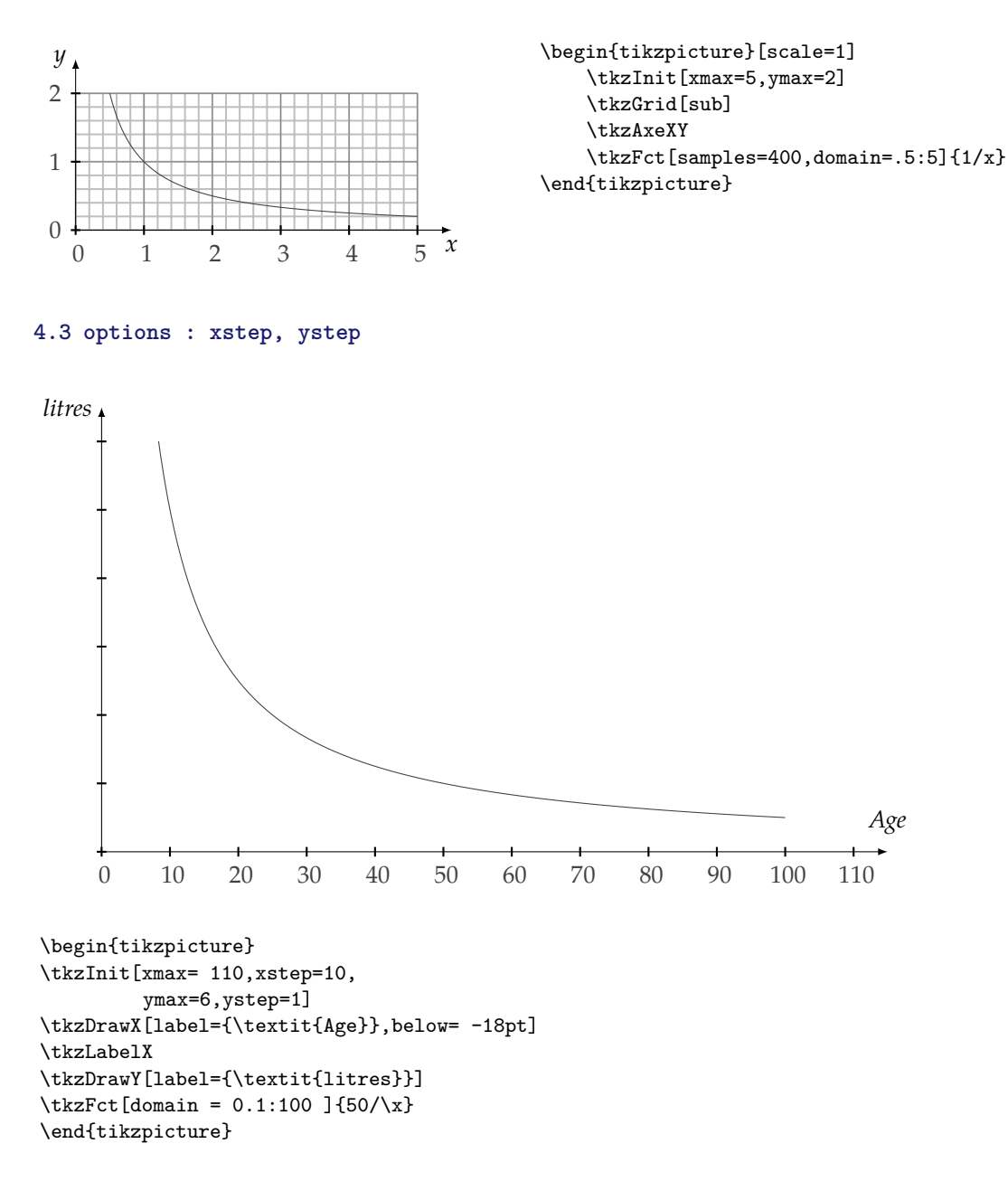

## <span id="page-13-1"></span>**4.4 Modification de xstep et ystep**

Cette fois le domaine s'étend de 0 à 800, les valeurs prises par la fonction de 0 à 2 000. **xstep=100** donc il faut utiliser \x à la place de x. Une petite astuce au niveau de gnuplot, 1. et 113. permettent d'obtenir une division dans les décimaux sinon la division se fait dans les entiers.

Ensuite, j'utilise les macros pour placer des points

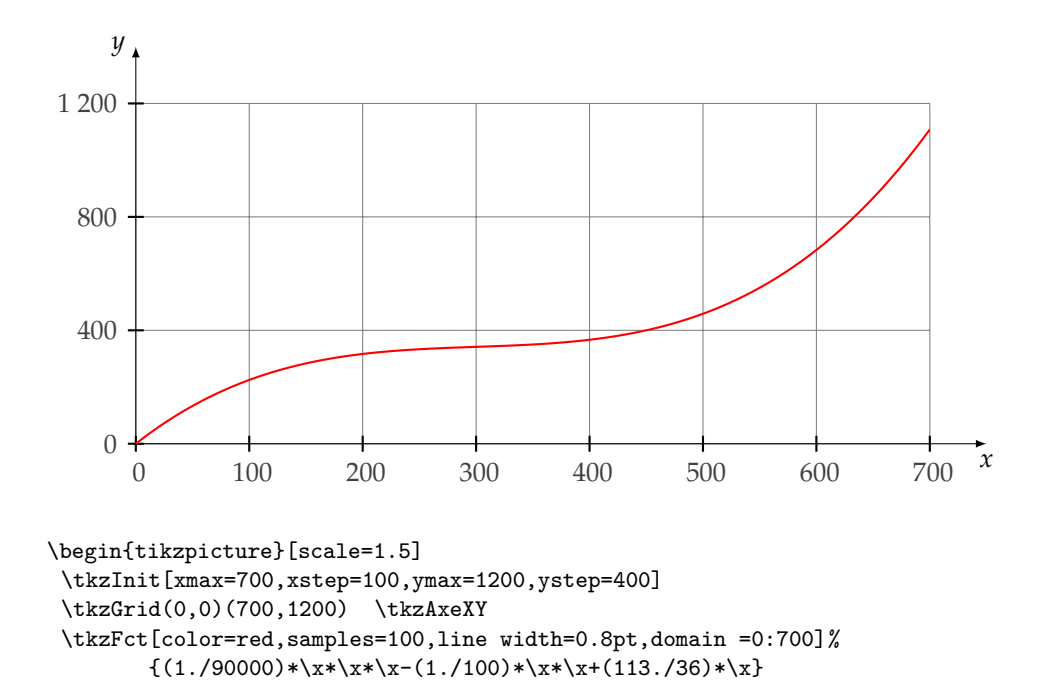

## <span id="page-14-0"></span>**4.5 ystep et les fonctions constantes**

\end{tikzpicture}

Attention, ici **ystep=6** or **gnuplot** donne 80÷ = 13. il faut donc écrire 80.

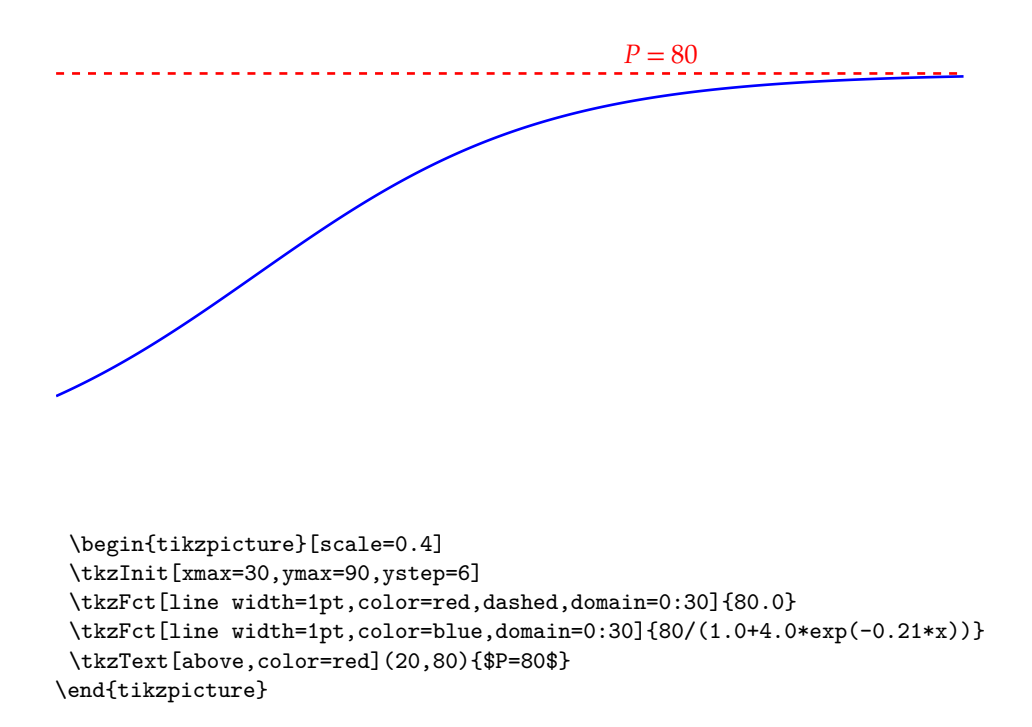

## <span id="page-14-1"></span>**4.6 Les fonctions affines ou linéaires**

Pour obtenir des droites, on peut utiliser **gnuplot** même si l'outil est un peu lourd dans ce cas. Pour alléger les calculs, il est possible de ne demander que deux points!

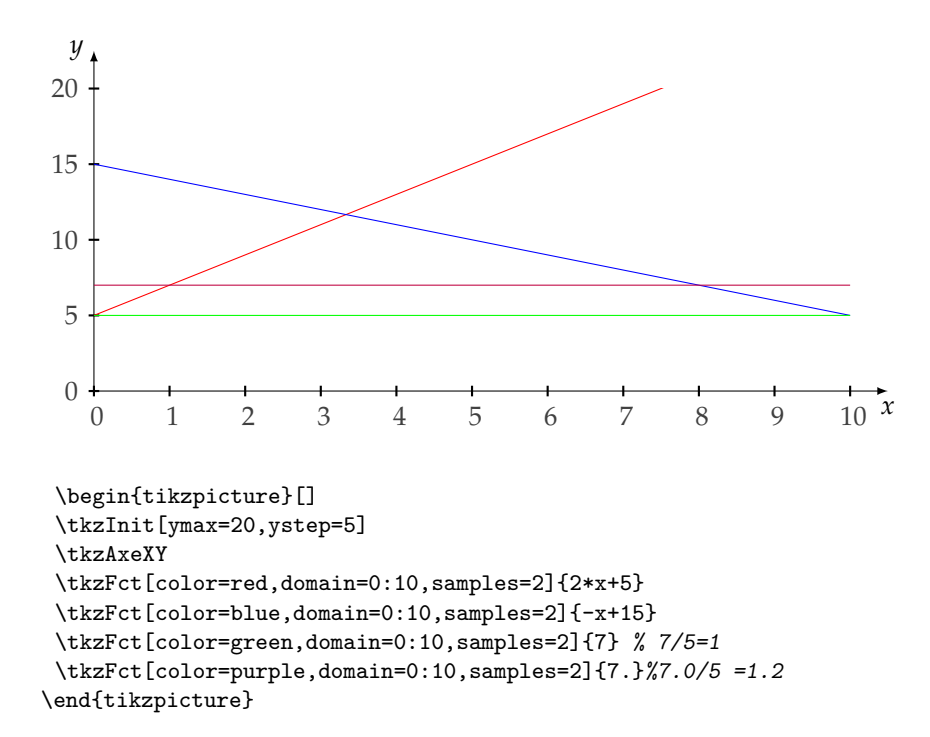

## <span id="page-15-0"></span>**4.7 Sous-grille**

```
y = (x - 4)e^{-0.25x + 5}
```
Il est possible de dessiner une autre grille.

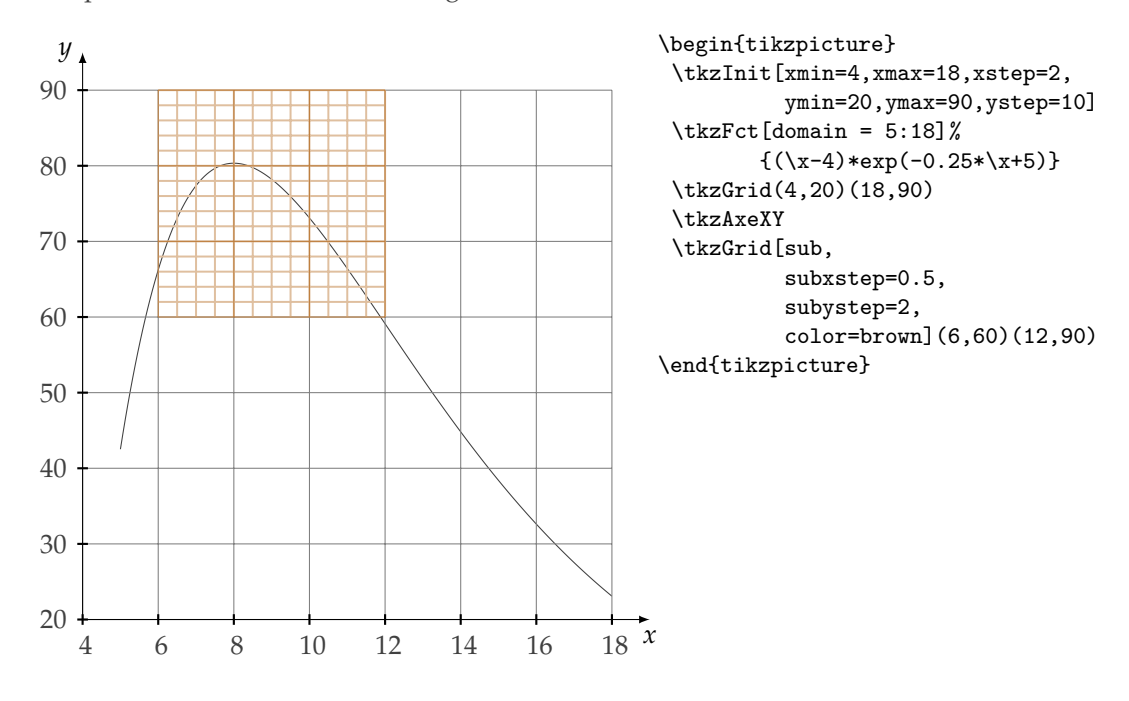

## <span id="page-15-1"></span>**4.8 Utilisation des macros de tkz-base**

Toutes les macros de **tkz-base** sont bien sûr utilisables, en voici quelques exemples.

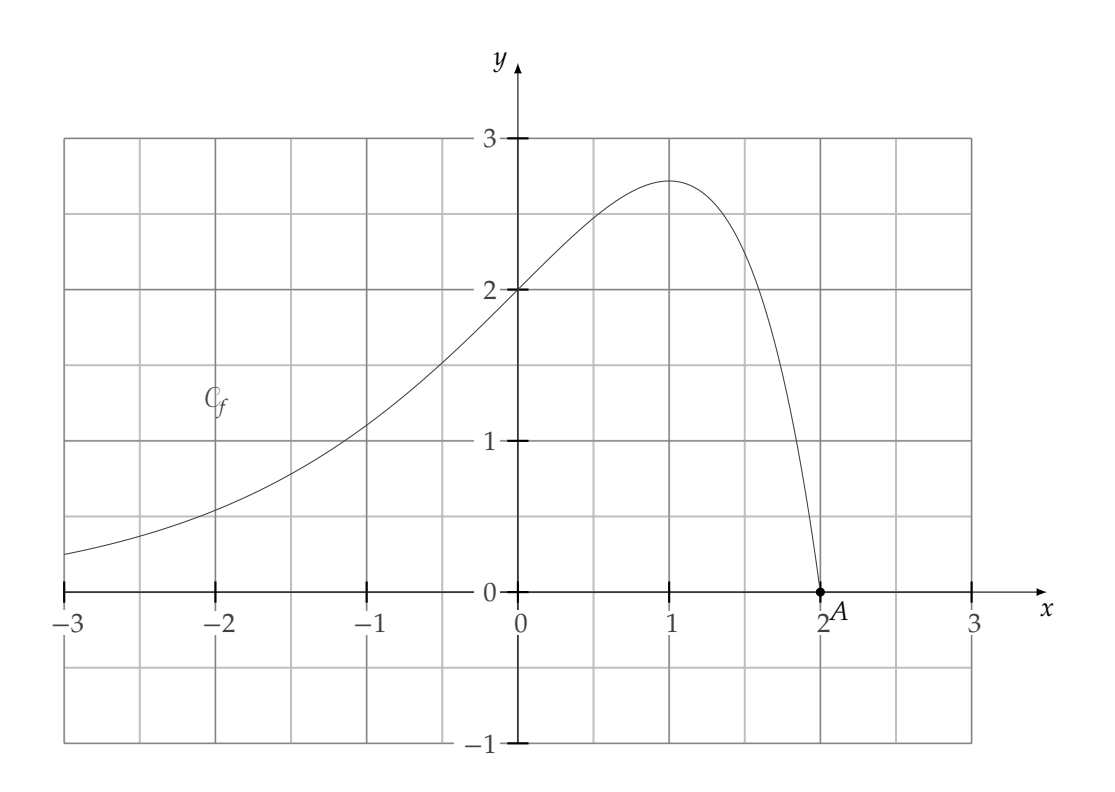

\begin{tikzpicture}[scale=2] \tkzInit[xmin=-3,xmax=3, ymin=-1,ymax=3] \tkzGrid[sub,subxstep=.5,subystep=.5] \tkzAxeXY \tkzFct[domain = -3:2]{(2-x)\*exp(x)} \tkzText(-2,1.25){\$\mathcal{C}\_{f}\$} \tkzDefPoint(2,0){A} \tkzDrawPoint(A) \tkzLabelPoints(A) \end{tikzpicture}

#### <span id="page-17-0"></span>**5 Placer un point sur une courbe**

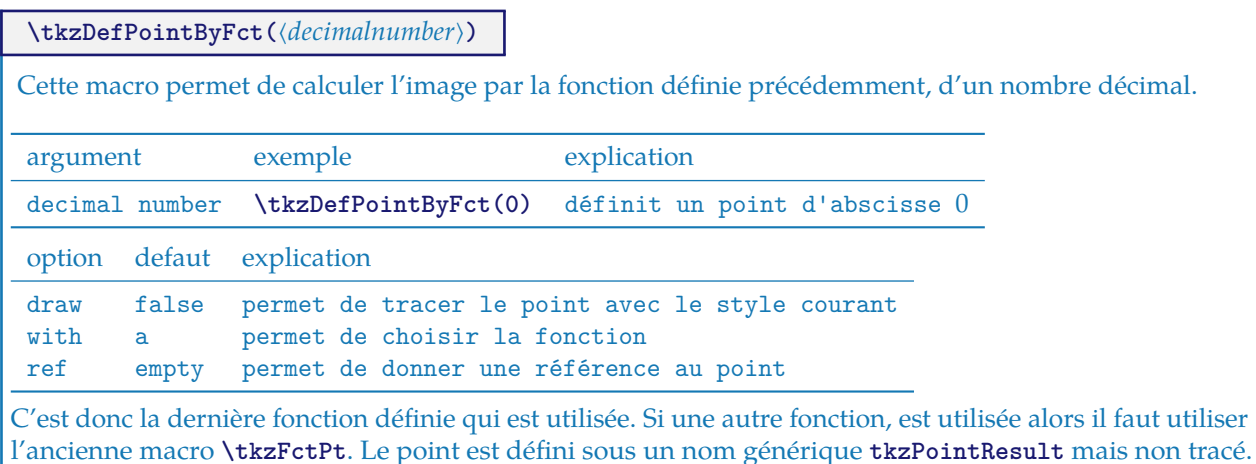

## <span id="page-17-1"></span>**5.1 Exemple avec \tkzGetPoint**

Cela permet de référencer le point créé par **\tkzDefPointByFct**.

Afin de le tracer il faut utiliser la macro **\tkzDrawPoint**.

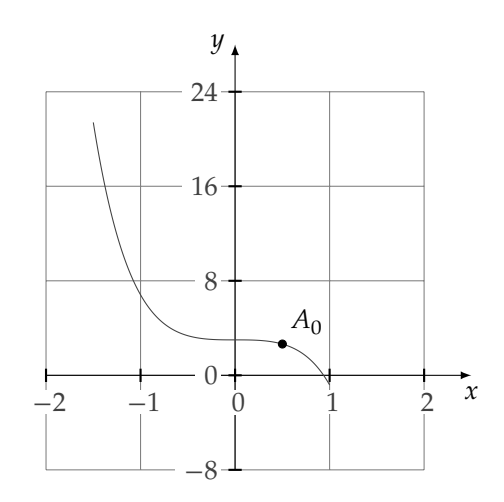

```
\begin{tikzpicture}[scale=1.25]
  \tkzInit[xmin=-2,xmax=2,xstep=1,
           ymin=-8,ymax=24,ystep=8]
  \tkzGrid \tkzAxeXY
  \tkzFct[domain =-1.5:1]{3.0-1.3125*x**5-2.5*x**3}
  \tkzDefPointByFct(.5) \tkzGetPoint{A}\tkzDrawPoint(A)
  \tkzLabelPoint[above right](A){$A_0$}
\end{tikzpicture}
```
## <span id="page-18-0"></span>**5.2 Exemple avec \tkzGetPoint et tkzPointResult**

Il est possible de ne pas référencer le point et d'utiliser la référence générique.

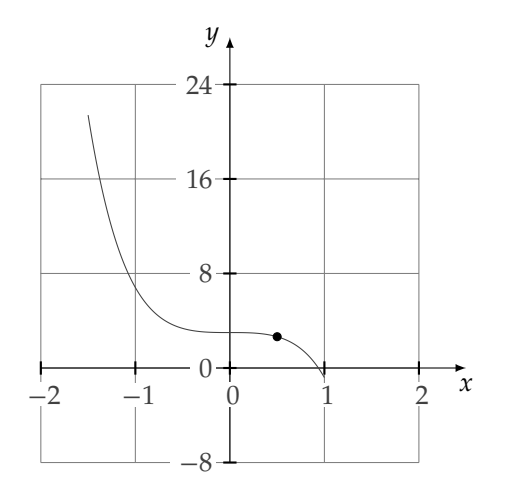

```
\begin{tikzpicture}[scale=1.25]
  \tkzInit[xmin=-2,xmax=2,xstep=1,
           ymin=-8,ymax=24,ystep=8]
  \tkzGrid
  \tkzAxeXY
  \tkzFct[domain =-1.5:1]{3.0-1.3125*x**5-2.5*x**3}
  \tkzDefPointByFct(.5)
  \tkzDrawPoint(tkzPointResult)
  % ou bien \tkzDefPointByFct[draw](.5)
\end{tikzpicture}
```
## <span id="page-18-1"></span>**5.3 Options draw et ref**

Cela permet de tracer un point directement avec les options usuelles donc sans possibilités de personnaliser et d'attribuer une référence à ce point.

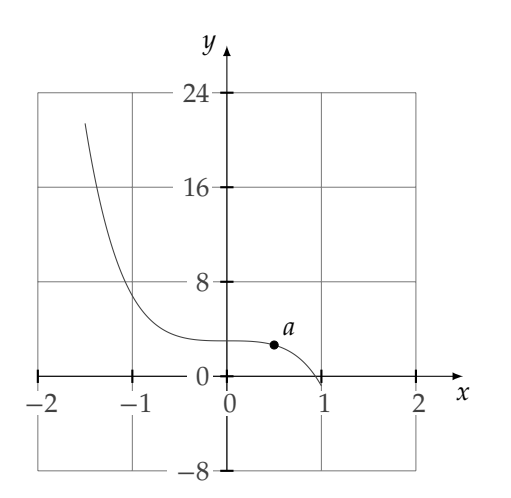

```
\begin{tikzpicture}[scale=1.25]
  \tkzInit[xmin=-2,xmax=2,xstep=1,
           ymin=-8,ymax=24,ystep=8]
  \tkzGrid
  \tkzAxeXY
  \tkzFct[domain =-1.5:1]{3.0-1.3125*x**5-2.5*x**3}
  \tkzDefPointByFct[draw,ref=A](.5)
  \tkzLabelPoint[above right](A){$a$}
\end{tikzpicture}
```
## <span id="page-19-0"></span>**5.4 Placer des points sans courbe**

Attention, ceci est délicat. Il suffit de définir la macro **\tkzFctLast** qui est la dernière expression traduite avec la syntaxe de **fp.sty**. Les points sont donc déterminer avec **fp.sty**.

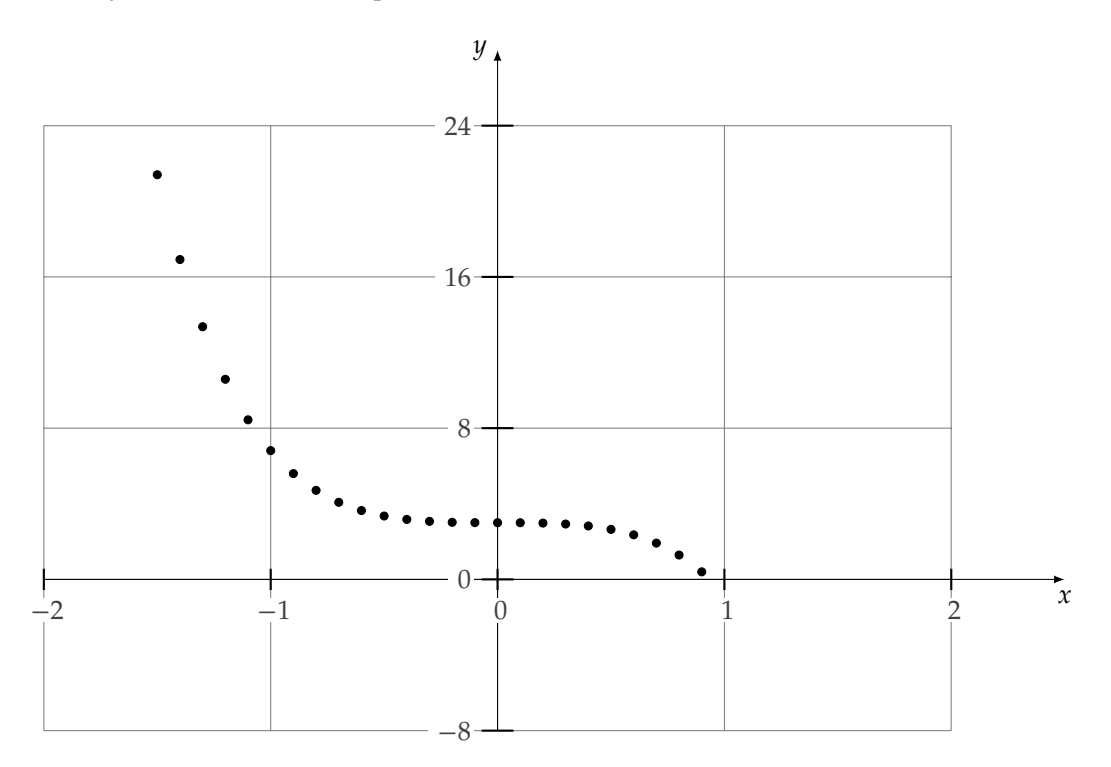

```
\begin{tikzpicture}[xscale=3,yscale=2]
  \tkzInit[xmin=-2,xmax=2,xstep=1,
           ymin=-8,ymax=24,ystep=8]
  \tkzGrid
  \tkzAxeXY
  \global\edef\tkzFctLast{3.0-1.3125*x^5-2.5*x^3}
  \foreach \va in {-1.5,-1.4,...,1}{%
      \tkzDefPointByFct[draw](\va)}
\end{tikzpicture}
```
## <span id="page-20-0"></span>**5.5 Placer des points sans se soucier des coordonnées**

Cette fois le domaine s'étend de 0 à 800, les valeurs prises par la fonction de 0 à 2 000. **xstep=100** donc il faut utliser  $x$  à la place de  $x$ . Une petite astuce au niveau de gnuplot, 1. et 113. permettent d'obtenir une division dans les décimaux sinon la division se fait dans les entiers.

Ensuite, j'utilise les macros pour placer des points

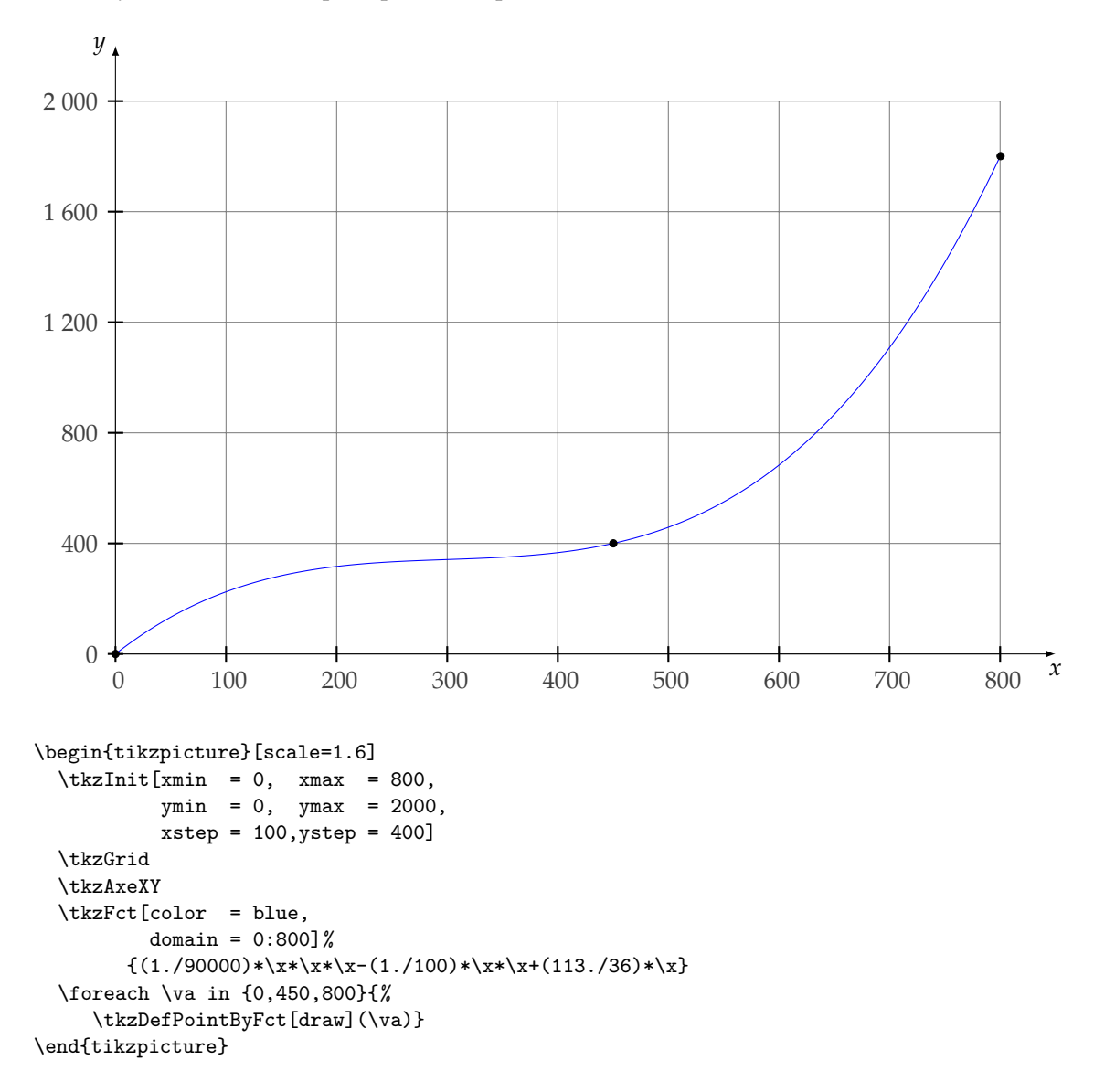

#### <span id="page-21-0"></span>**5.6 Placer des points avec deux fonctions**

Revoir **\tkzSetUpPoint** et **\tkzText** du module **tkz-base.sty**

```
\begin{tikzpicture}[scale=4]
 \tkzInit[xmax=3,ymax=2]
 \tkzAxeX
  \tkzAxeY
  \tkzGrid(0,0)(3,2)
  \tkzFct[color = red,domain = 1./3:3]{0.125*(3*x-1)+0.375*(3*x-1)/(x*x)}
  \tkzFct[color = green,domain = 1./3:3]{0.125*(3*x-1)}
  \tkzSetUpPoint[shape=circle, size = 10, color=black, fill=lightgray]
  \tkzDefPointByFct[draw,with = a](1)
  \tkzDefPointByFct[draw,with = a](2)
  \tkzDefPointByFct[draw,with = a](3)
  \tkzDefPointByFct[draw,with = b](3)
 \tkzDefPointByFct[draw,with = b](1/3)
  \tkzText[draw,color= red,fill=red!20](1,1.5) %
          {\$f(x)=\frac{1}{8}(3x-1)+\frac{3}{8}\\left(\frac{3x-1}{x^2}\right)$}
 \tkzText[draw,color= green!50!black,fill=green!20]%
               (2,0.3){ {$g(x)=\frac{1}{8}(3x-1)$}
\end{tikzpicture}
```
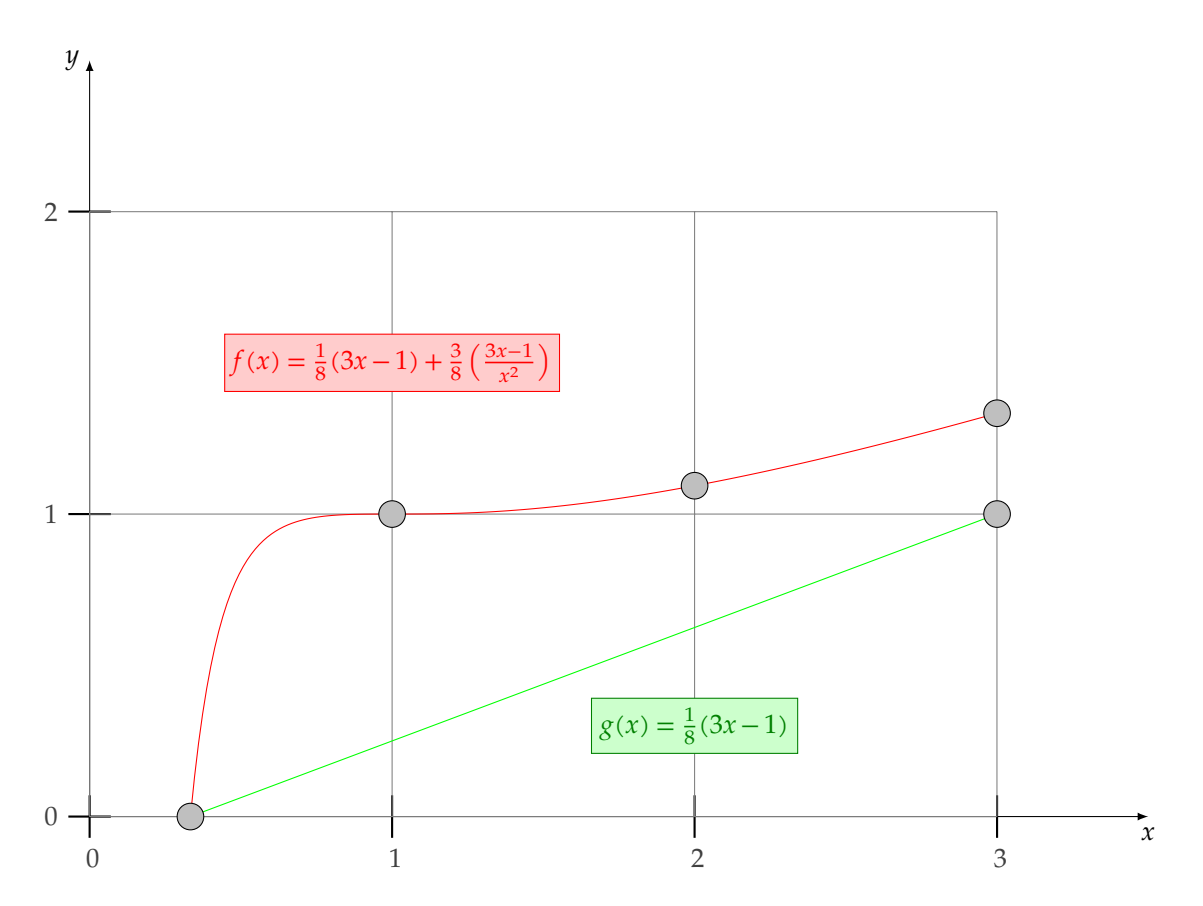

## <span id="page-22-0"></span>**6 Labels**

Ce qui est souhaitable, c'est de pouvoir nommer les courbes. Prenons comme exemple, la fonction f définie par :

$$
x > 0 \text{ et } f(x) = \frac{x^2 + 1}{x^3}
$$

Il est assez aisé de mettre un titre en utilisant la macro **\tkzText** du package **tkz-base**. Les coordonnées utilisées font référence aux unités des axes du repère. Pour placer un texte le long de la courbe, le plus simple est choisir un point de la courbe, puis d'utiliser celui-ci pour afficher le texte.

## 1 \tkzDefPointByFct(3)

## 2 \tkzText[above right](tkzPointResult){\${\mathcal{C}}\_f\$}

La première ligne détermine un point de la courbe. Ce point est rangé dans **tkzPointResult**. Il suffit d'utiliser **\tkzText** avec ce point comme argument comme le montre la seconde ligne. Les options de TikZ permettent d'affiner le résultat.

## <span id="page-22-1"></span>**6.1 Ajouter un label**

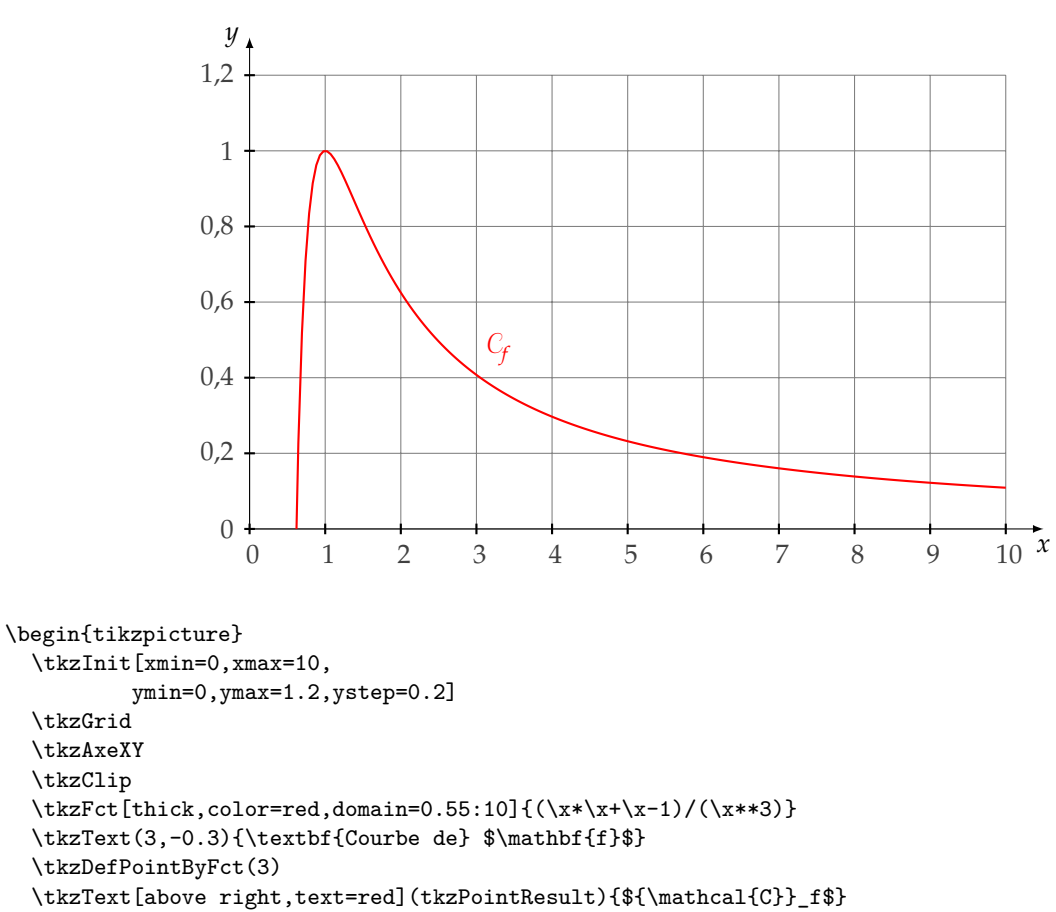

```
\end{tikzpicture}
```
## <span id="page-23-0"></span>**7 Macros pour tracer des tangentes**

Si une seule fonction est utilisée, elle est stockée avec comme nom **\tkzFcta**, si une deuxième fonction est utilisée, elle sera stockée avec comme nom **\tkzFctb**, et ainsi de suite…Si plusieurs fonctions sont présentent dans un même environnement alors l'option **with** permet de choisir celle qui sera mise à contribution.

☞ � Il faut bien évidemment, avoir initialisé l'environnement à l'aide **\tkzInit**, avant d'appeler **\tkzFct** et **\tkzDrawTangentLine**. Pour la longueur des vecteurs représentants les demi-tangentes, il faut attribuer une valeur aux coefficients **k1** et **kr**.  $kl = 0$  ou  $kr = 0$  annule le dessin de la demi-tangente correspondante (l=left) et (r=right). Si **xstep=1** et **ystep=1** alors si la pente est égale à 1, la demi-tangente a pour mesure √2. Dans les autres cas si AT est la longueur de la demi-tangente et si  $p$  est la pente alors  $\vec{AT}$  a pour coordonnées (**kl**,**kl\*p**.)

## <span id="page-23-1"></span>**7.1 Représentation d'une tangente \tkzDrawTangentLine**

#### **\tkzDrawTangentLine[**⟨**local options**⟩**](**⟨**a**⟩**)**

On l'emploie soit juste après l'utilisation de **\tkzFct**, sinon il faut donner la référence de la fonction à l'aide de l'option **with**.

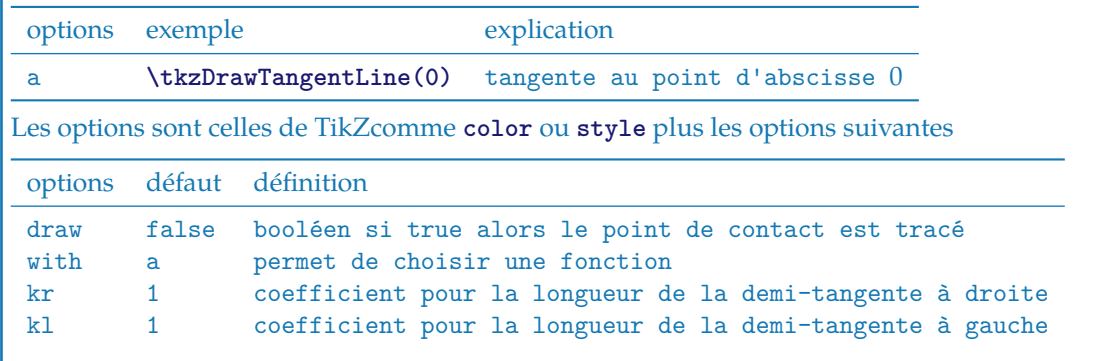

#### <span id="page-23-2"></span>**7.2 Tangente avec xstep et ystep différents de 1**

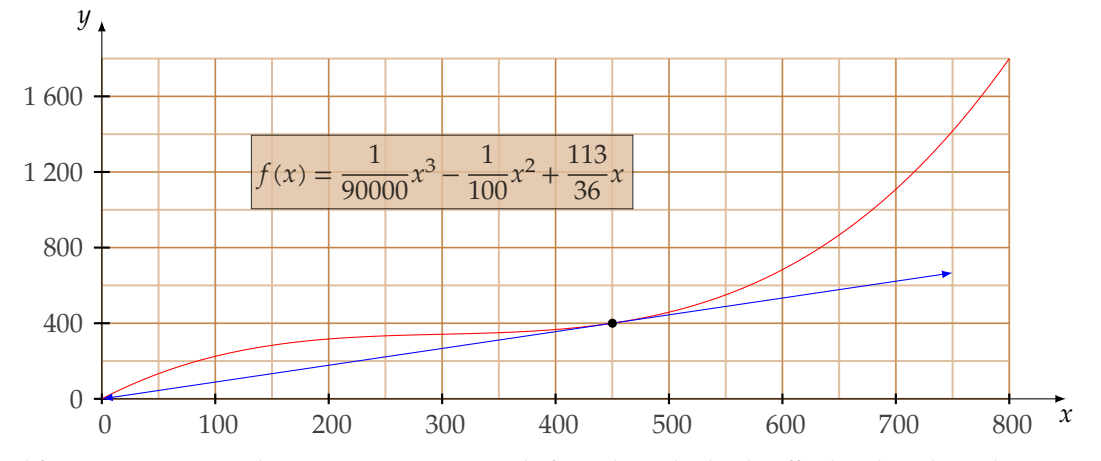

Il faut remarquer qu'il n'est point nécessaire de faire des calculs. Il suffit d'utiliser les valeurs qui correspondent aux graduations.

On peut changer le style des tangentes avec, par exemple,

**\tikzset{tan style/.style={-}}** par défaut on a :

```
\tikzset{tan style/.style={->,>=latex}}
```

```
\begin{tikzpicture}[xscale=1.5]
\tikzset{tan style/.style={-}}
\tkzInit[xmin=0,xmax=800,xstep=100,
         ymin=0,ymax=1800,ystep=400]
\tkzGrid[color=brown,sub,subxstep=50,subystep=200](0,0)(800,1800)
\tkzAxeXY
\tkzFct[color=red,samples=100,domain = 0:800]%
   \{(1./90000)*\x*\x*\x-(1./100)*\x*(113./36)*\x\}\tkzDrawTangentLine[color=blue,kr=300,kl=450,coord](450)
\verb+\tkzText[draw, color = black, %fill = brown!50, opacity = 0.8](300,1200)%
{\$f(x)=\dfrac{1}{90000}x^3 -\dfrac{1}{100}\}x^2 +\dfrac{113}{36}x\end{tikzpicture}
```
## <span id="page-24-0"></span>**7.3 Les options kl, kr et l'option draw**

Si l'un des deux nombres **kl** ou **kr** est nul alors seulement une demi-tangente est tracée sinon ces nombres représentent un pourcentage de la longueur initiale de la tangente. L'option **draw** permet de tracer le point de contact.

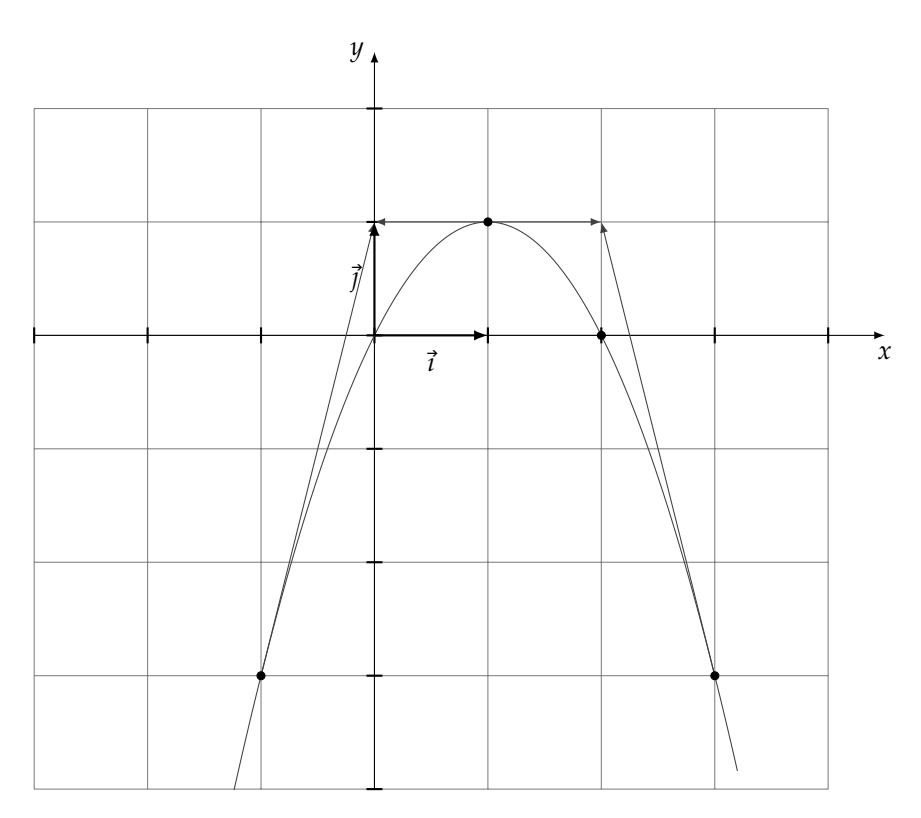

```
\begin{tikzpicture}[scale=1.5]
 \tkzInit[xmin=-3,xmax=4,ymin=-4,ymax=2]
 \tkzGrid \tkzDrawXY \tkzClip
 \text{tkzFct}[domain = -2.15:3.2]{(-x*x)+2*x}
 \tkzDefPointByFct[draw](2)
 \tkzDrawTangentLine[kl=0,draw](-1)
 \tkzDrawTangentLine[draw](1)
 \tkzDrawTangentLine[kr=0,draw](3)
 \tkzRep
\end{tikzpicture}
```
## <span id="page-25-0"></span>**7.4 Tangente et l'option with**

Soit on place la macro **\tkzDrawTangentLine** après la ligne qui définit la première fonction (*a*), soit on trace une autre fonction avant, et dans ce cas, il est nécessaire de préciser quelle fonction sera utilisée. pour se faire, on utilise l'option **with**.

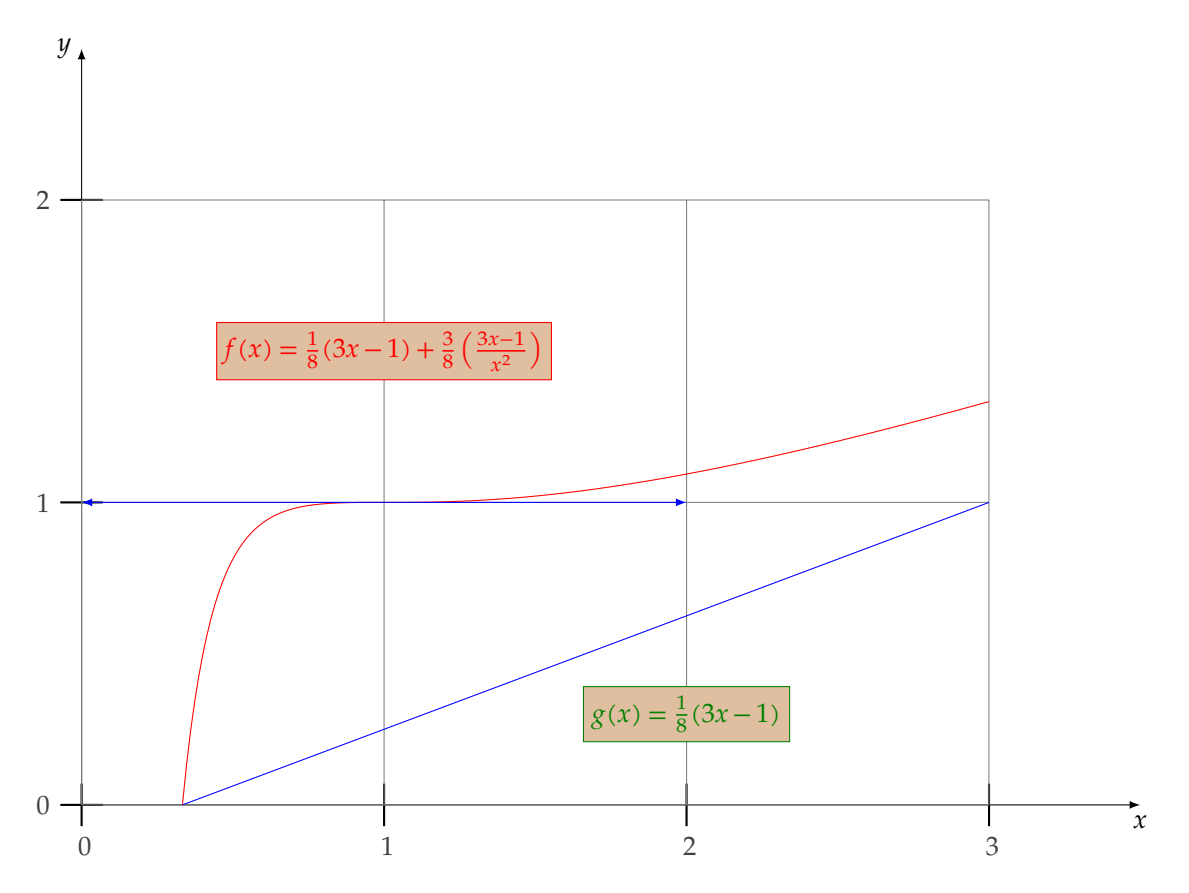

```
\begin{tikzpicture}[scale=4]
 \tkzInit[xmax=3,ymax=2]
 \tkzAxeXY
 \tkzGrid(0,0)(3,2)
 \text{tkzFct[color = red, domain = 1/3:3]{0.125*(3*x-1)+0.375*(3*x-1)/(x*x)}\text{rkzFct[color = blue, domain = 1/3:3]{0.125*(3*x-1)}\tkzDrawTangentLine[with=a,
                     color=blue](1)
 \tkzText[draw,
          color= red,
          fill=brown!50](1, 1.5)%
          {\sf f}(x)=\frac{1}{8}(3x-1)+\frac{3}{8}\left(\frac{3x-1}{x^2}\right)\tkzText[draw,
          color= green!50!black,
          fill=brown!50](2,0.3)%
          {\$g(x)=\frac{1}{8}(3x-1)$}\end{tikzpicture}
```
## <span id="page-26-0"></span>**7.5 Quelques tangentes**

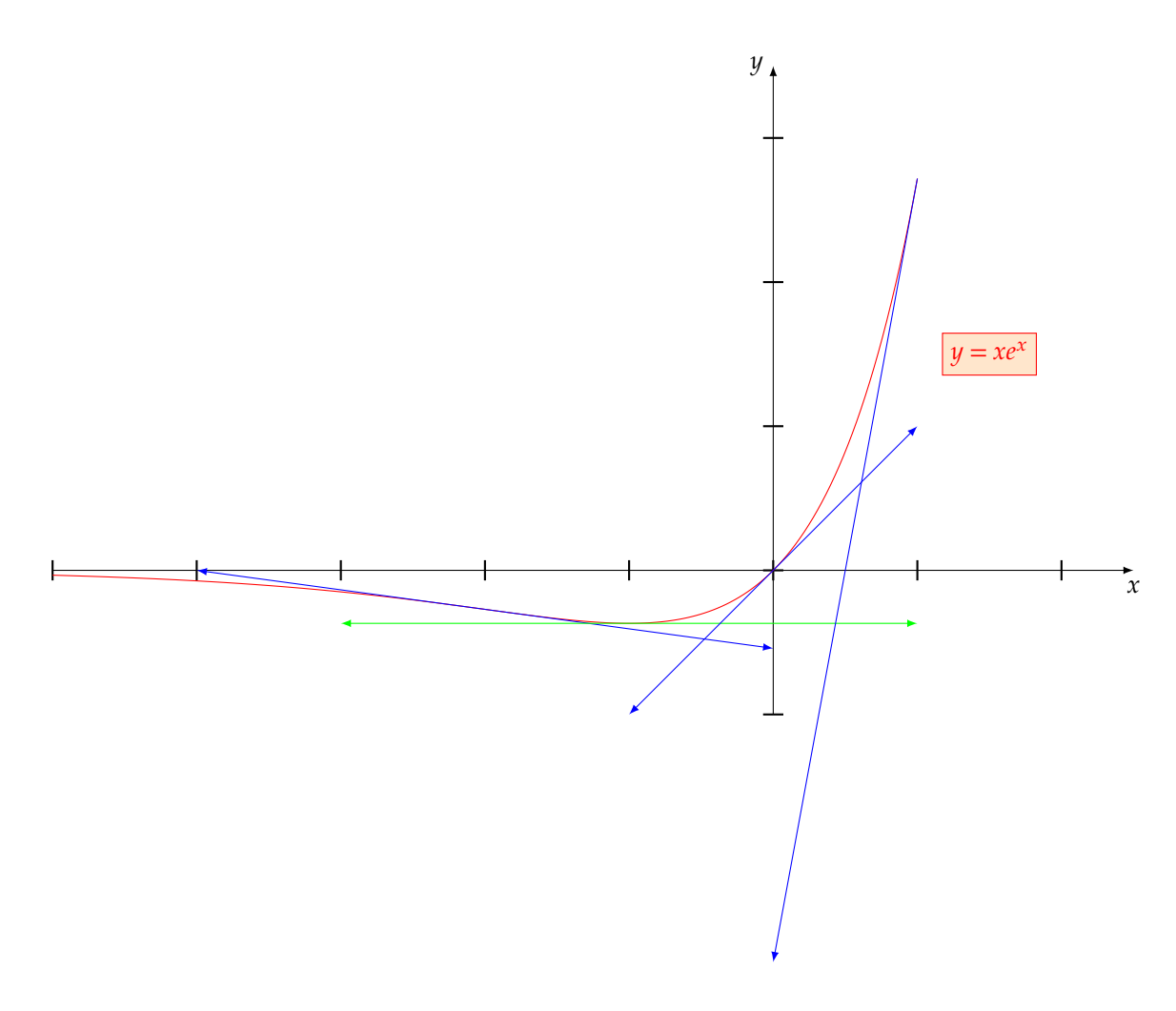

```
\begin{tikzpicture}[scale=2]
  \tkzInit[xmin=-5,xmax=2,ymin=-1, ymax=3]
  \tkzDrawX
  \tkzDrawY
  \tkzText[draw,color = red,fill = orange!20]( 1.5,1.5){$y = xe^x$}
  \text{tkzFct[color = red, domain = -5:1]{x*exp(x)}%\tkzDrawTangentLine[color=blue,kr=2,kl=2](-2)
  \tkzDrawTangentLine[color=green,kr=2,kl=2](-1)
  \tkzDrawTangentLine[color=blue](0)
  \tkzDrawTangentLine[color=blue,kr=0](1)
\end{tikzpicture}
```
## <span id="page-27-0"></span>**7.6 Demi-tangentes**

Il faut remarquer que les tangentes sont en réalité deux demi-tangentes ce qui permet d'obtenir simplement le résultat ci-dessous.

Poosible sont les écritures **(((x+1)\*x)\*x)\*\*0.5**, **(x\*\*3+x\*\*2)\*\*0.5** et **(x\*x\*x+x\*x)\*\*(0.5)**.

Dans cet exemple, les deux demi-tangentes sont obtenues automatiquement :

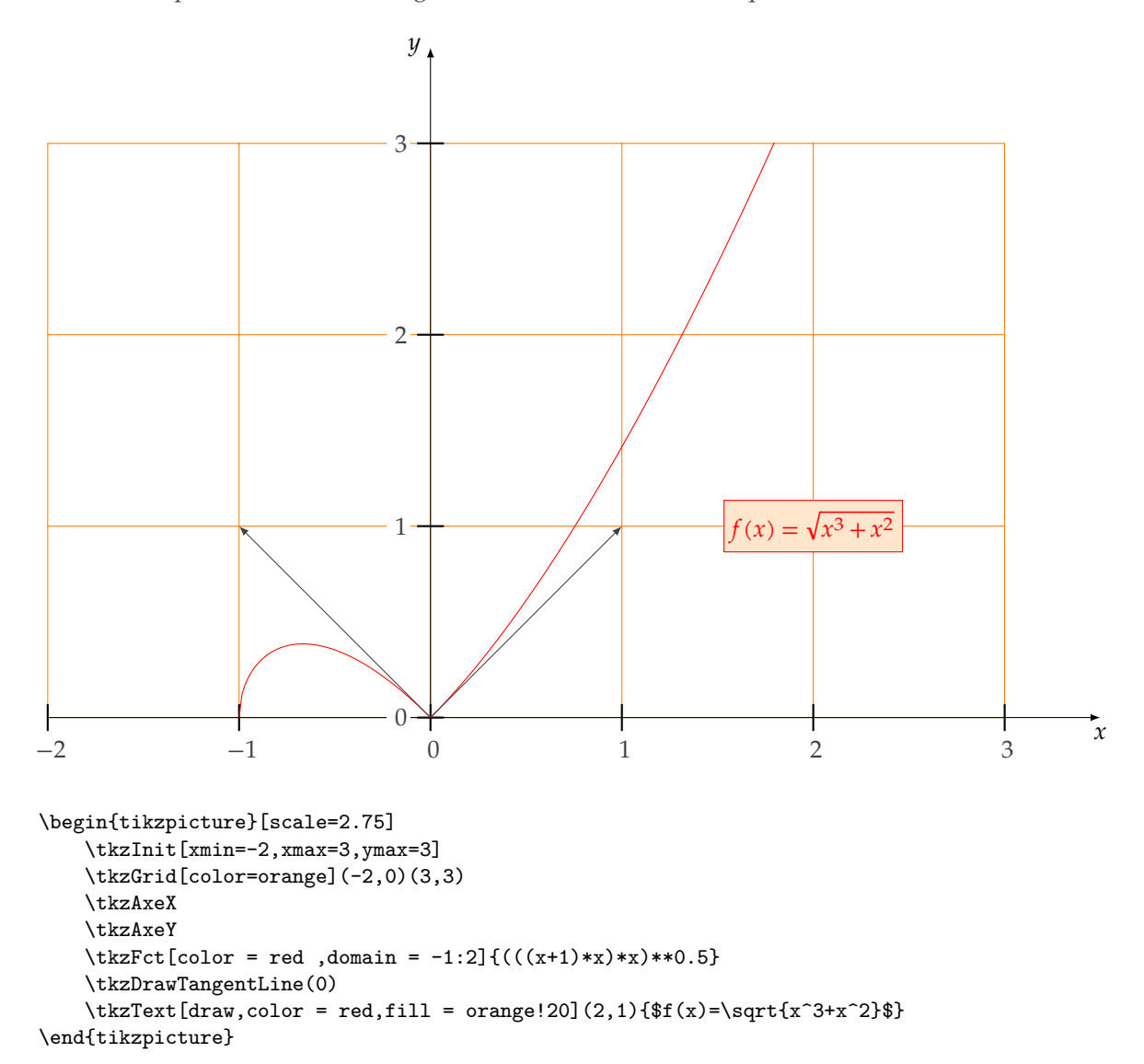

## <span id="page-28-0"></span>**7.7 Demi-tangentes Courbe de Lorentz**

Ici, on ne veut que les demi-tangentes comprises entre 0 et 1, pour cela il suffit dans un cas de donner la valeur 0 à **kr** et dans l'autre à **kl**.

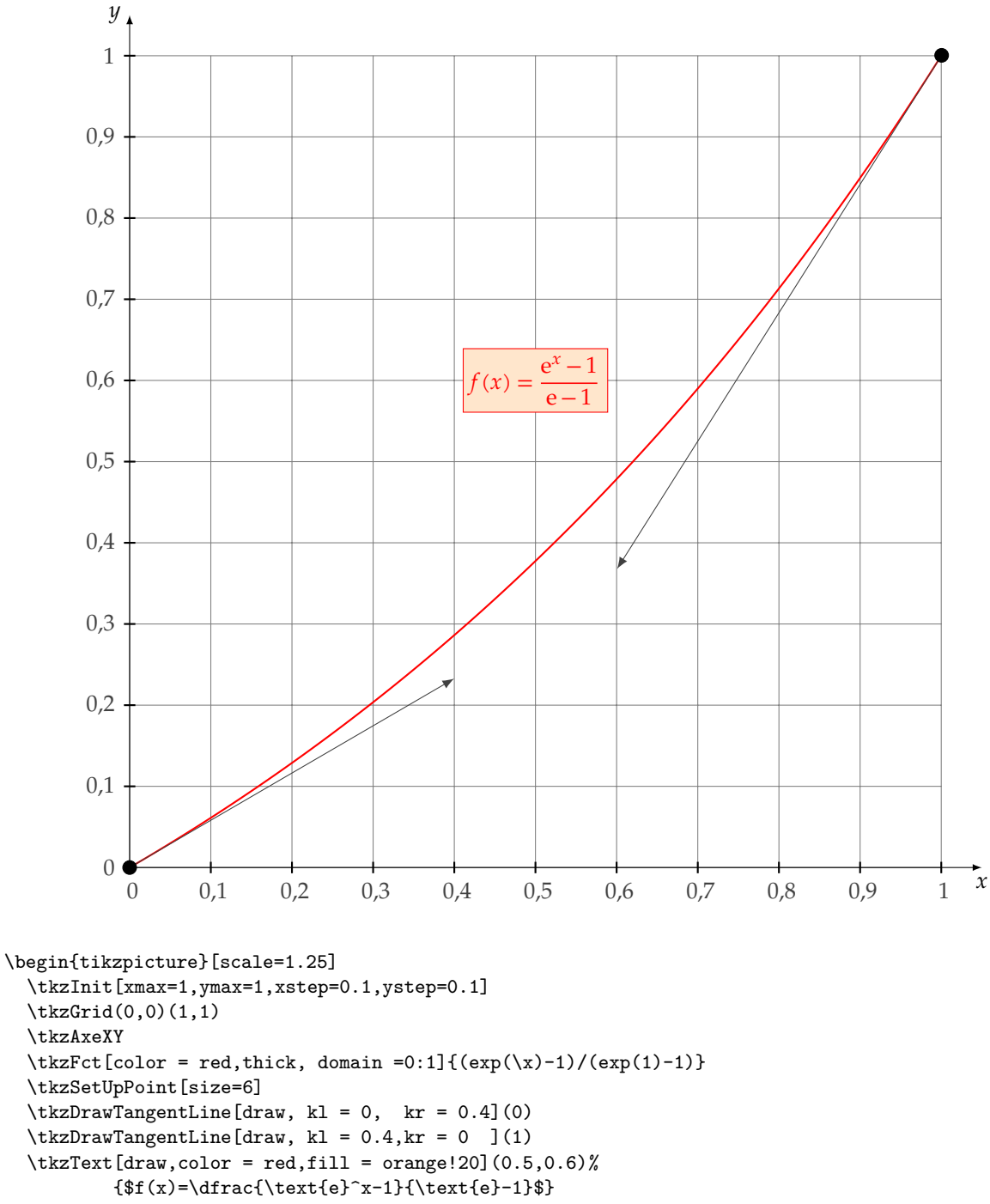

\end{tikzpicture}

## <span id="page-29-0"></span>**7.8 Série de tangentes**

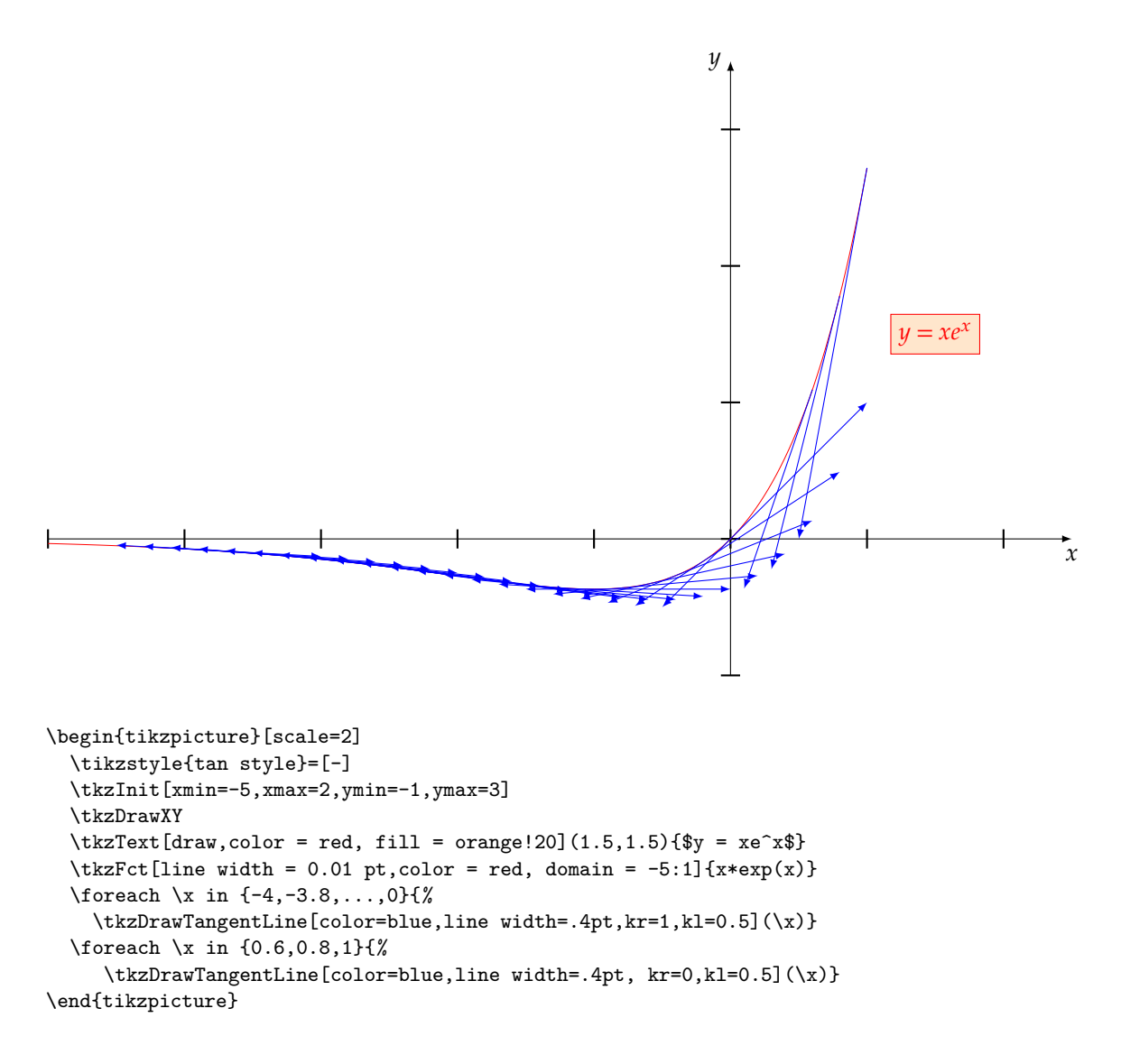

## <span id="page-29-1"></span>**7.9 Série de tangentes sans courbe**

Pour cela, il faut définir la dernière expression avec la syntaxe de **fp.sty**. Définition de **\tkzFctLast**

\global\edef\tkzFctLast{x\*exp(x)}

## <span id="page-30-0"></span>**7.9.1 Utilisation de \tkzFctLast**

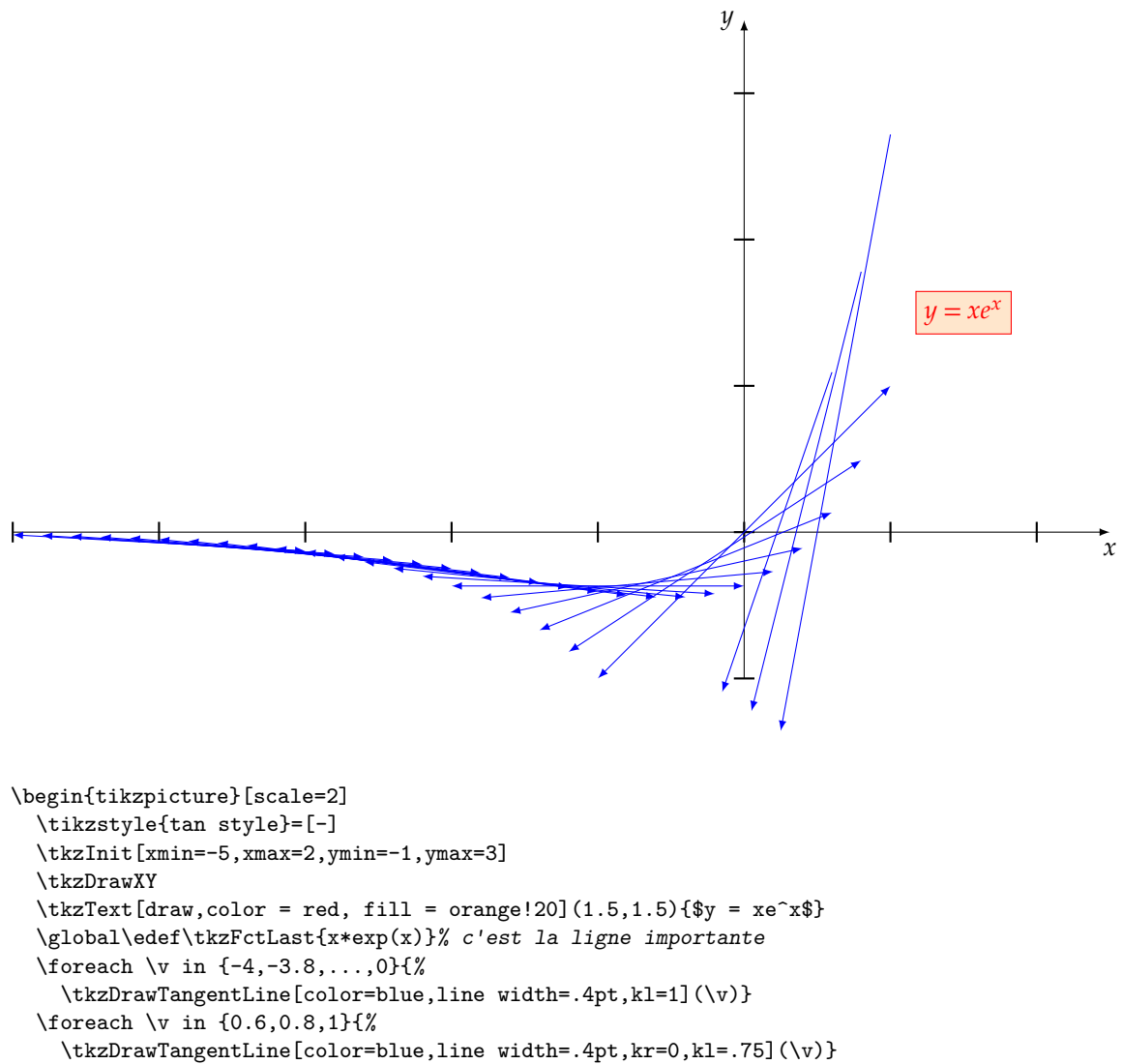

\end{tikzpicture}

## <span id="page-31-0"></span>**7.10 Calcul de l'antécédent**

Un problème surgit si on emploie une expression contenant des parenthèses dans l'argument, ainsi **({1/exp(1)})** est correct mais **(1/exp(1))** donne une erreur. Il est aussi possible d'évaluer l'antécédent postérieurement comme cela :

## <span id="page-31-1"></span>**7.10.1 Valeur numérique de l'antécédent**

 $\P$ Peval $\vx{1/exp(1)}$ 

## <span id="page-31-2"></span>**7.10.2 utilisation de la valeur numérique**

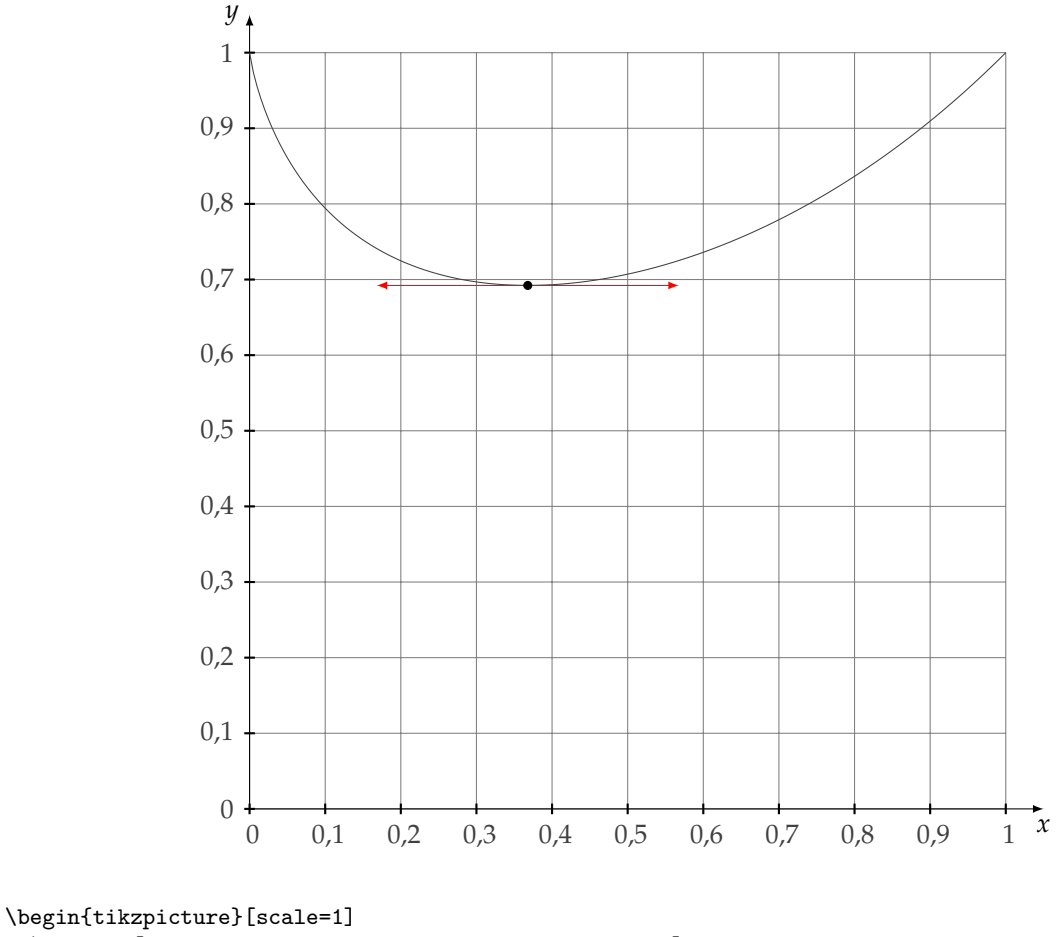

\tkzInit[xmax=1,xstep=0.1,ymin=0.0,ymax=1,ystep=0.1] \tkzGrid \tkzAxeXY  $\text{tkzFct}$ [domain = 0.00001:1]{( $x**x$ )} \tkzDrawTangentLine[draw,color = red, kr =  $0.2$ ,kl =  $0.2$ ]({1/exp(1)}) \end{tikzpicture}

## <span id="page-32-0"></span>**8 Macros pour définir des surfaces**

Il s'agit par exemple de représenter la partie du plan comprise entre la courbe représentative d'une fonction, l'axe des abscisses et les droites d'équation  $x = a$  et  $x = b$ .

## <span id="page-32-1"></span>**8.1 Représentation d'une surface \tkzDrawArea ou \tkzArea**

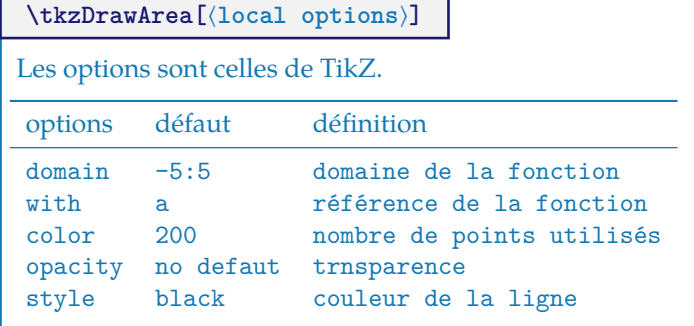

## <span id="page-32-2"></span>**8.2 Naissance de la fonction logarithme népérien**

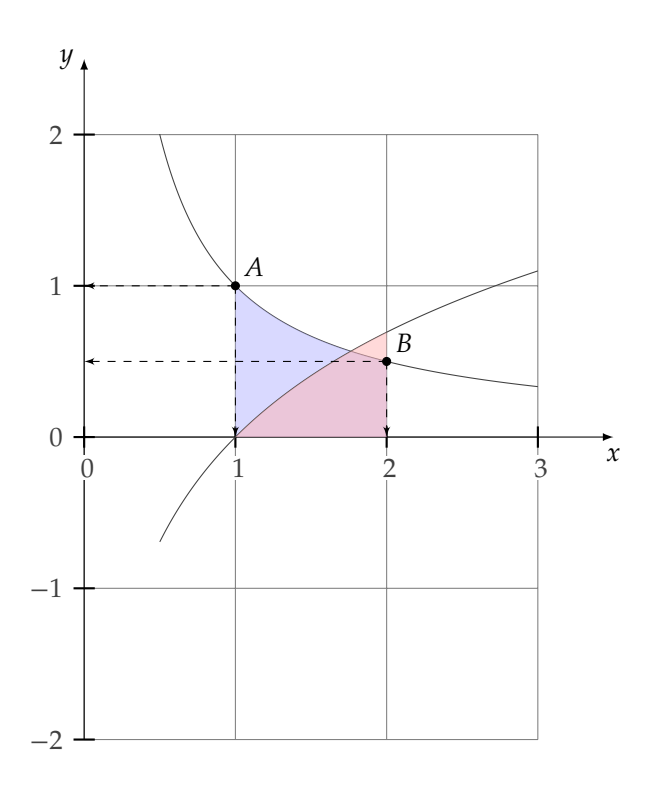

```
\begin{tikzpicture}[scale=2]
 \tkzInit[xmin=0,xmax=3,xstep=1,
          ymin=-2,ymax=2,ystep=1]
 \tkzGrid
 \tkzAxeXY
 \tkzFct[domain= 0.4:3]{1./x}
 \tkzDefPointByFct(1)
 \tkzGetPoint{A}
 \tkzDefPointByFct(2)
 \tkzGetPoint{B}
 \tkzLabelPoints[above right](A,B)
 \tkzDrawArea[color=blue!30,
              domain = 1:2]
 \text{kzFct}[domain = 0.5:3]{log(x)}
 \tkzDrawArea[color=red!30,
              domain = 1:2\tkzPointShowCoord(A)
 \tkzPointShowCoord(B)
 \tkzDrawPoints(A,B)
\end{tikzpicture}
```
## <span id="page-33-0"></span>**8.3 Surface simple**

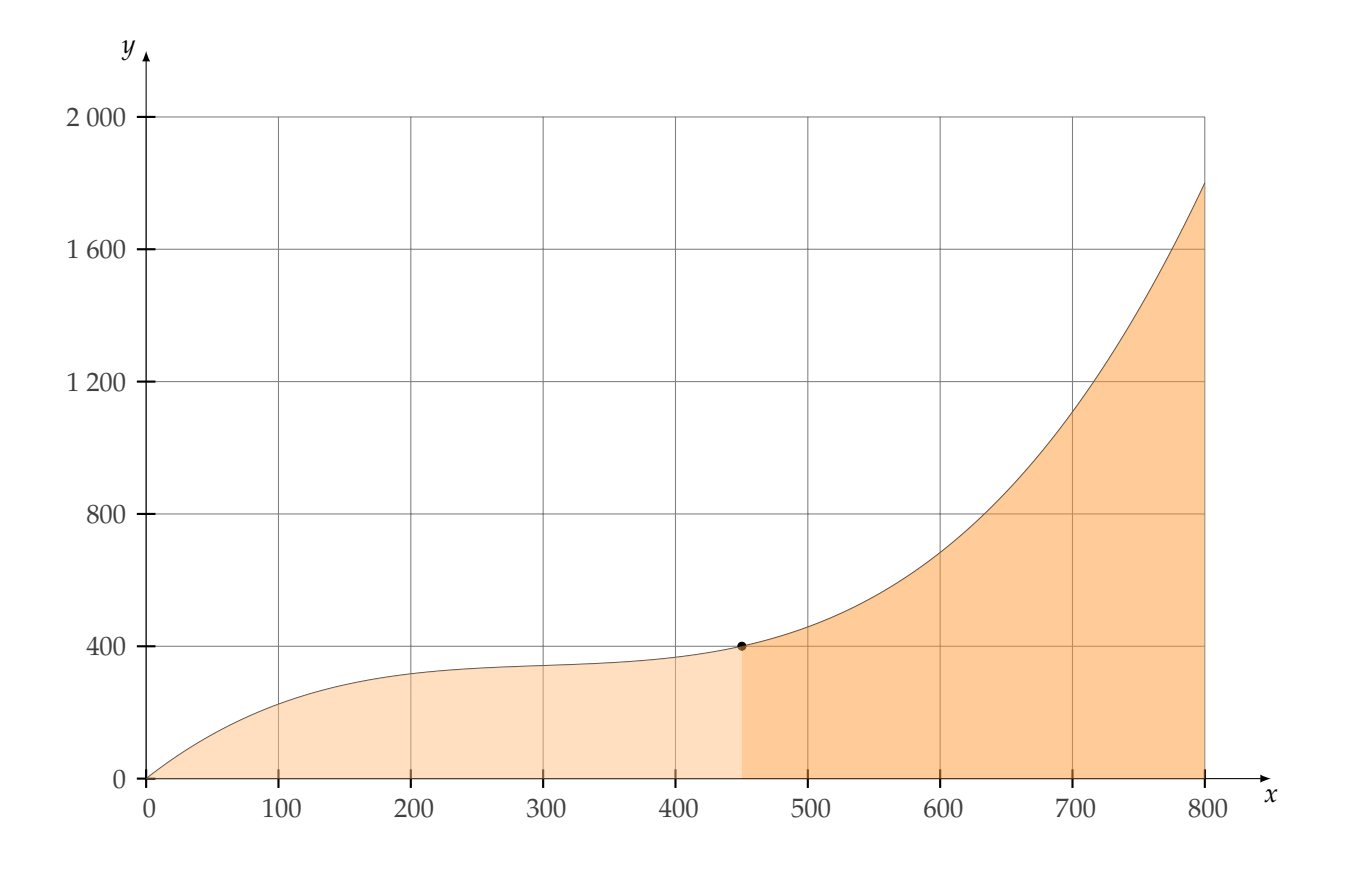

```
\begin{tikzpicture}[scale=1.75]
\tkzInit[xmin=0,xmax=800,xstep=100,
         ymin=0,ymax=2000,ystep=400]
\tkzGrid
\tkzAxeXY
\tkzFct[domain = 0:800]{(1./90000)*\x*\x*\x-(1./100)*\x*\x+(113./36)*\x}
\tkzDefPoint(450,400){a}
\tkzDrawPoint(a)
\tkzDrawArea[color=orange!50, domain =0:450]
\tkzDrawArea[color=orange!80, domain =450:800]
\end{tikzpicture}
```
## <span id="page-35-0"></span>**8.4 Surface et hachures**

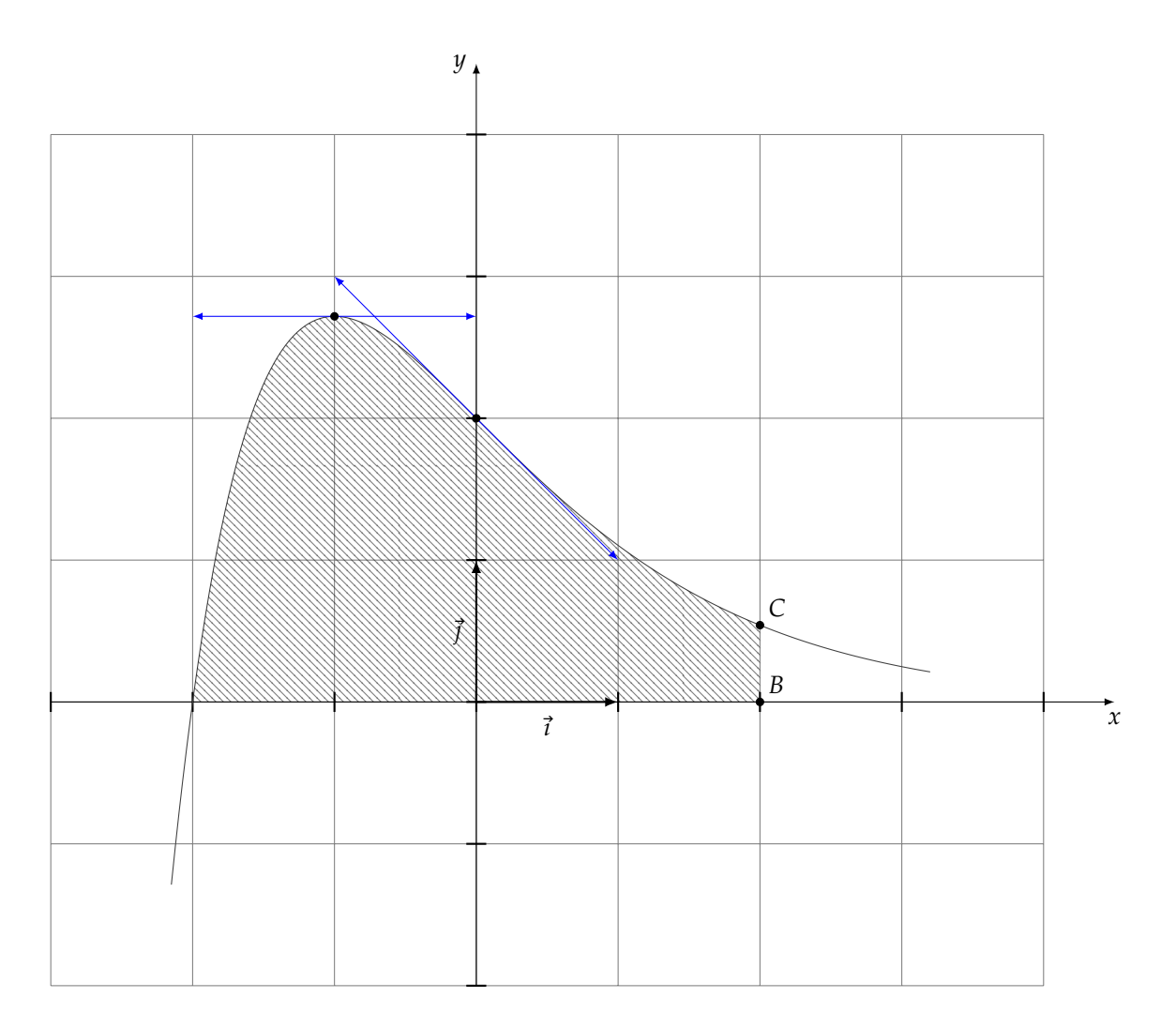

```
\begin{tikzpicture}[scale=2]
  \tkzInit[xmin=-3,xmax=4,ymin=-2,ymax=4]
  \tkzGrid(-3,-2)(4,4)
  \tkzDrawXY
  \tkzFct[domain = -2.15:3.2]{(2+\x)*exp(-\x)}
  \tkzDrawArea[pattern=north west lines,domain =-2:2]
  \tkzDrawTangentLine[draw,color=blue](0)
  \tkzDrawTangentLine[draw,color=blue](-1)
  \tkzDefPointByFct(2) \tkzGetPoint{C}
  \tkzDefPoint(2,0){B}
  \tkzDrawPoints(B,C) \tkzLabelPoints[above right](B,C)
  \tkzRep
\end{tikzpicture}
```
tkz-fct AlterMundus
# **8.5 Surface comprise entre deux courbes \tkzDrawAreafg**

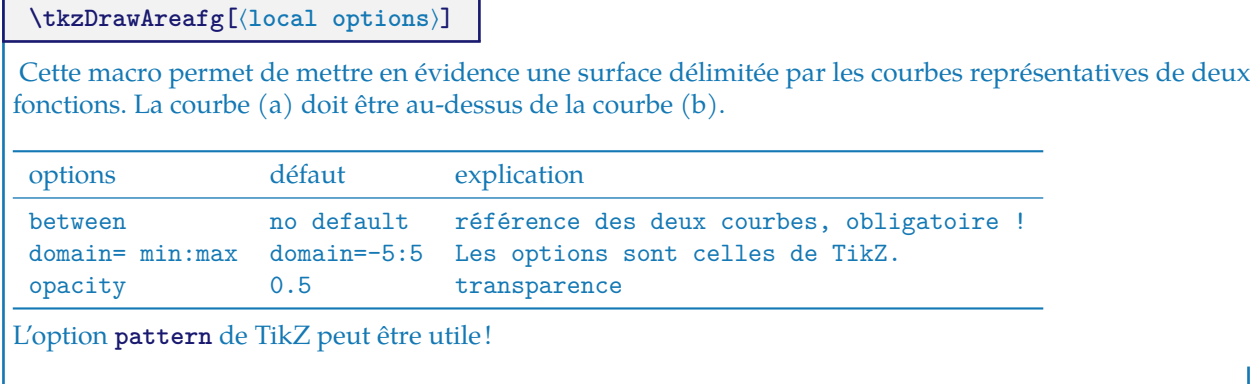

# **8.6 Surface comprise entre deux courbes en couleur**

Par défaut, la surface définie est comprise entre les deux premières courbes.

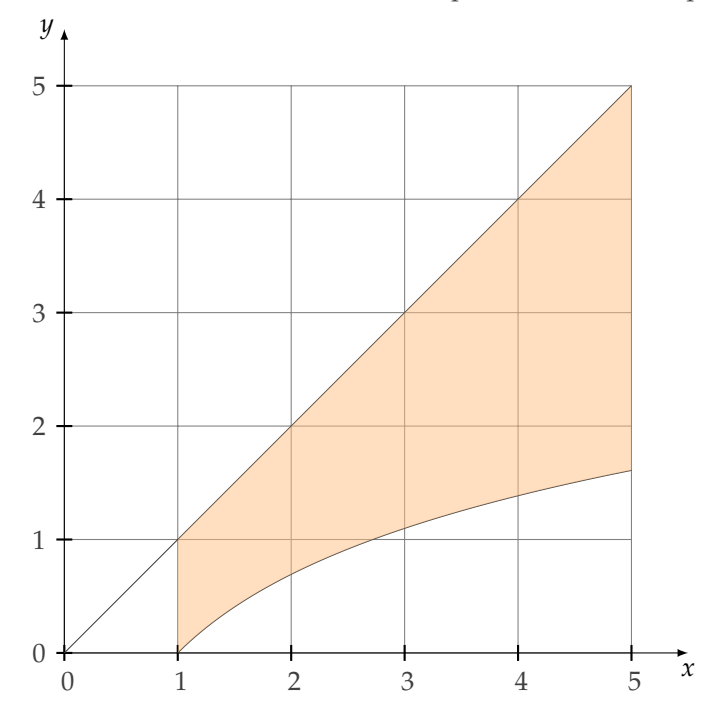

#### **8.7 Surface comprise entre deux courbes avec des hachures**

\tkzDrawAreafg[between= a and b,pattern=north west lines,domain = 1:5]

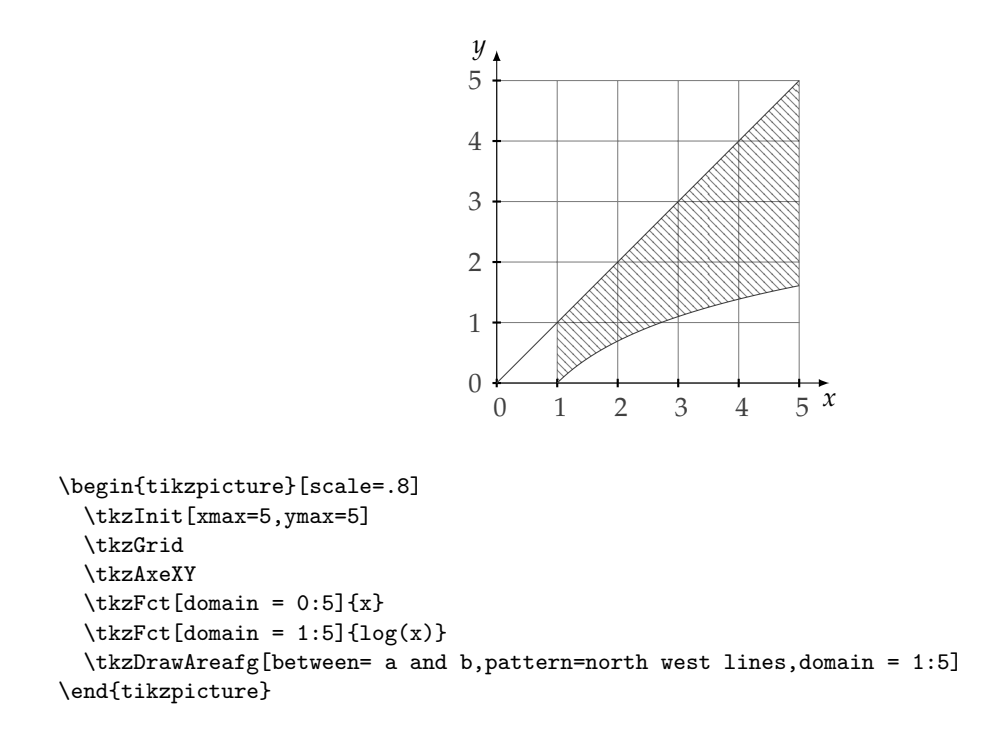

#### **8.8 Surface comprise entre deux courbes avec l'option between**

Attention à l'ordre des références dans l'option **between**. Seule la partie de la surface (b) est au-dessus de (a) est représentée.

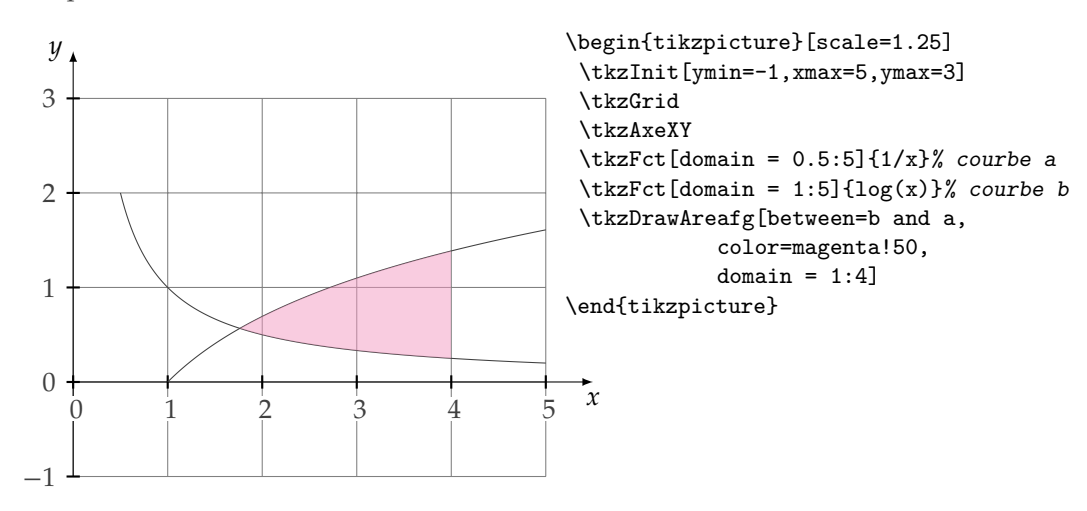

#### **8.9 Surface comprise entre deux courbes : courbes de Lorentz**

Ici aussi, attention à l'ordre des références dans l'option **between**.

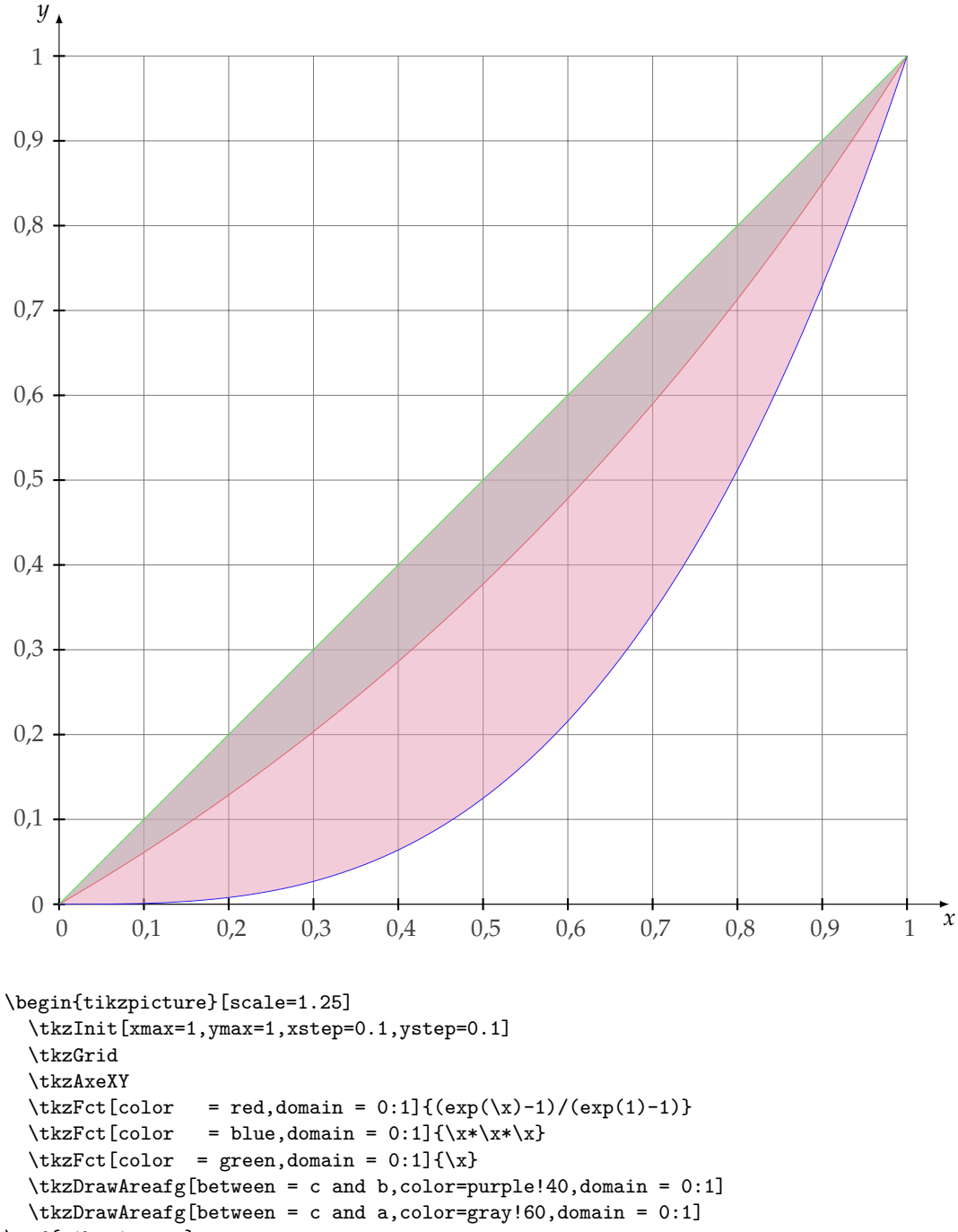

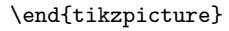

#### **8.10 Mélange de style**

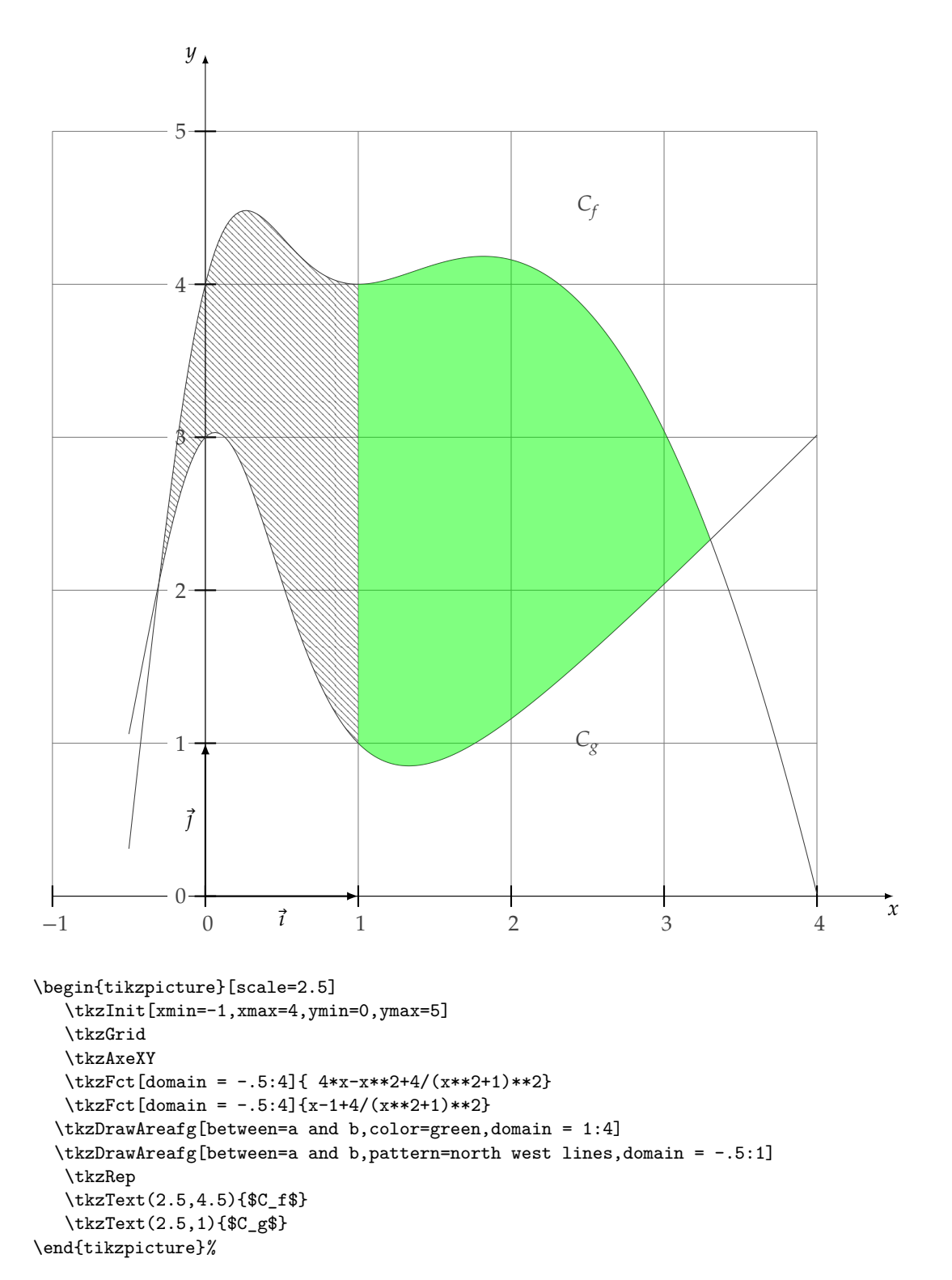

## **8.11 Courbes de niveaux**

Le code est intéressant pour la définition des fonctions constantes aux lignes 10 et 11.

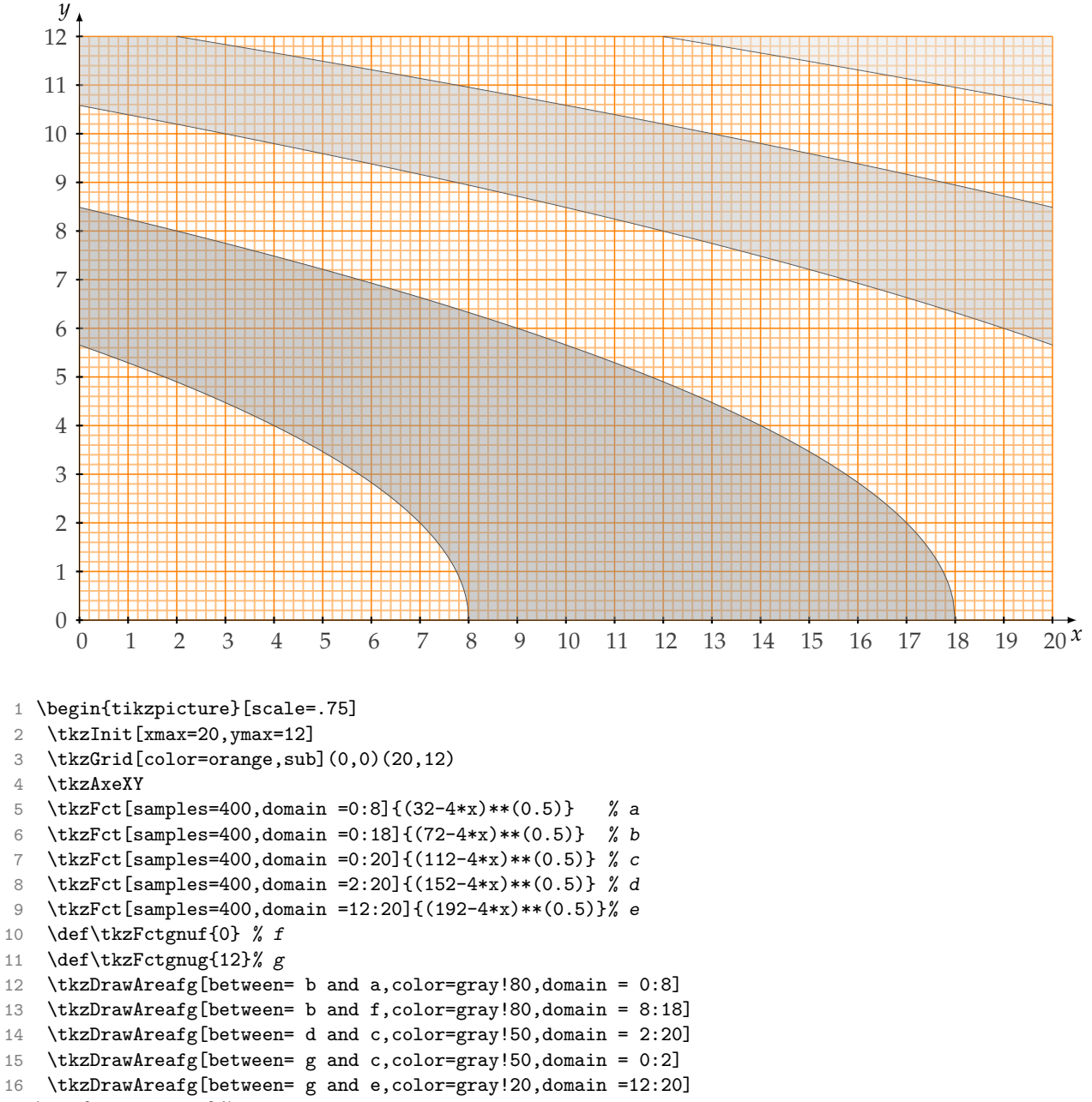

\end{tikzpicture}%

#### **9 Sommes de Riemann**

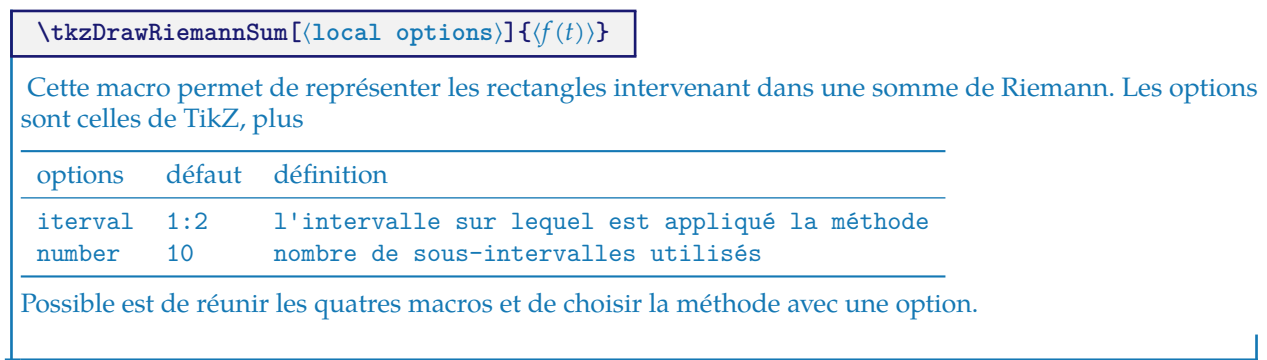

## **9.1 Somme de Riemann**

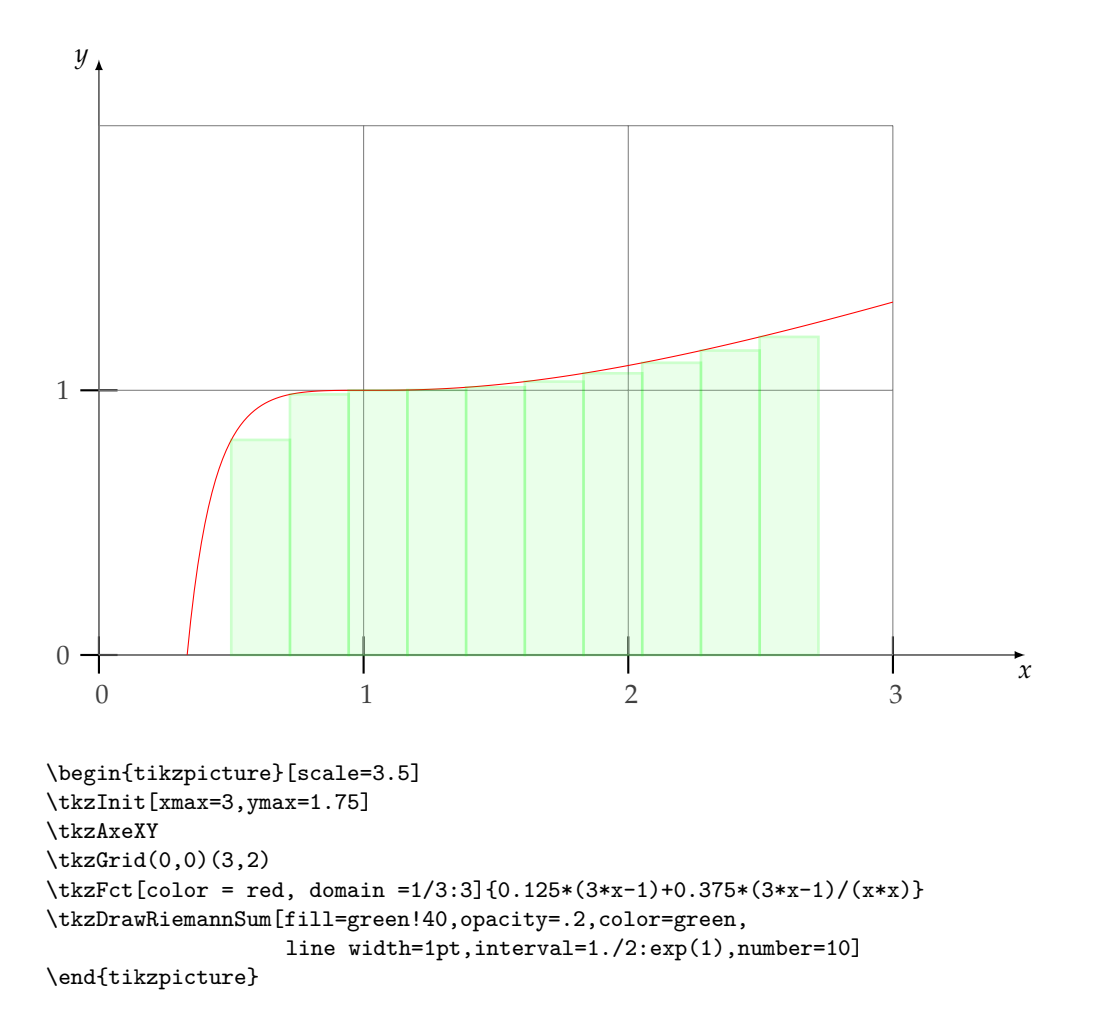

**\tkzDrawRiemannSumInf[**⟨**local options**⟩**]**

C'est une variante de la macro précédente mais les rectangles sont toujours sous la courbe.

# **9.2 Somme de Riemann Inf**

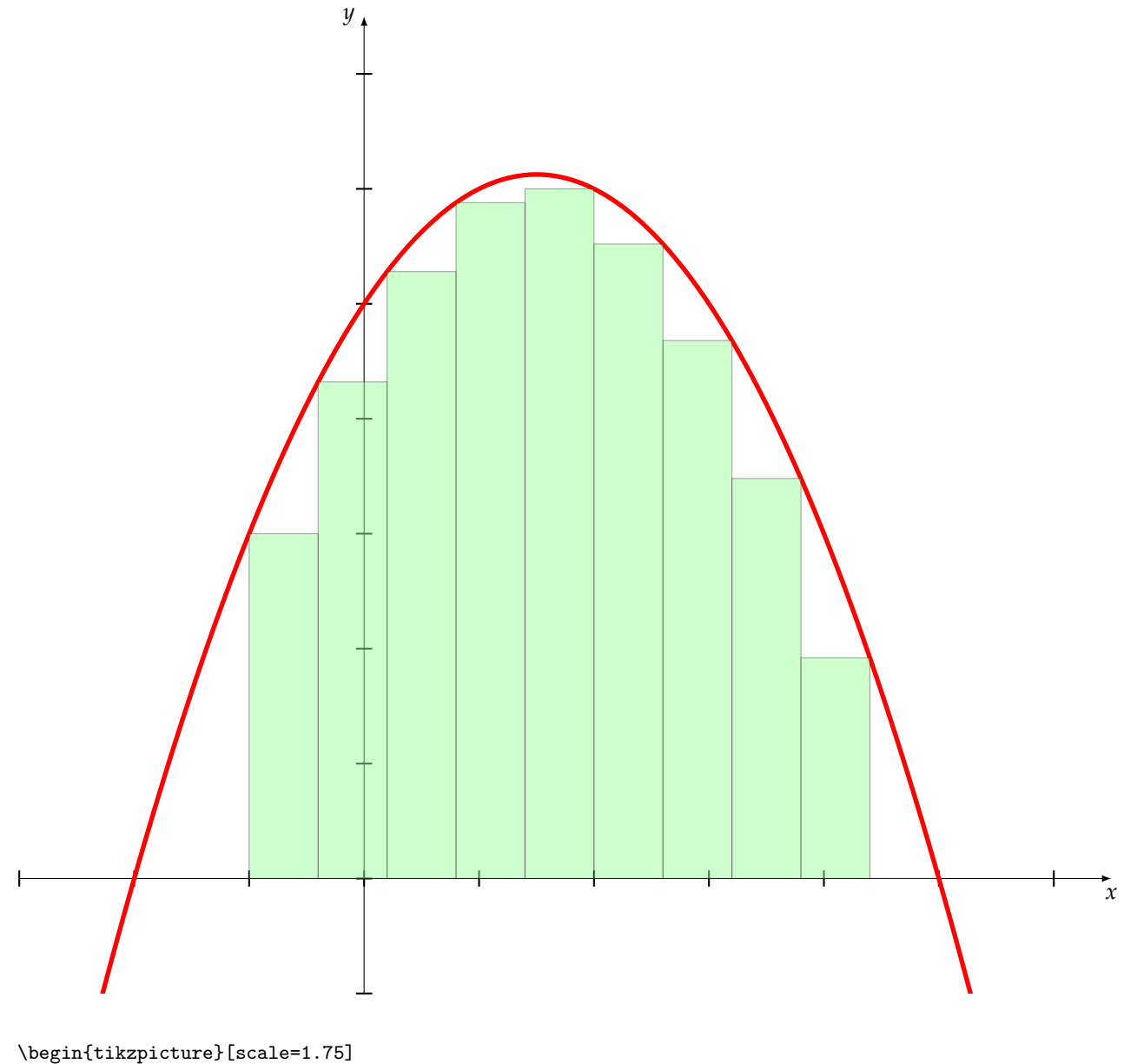

\tkzInit[xmin=-3,xmax=6,ymin=-2,ymax=14,ystep=2] \tkzDrawX \tkzDrawY \tkzFct[line width=2pt,color = red, domain =-3:6] ${(-x-2)*(\x-5)}$ \tkzDrawRiemannSumInf[fill=green!40,opacity=.5,interval=-1:5,number=10] \end{tikzpicture}

**\tkzDrawRiemannSumSup[**⟨**local options**⟩**]**

C'est une variante de la macro précédente mais les rectangles sont toujours au-dessus de la courbe.

## **9.3 Somme de Riemann Inf et Sup**

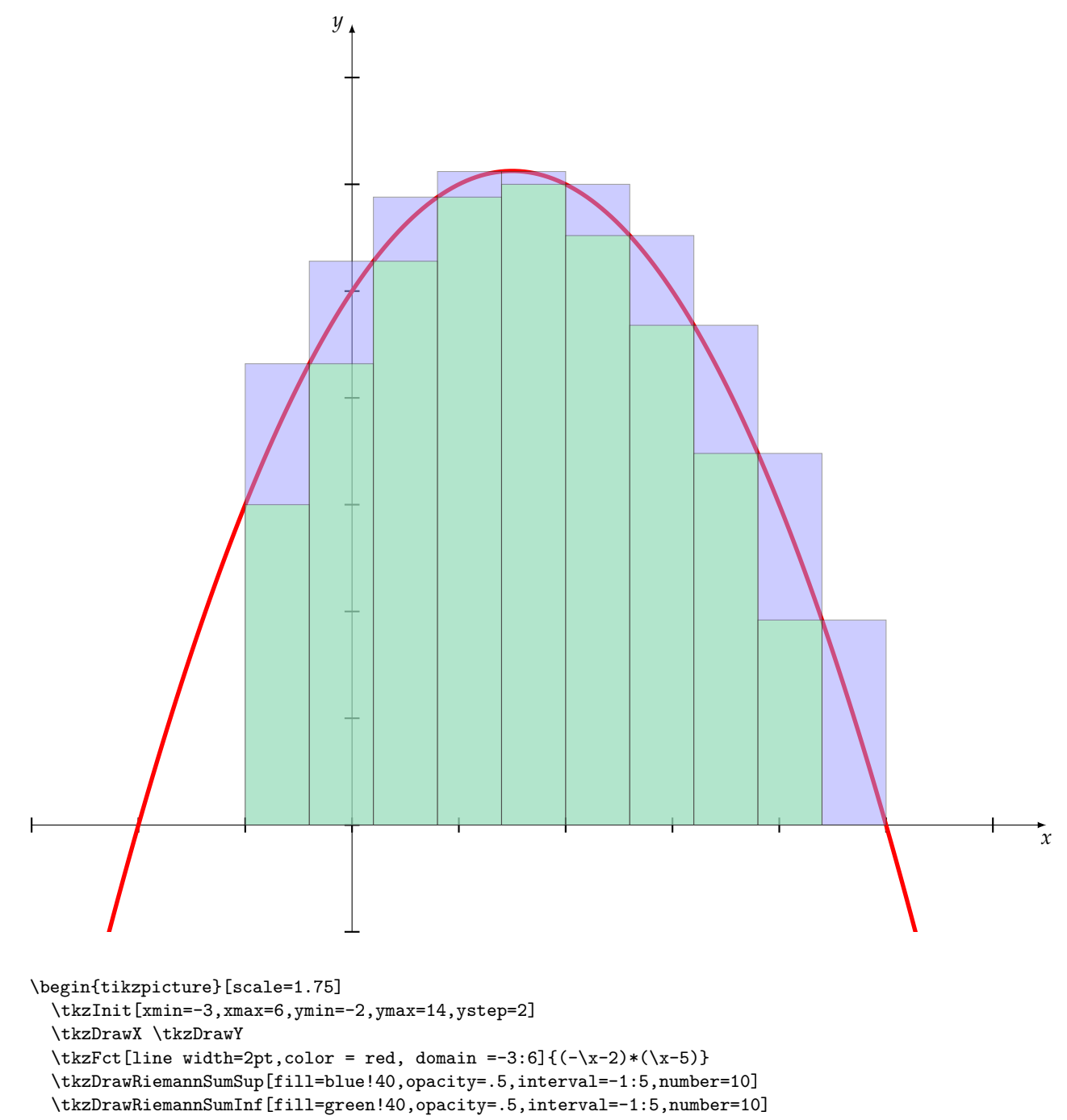

\end{tikzpicture}

**\tkzDrawRiemannSumMid[**⟨**local options**⟩**]**

C'est une variante de la macro précédente mais les rectangles sont à cheval sur la courbe.

# **9.4 Somme de Riemann Mid**

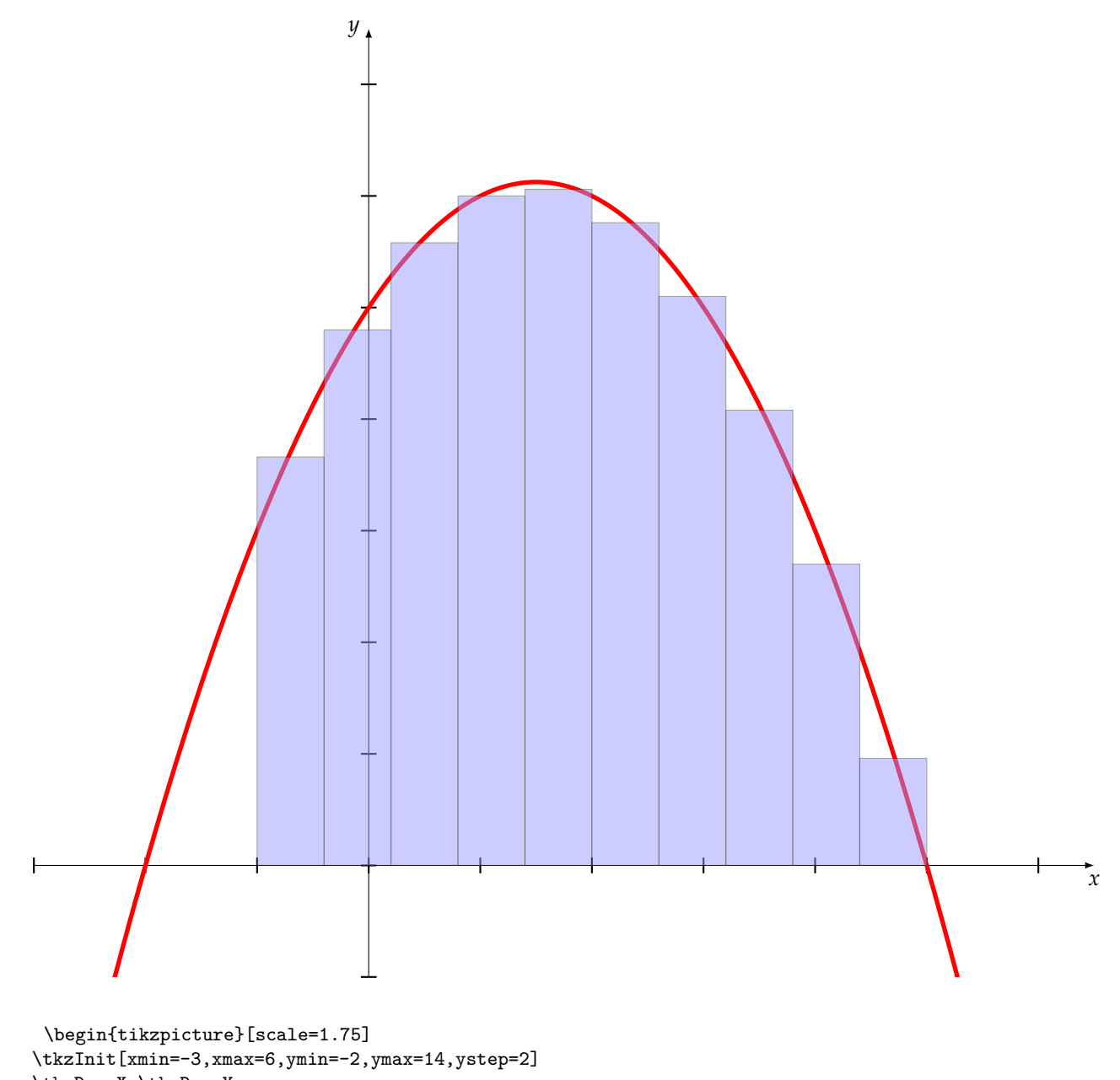

\tkzDrawX \tkzDrawY

\tkzFct[line width=2pt,color = red, domain =-3:6] ${(-x-2)*(\x-5)}$ \tkzDrawRiemannSumMid[fill=blue!40,opacity=.5,interval=-1:5,number=10]

\end{tikzpicture}

#### **10 Droites particulières**

# **10.1 Tracer une ligne verticale**

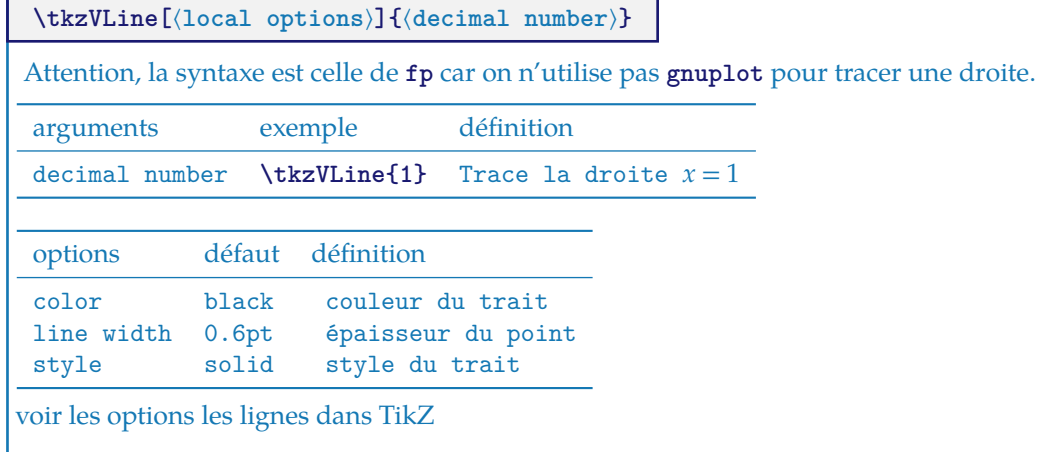

# **10.2 Ligne verticale**

problème avec cette macro, en principe 1./3 devrait être acceptée.

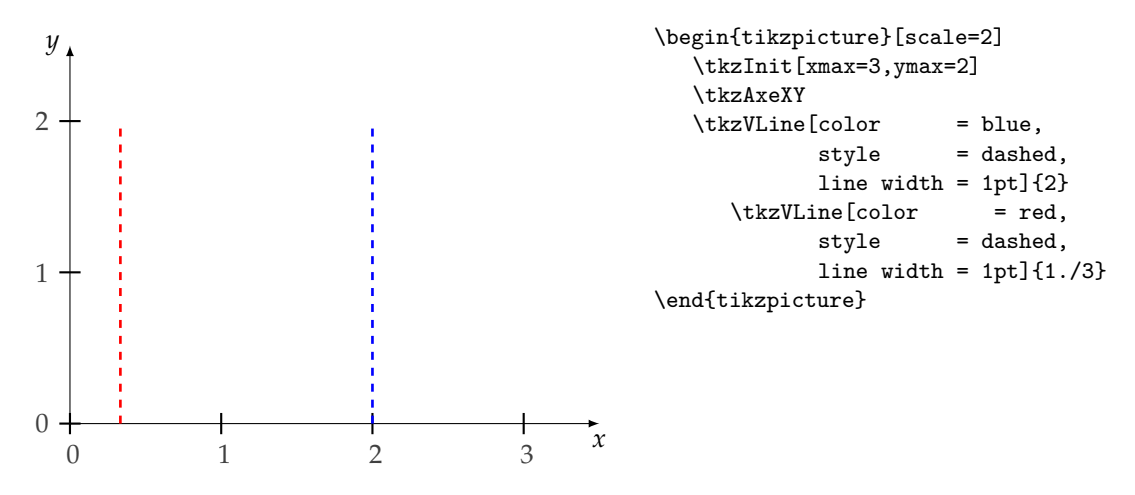

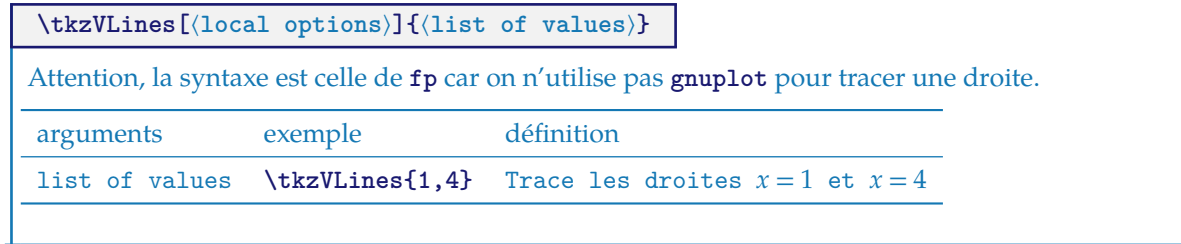

### **10.3 Lignes verticales**

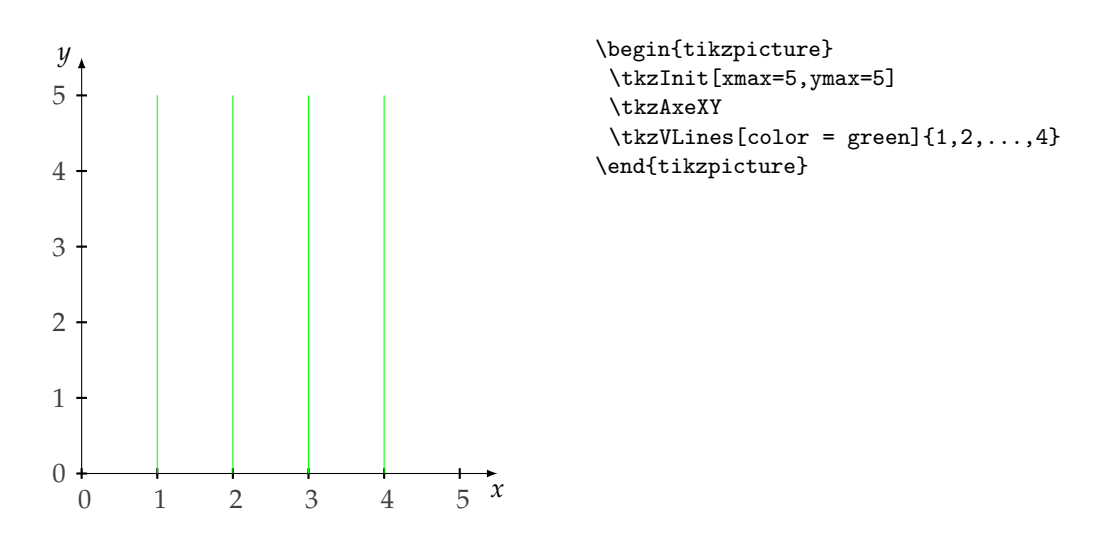

## **10.4 Ligne verticale et valeur calculée par fp**

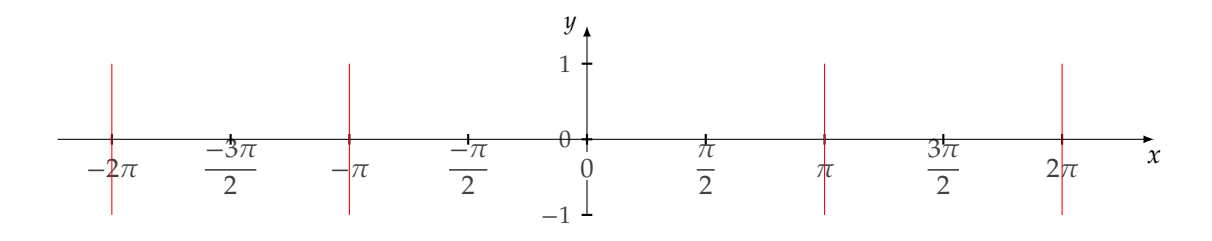

\begin{tikzpicture} \tkzInit[xmin=-7,xmax=7,ymin=-1,ymax=1] \tkzAxeY[font=\small] \tkzAxeX[trig=2]  $\text{for each}\ v \in \{-2,-1,1,2\}$ {\tkzVLine[color=red]{\v\*\FPpi}} \end{tikzpicture}

### **10.5 Une ligne horizontale**

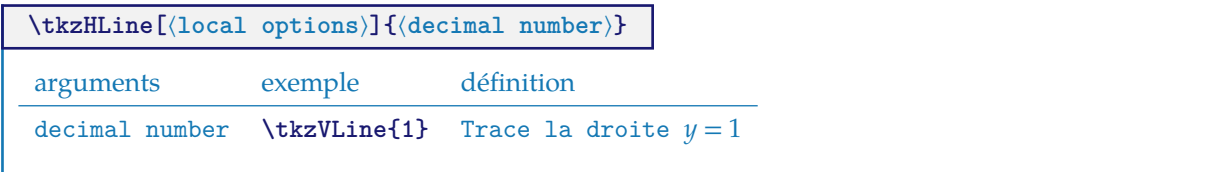

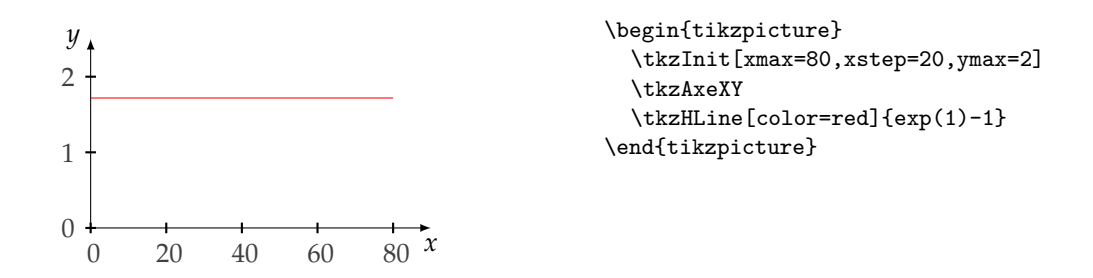

## **10.6 Asymptote horizontale**

Attention, une autre méthode consiste à écrire **\tkzFctk** mais si ystep= n avec n entier naturel alors il est nécessaire d'écrire *k* comme un nombre réel, par exemple si ystep= 3 alors il faut écrire  $k = 5.0$ .

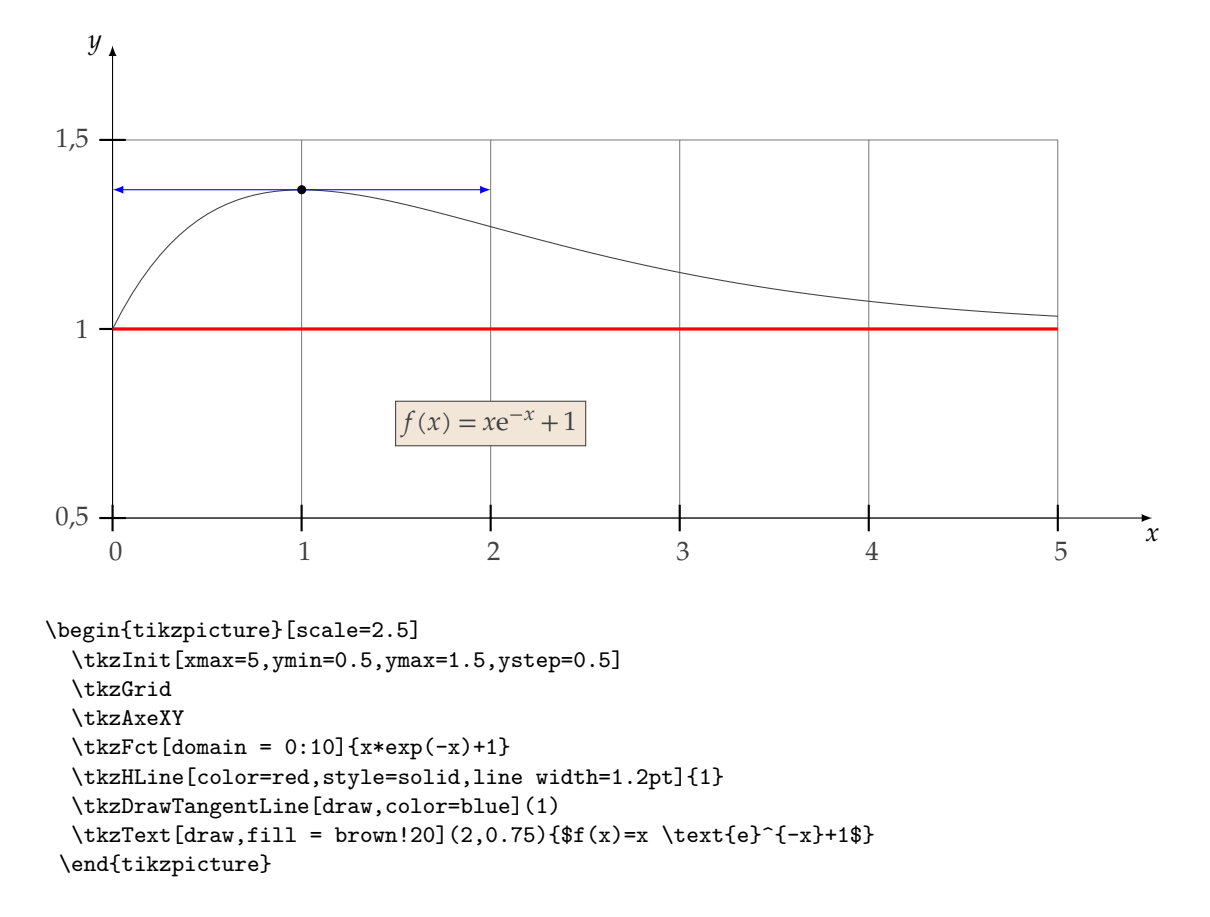

# **10.7 Lignes horizontales**

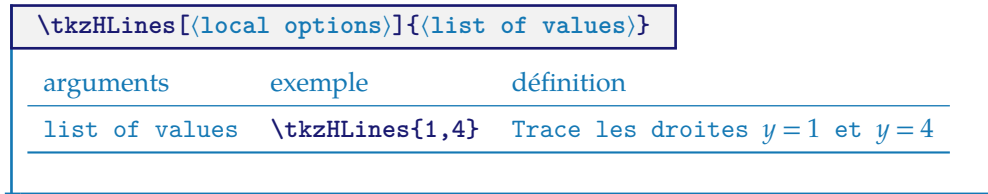

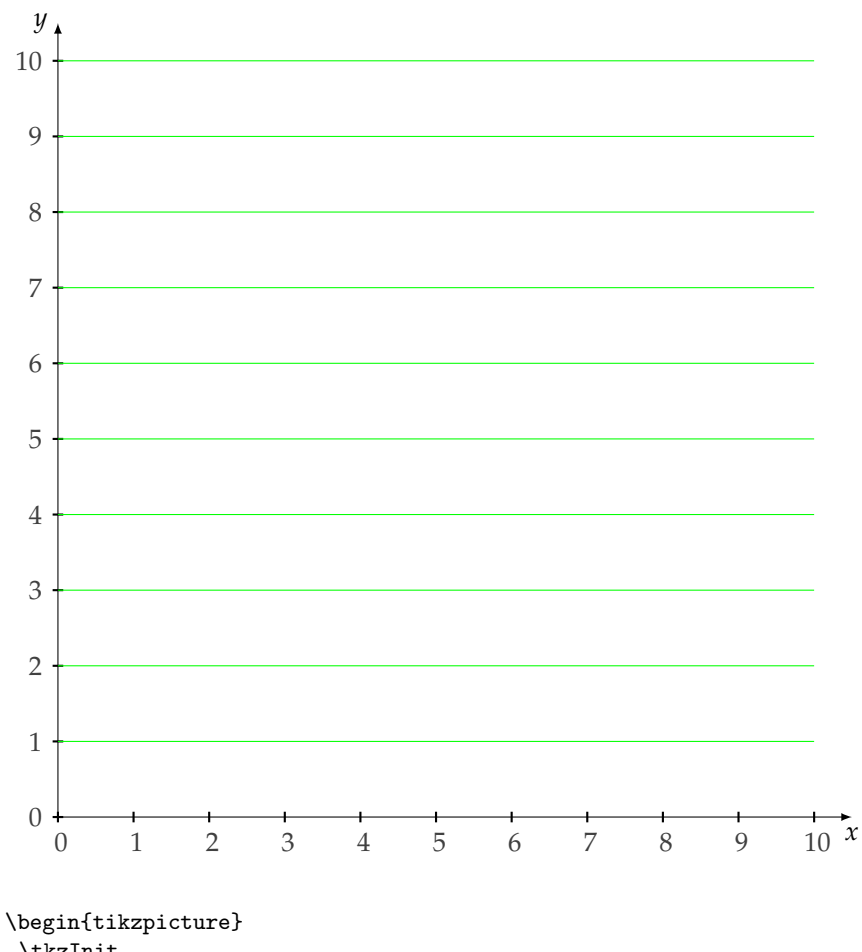

\tkzInit \tkzAxeXY  $\text{tkzHLines}$ [color = green]{1,2,...,10} \end{tikzpicture}

#### **10.8 Asymptote horizontale et verticale**

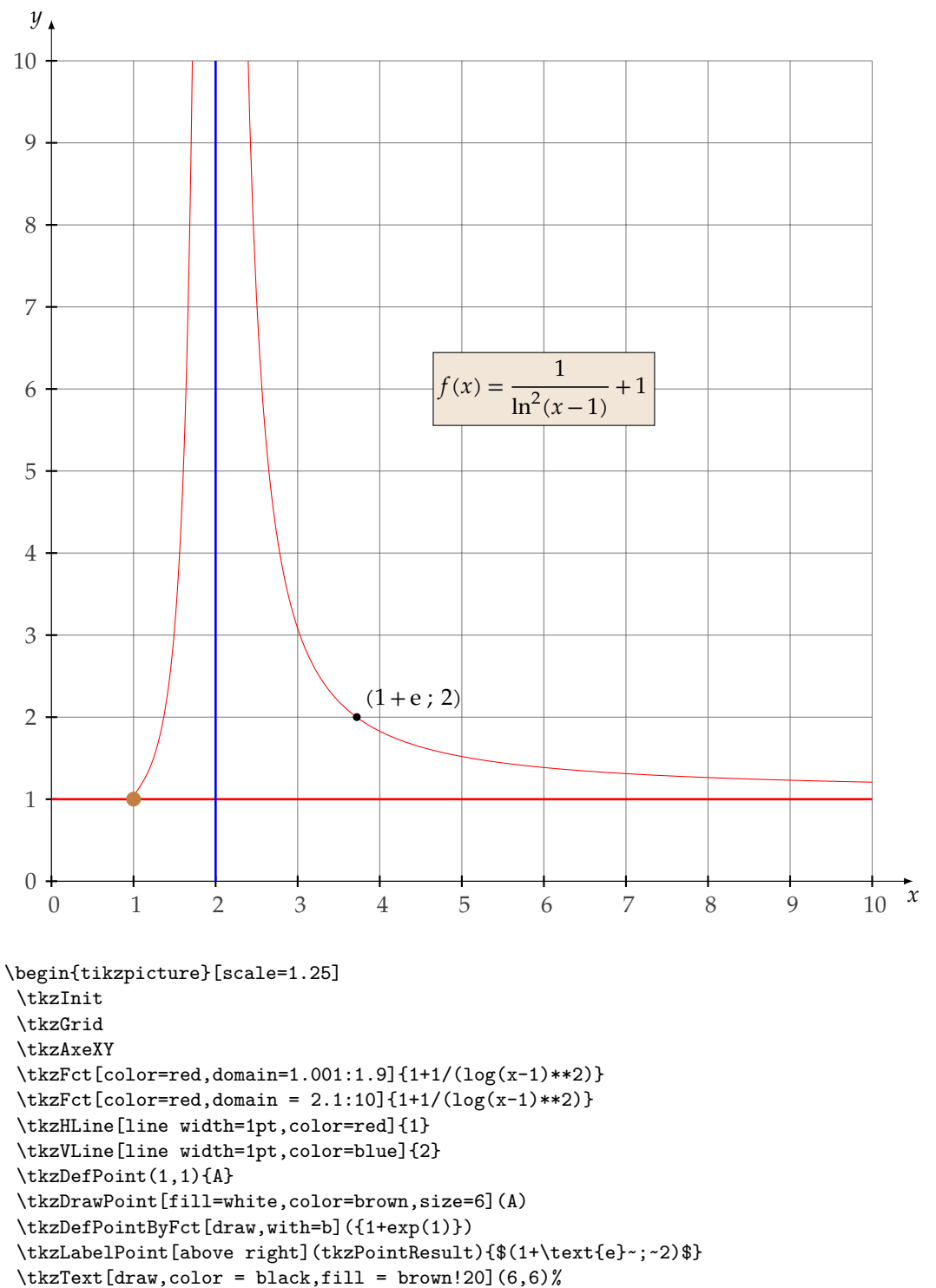

## **11 Courbes avec équations paramétrées**

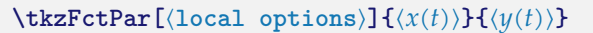

 $x(t)$  et  $y(t)$  sont des expressions utilisant la syntaxe de **gnuplot**. La variable est  $t$ .

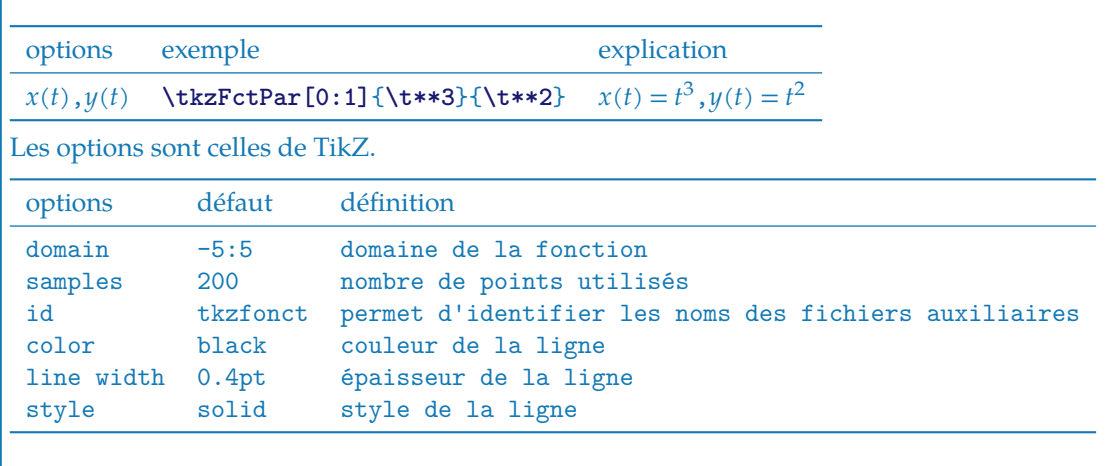

## **11.1 Courbe paramétrée exemple 1**

 $x(t) = t - \sin(t)$  $y(t) = 1 - \cos(t)$ 

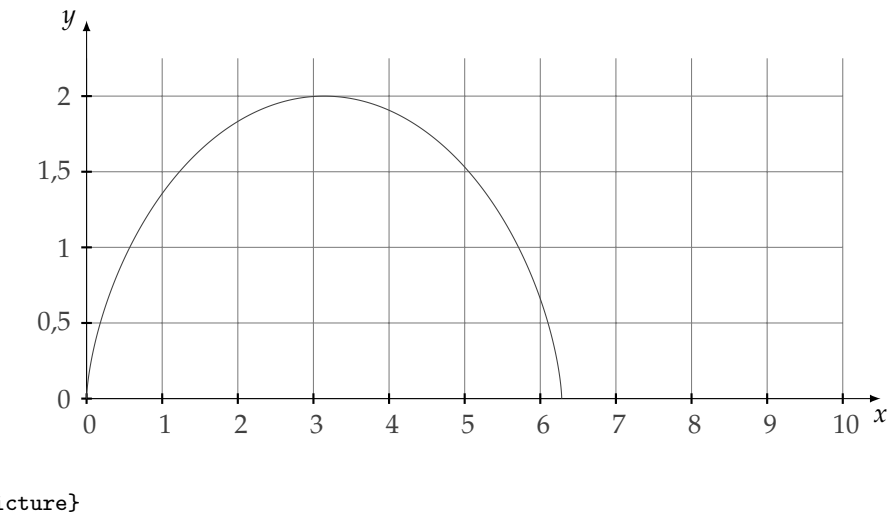

\begin{tikzpicture} \tkzInit[ymax=2.25,ystep=.5] \tkzGrid \tkzAxeXY  $\label{thm:relax} $$\tkzFctPar[samples=400, domain=0:2*pi]{(t-sin(t))}{(1-cos(t))}$ \end{tikzpicture}

### **11.2 Courbe paramétrée exemple 2**

```
x(t) = t \times \sin(t)y(t) = t \times \cos(t)
```
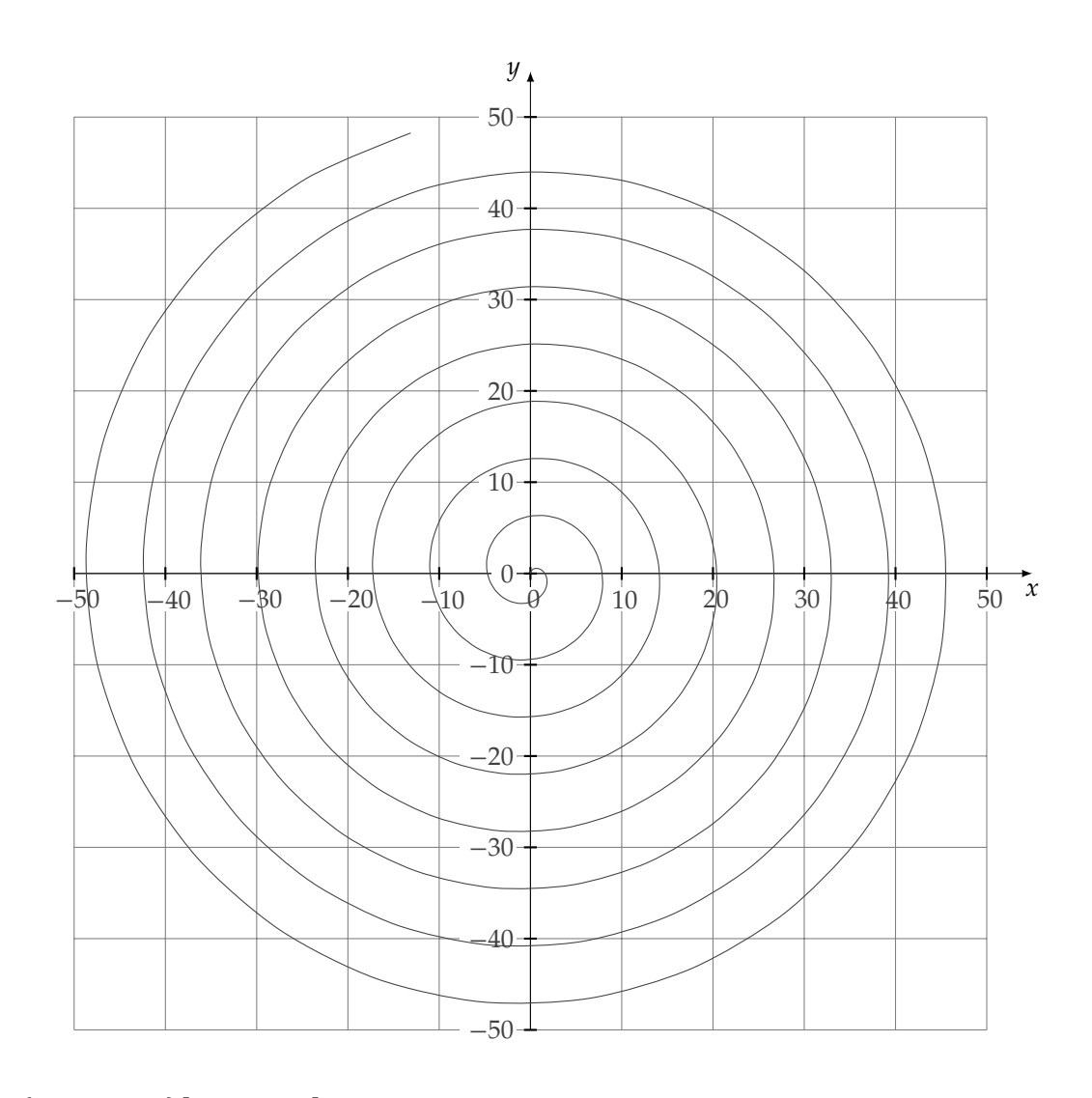

\begin{tikzpicture}[scale=1.25] \tkzInit[xmin=-50,xmax=50,xstep=10, ymin=-50,ymax=50,ystep=10] \tkzGrid \tkzAxeXY \tkzFctPar[smooth,samples=200,domain=0:50]{t\*sin(t)}{t\*cos(t)} \end{tikzpicture}

#### **11.3 Courbe paramétrée exemple 3**

 $x(t) = \exp(t) \times \sin(t)$  $y(t) = \exp(t) \times \cos(t)$ 

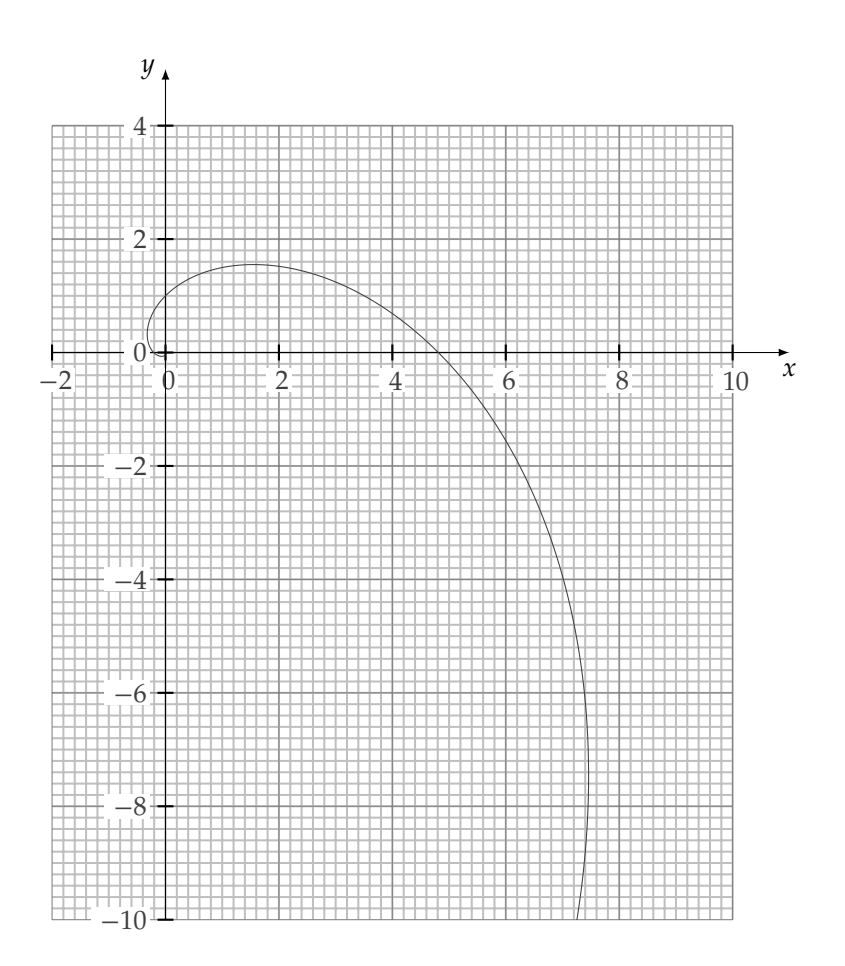

\begin{tikzpicture}[scale=1.5] \tkzInit[xmin=-2,xmax=10,xstep=2,ymin=-10,ymax=4,ystep=2] \tkzGrid[sub] \tkzAxeX[step=2] \tkzAxeY[step=2] \tkzFctPar[samples=400,domain=-pi:pi]{exp(t)\*sin(t)}{exp(t)\*cos(t)} \end{tikzpicture}

### **11.4 Courbe paramétrée exemple 4**

```
x(t) = \cos^3(t)y(t) = \sin^3(t)
```
\begin{tikzpicture}[scale=1.25] \tkzInit[xmin=-1,xmax=1,xstep=.2, ymin=-1,ymax=1,ystep=.2] \tkzFctPar[color=red, line width=2pt, fill=orange, opacity=.4, samples=400, domain=0:2\*pi]{(cos(t))\*\*3}{(sin(t))\*\*3} \end{tikzpicture}

### **11.5 Courbe paramétrée exemple 5**

```
Saint Valentin version 1
```

$$
x(t) = \sin^3(t)
$$
  

$$
y(t) = \cos(t) - \cos^4(t)
$$

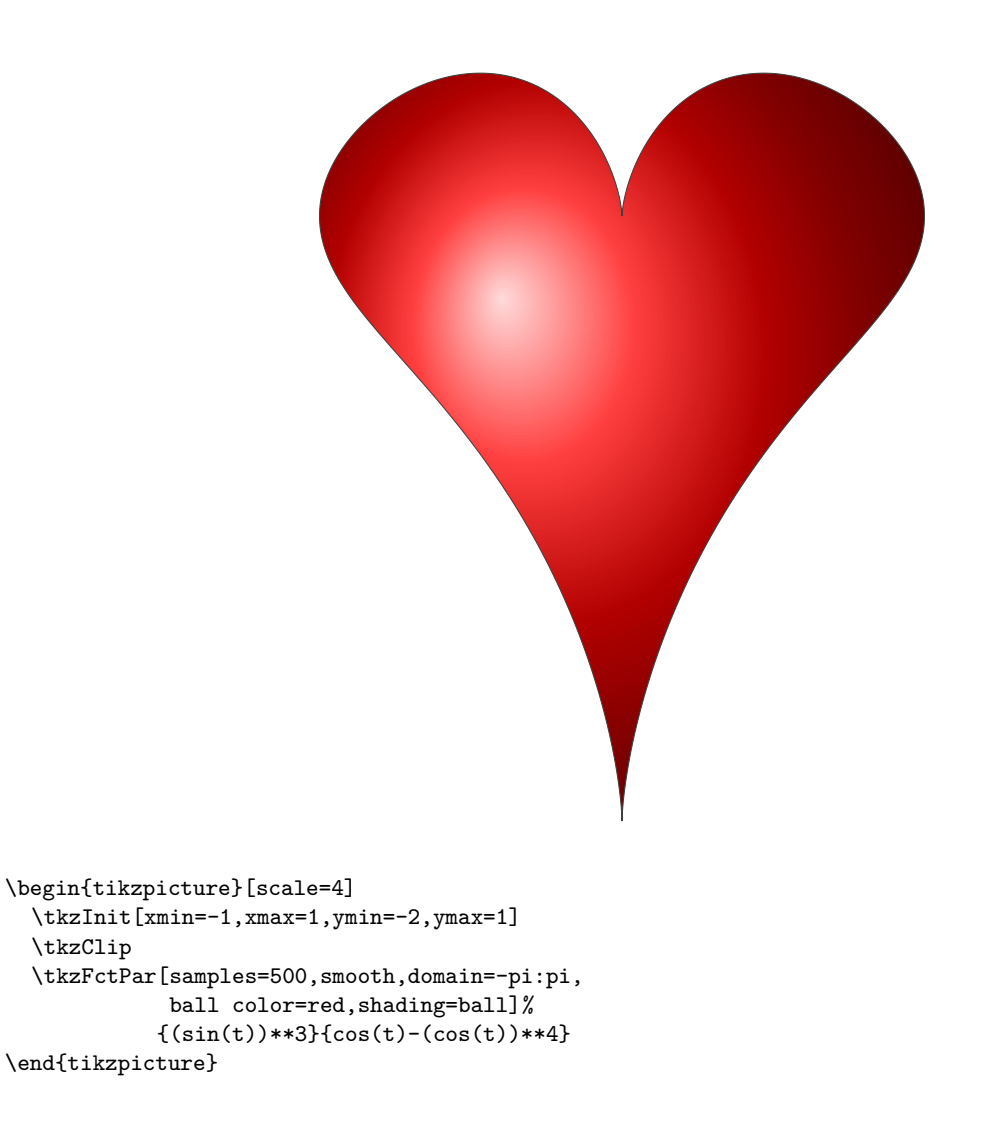

#### **11.6 Courbe paramétrée exemple 6**

Saint Valentin version 2 from <http://mathworld.wolfram.com/HeartCurve.html>

 $x(t) = \sin(t)\cos(t)\log(t)$  $y(t) = \sqrt{(t)\cos(t)}$ 

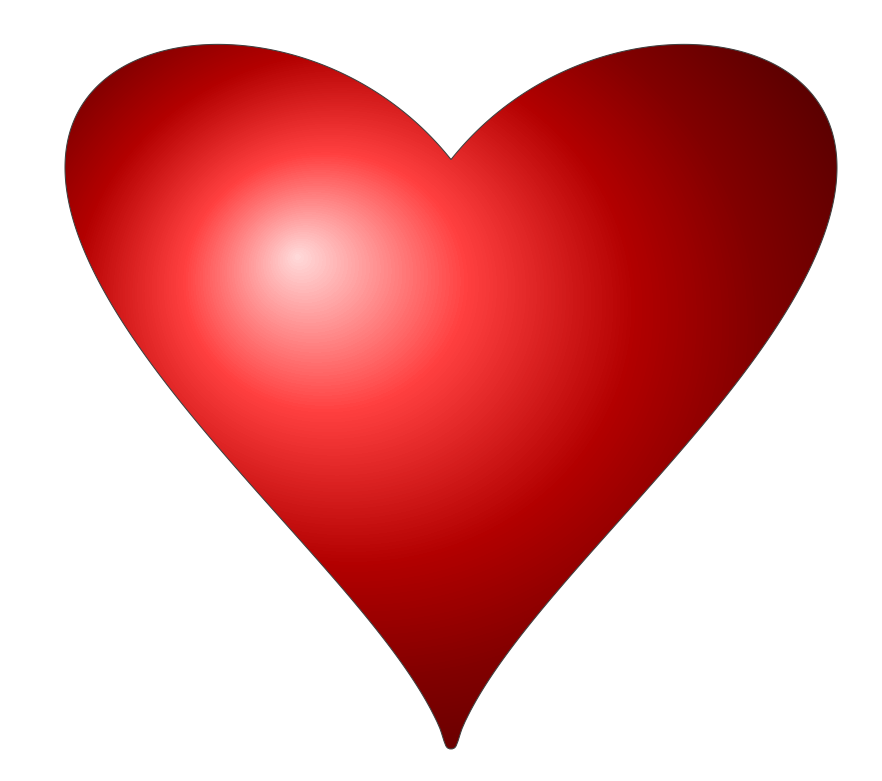

```
\begin{tikzpicture}[scale=1.5]
   \tkzInit[xmin=-.4,xmax=.4,xstep=.1,ymin=0,ymax=.7,ystep=.1]
  \tkzClip
  \tkzFctPar[samples=2000,smooth,domain=-1:1,
            ball color=red,shading=ball]%
  {sin(t)*cos(t)*log(abs(t))}{sqrt(abs(t))}\end{tikzpicture}
```
## **11.7 Courbe paramétrée exemple 7**

Saint Valentin version 3 from [http://en.wikipedia.org/wiki/Heart\\_\(symbol\)](http://en.wikipedia.org/wiki/Heart_(symbol))

 $x(t) = 16\sin^3(t)$  $y(t) = 13\cos(t) - 5\cos(2t) - 2\cos(3t) - \cos(4t)$ 

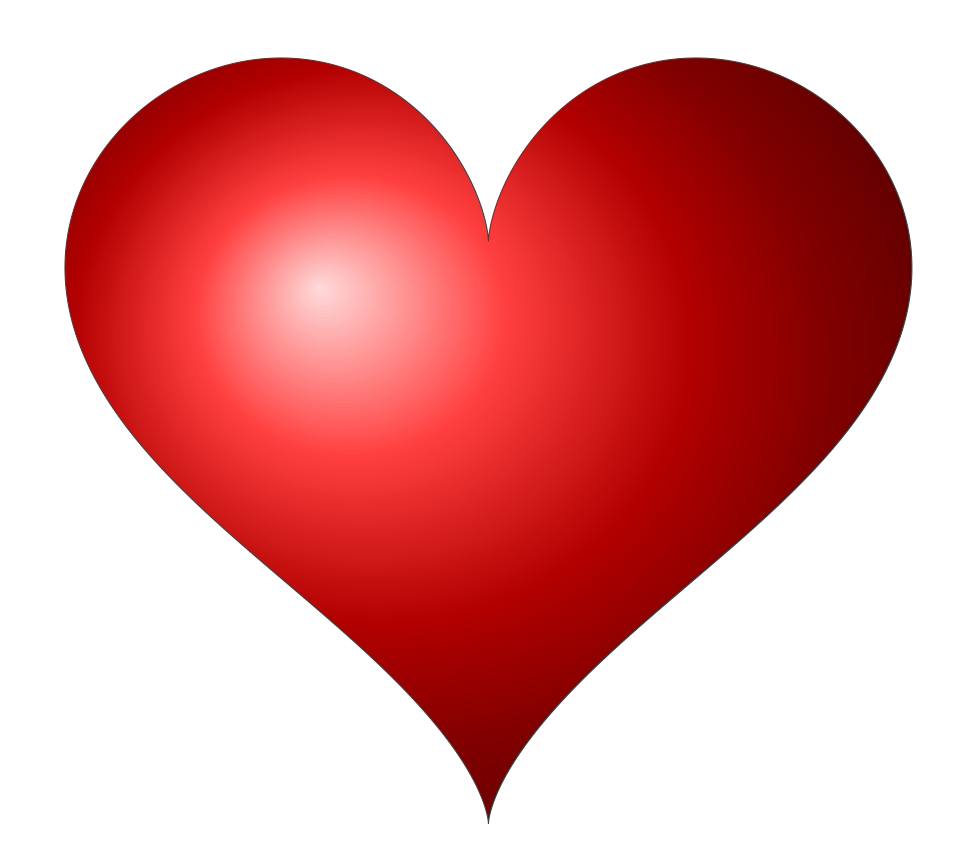

```
\begin{tikzpicture}[scale=1.75]
  \tkzInit[xmin=-20,xmax=20,xstep=5,ymin=-25,ymax=15,ystep=5]
  \tkzClip
  \tkzFctPar[samples=400,smooth,domain=0:6.28,
             ball color=red,shading=ball]%
   {16*(sin(t))**3}{13*cos(t)-5*cos(2*t)-2*cos(3*t)-cos(4*t)}\end{tikzpicture}
```
#### **12 Courbes en coordonnées polaires**

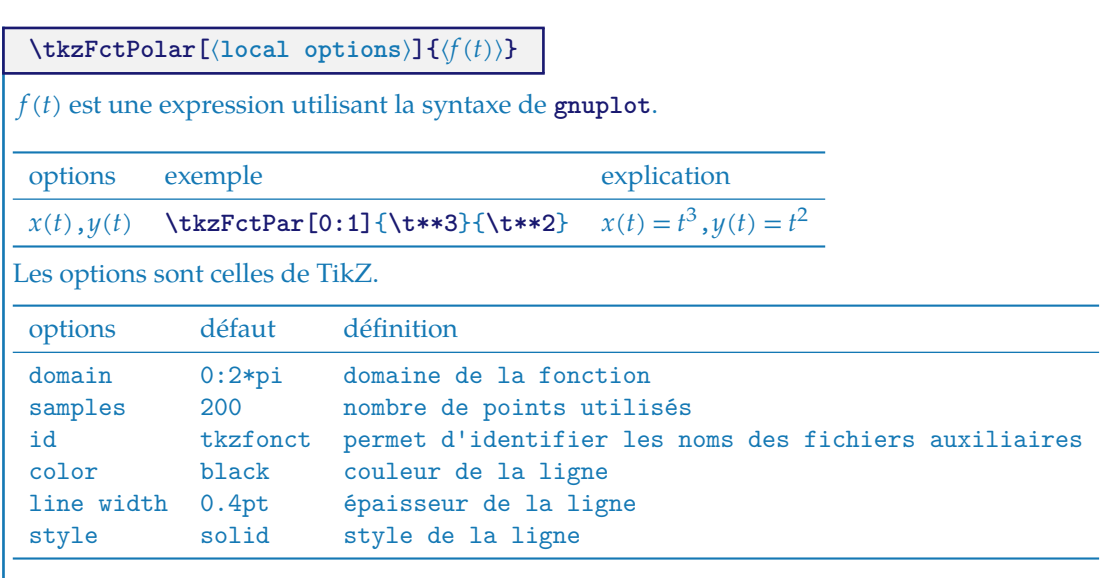

**gnuplot** définit avec **pi** et **fp.sty** avec **\FPpi**. Les valeurs qui déterminent le domaine sont évaluées par **fp.sty**. Il est possible d'utiliser soit **pi**, soit **\FPpi**.

# **12.1 Équation polaire exemple 1**

 $\rho(t) = \cos(t) * \sin(t)$ 

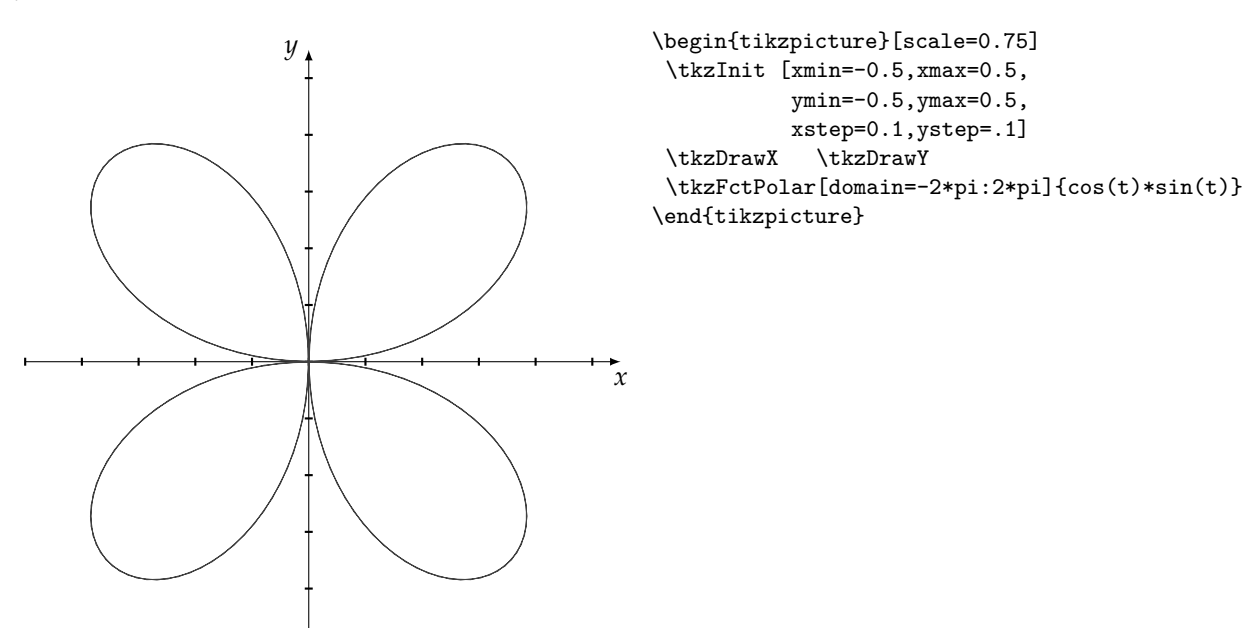

# **12.2 Équation polaire exemple 2**

 $\rho(t) = \cos(2*t)$ 

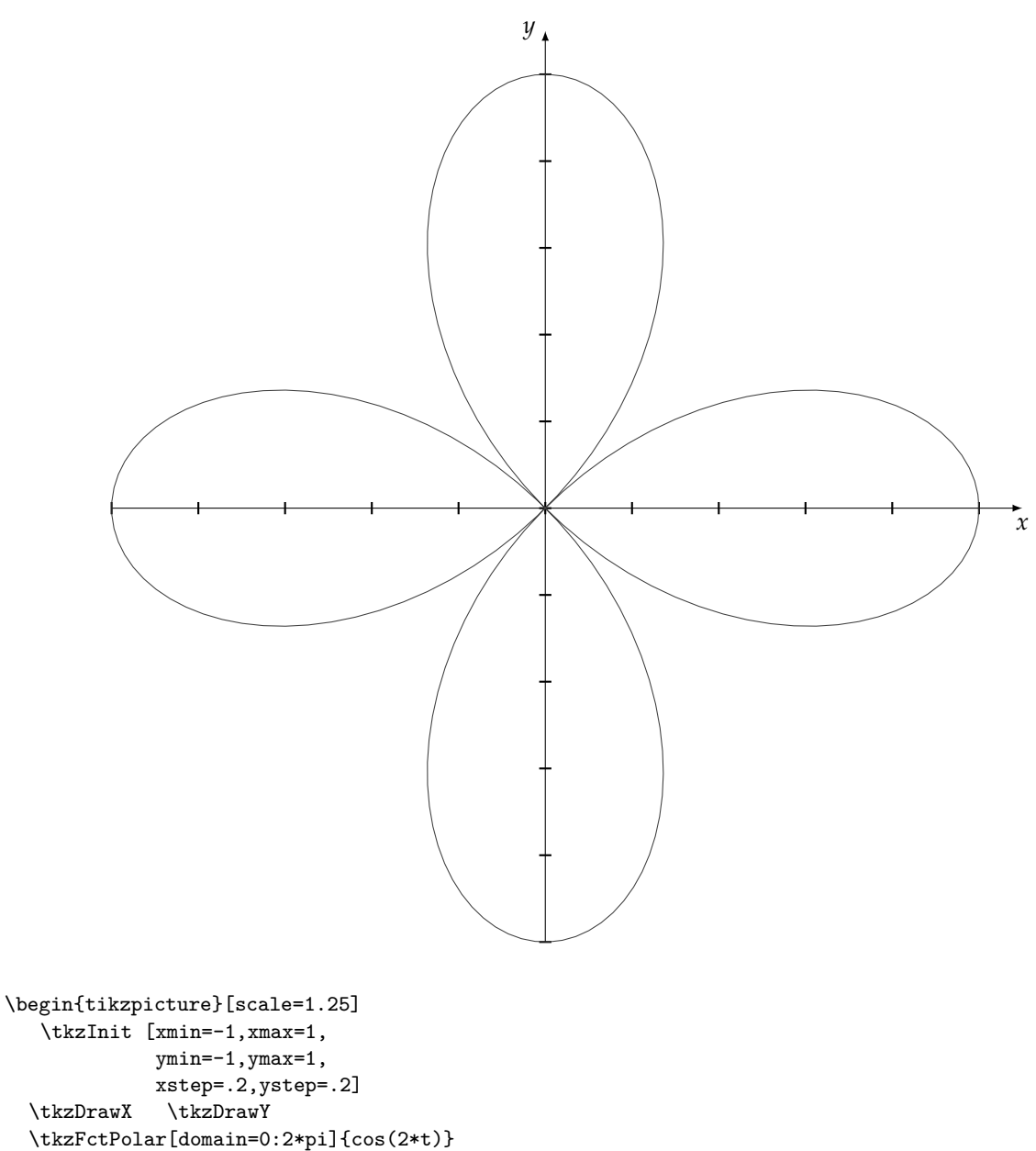

\end{tikzpicture}

# **12.3 Équation polaire Heart**

From Mathworld : <http://mathworld.wolfram.com/HeartCurve.html>  $\rho(t) = 2 - 2 * \sin(t) + \sin(t) * \sqrt{(\cos(t))}/(\sin(t) + 1.4$ 

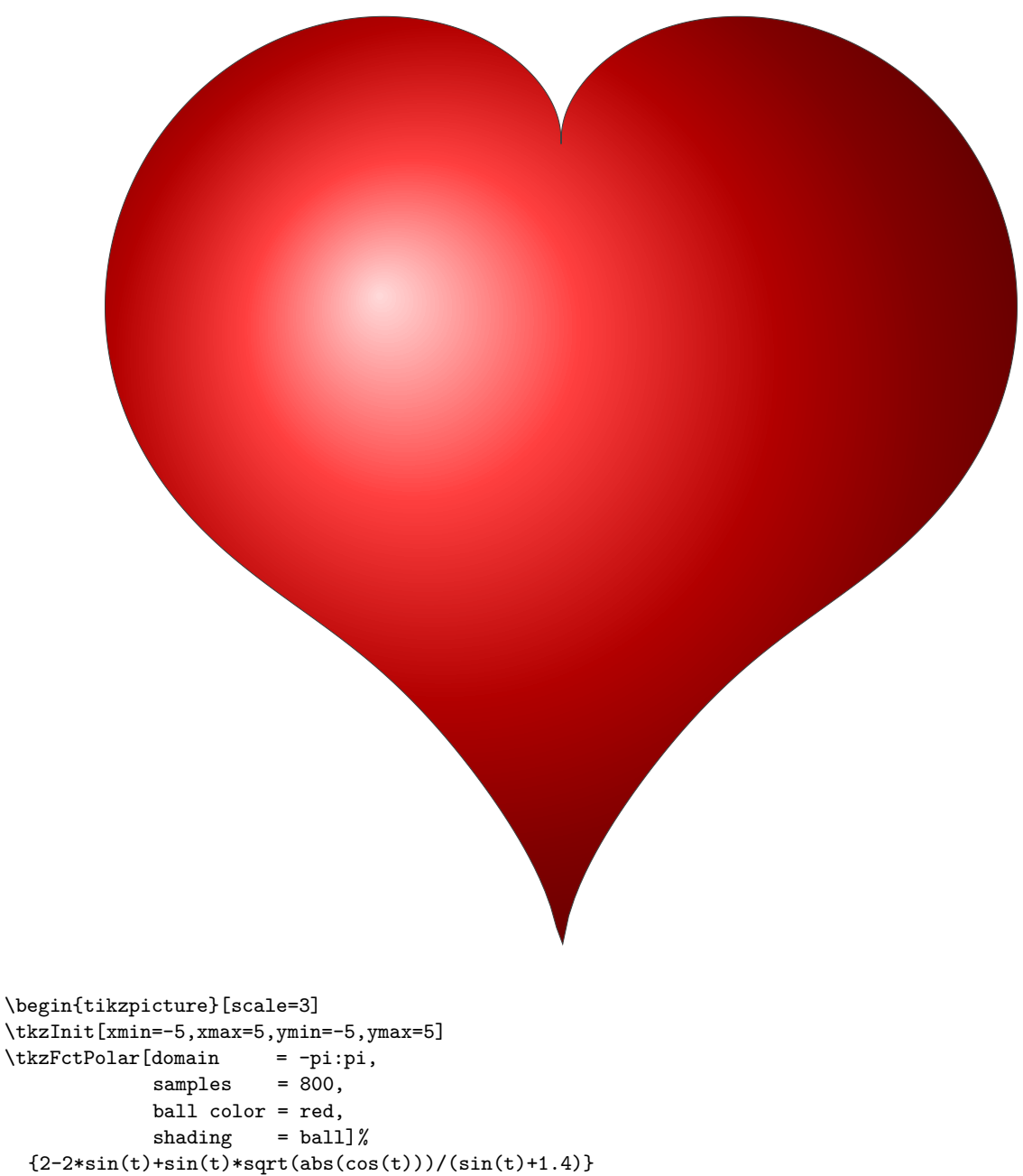

```
\end{tikzpicture}
```
# **12.4 Équation polaire exemple 4**

 $\rho(t) = 1 - \sin(t)$ 

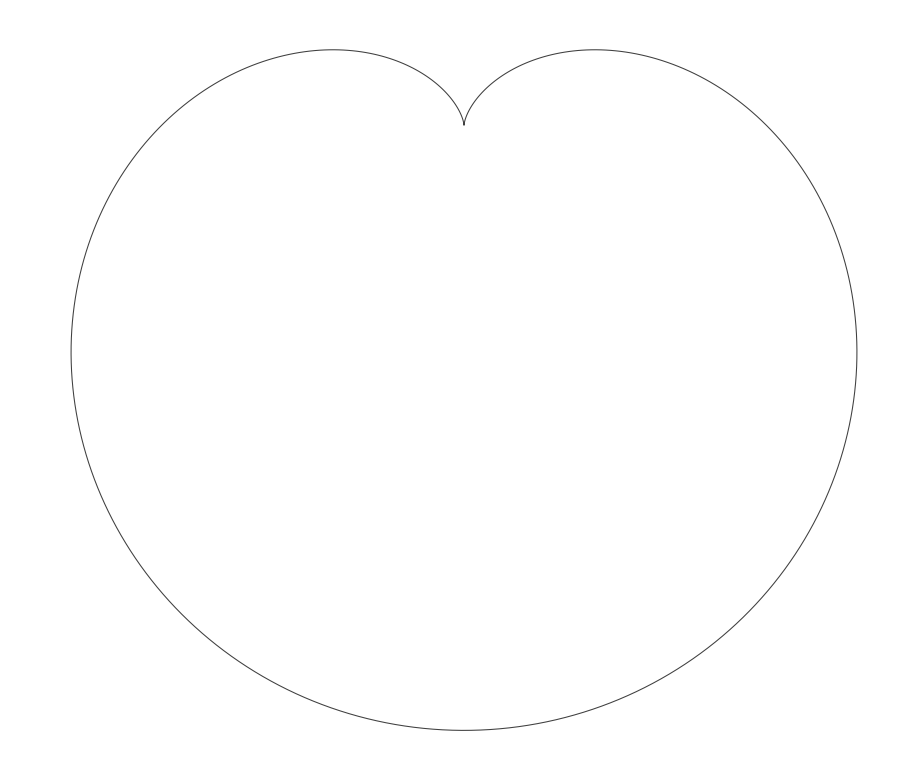

\begin{tikzpicture}[scale=4] \tkzInit [xmin=-5,xmax=5,ymin=-5,ymax=5,xstep=1,ystep=1] \tkzFctPolar[domain=0:2\*pi,samples=400]{ 1-sin(t) } \end{tikzpicture}

Cannabis curve from mathworld : <http://mathworld.wolfram.com/CannabisCurve.html>  $\rho(t) = (1 + .9 * \cos(8 * t)) * (1 + .1 * \cos(24 * t)) * (1 + .1 * \cos(200 * t)) * (1 + \sin(t))$ 

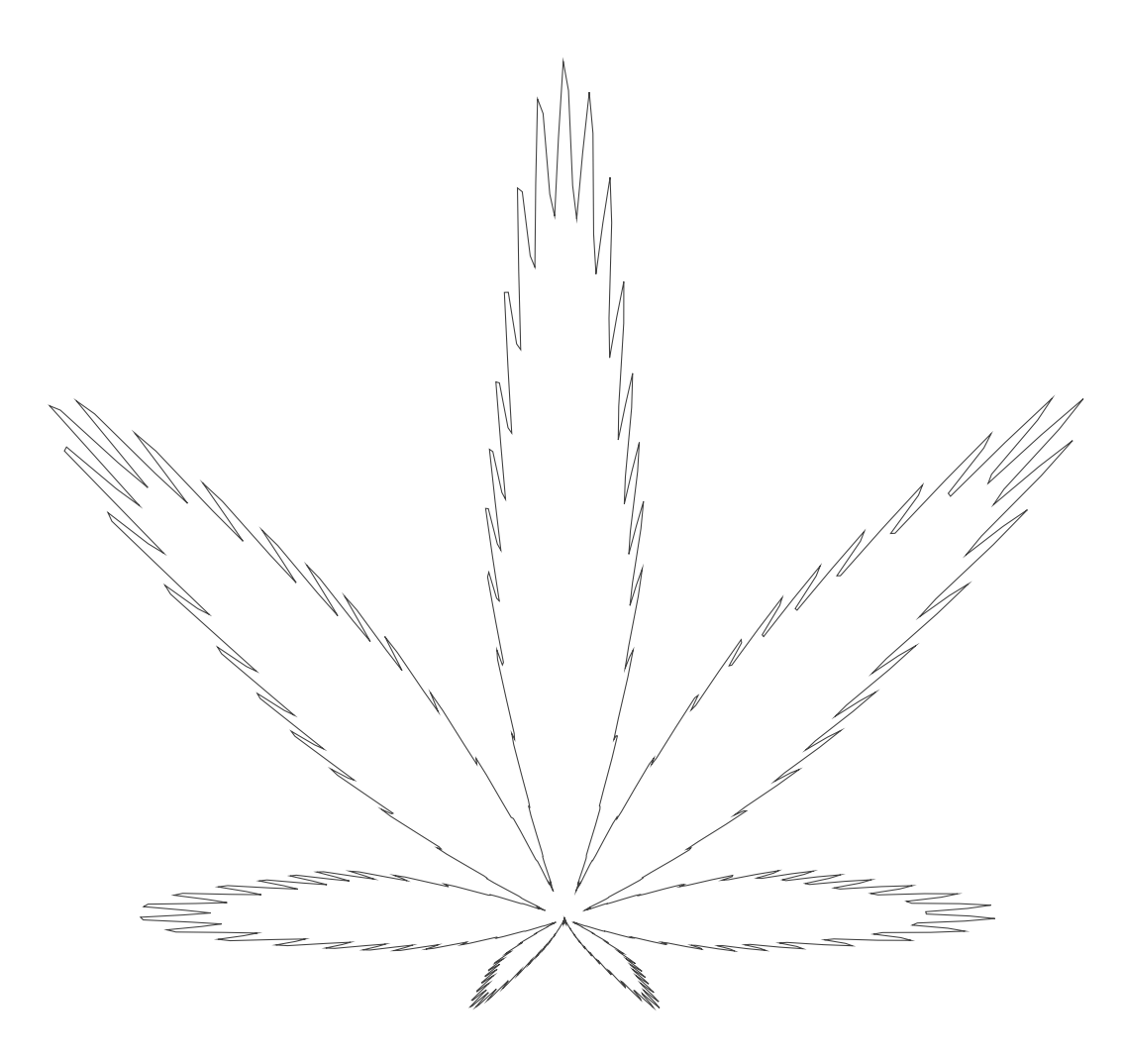

\begin{tikzpicture}[scale=2.5]

\tkzInit [xmin=-5,xmax=5,ymin=-5,ymax=5,xstep=1,ystep=1] \tkzFctPolar[domain=0:2\*pi,samples=1000]%  $\{$  (1+.9\*cos(8\*t))\*(1+.1\*cos(24\*t))\*(1+.1\*cos(200\*t))\*(1+sin(t)) } \end{tikzpicture}

### **12.6 Scarabaeus Curve**

From mathworld : <http://mathworld.wolfram.com/Scarabaeus.html>  $\rho(t) = 1.6 * \cos(2 * t) - 3 * \cos(t)$ 

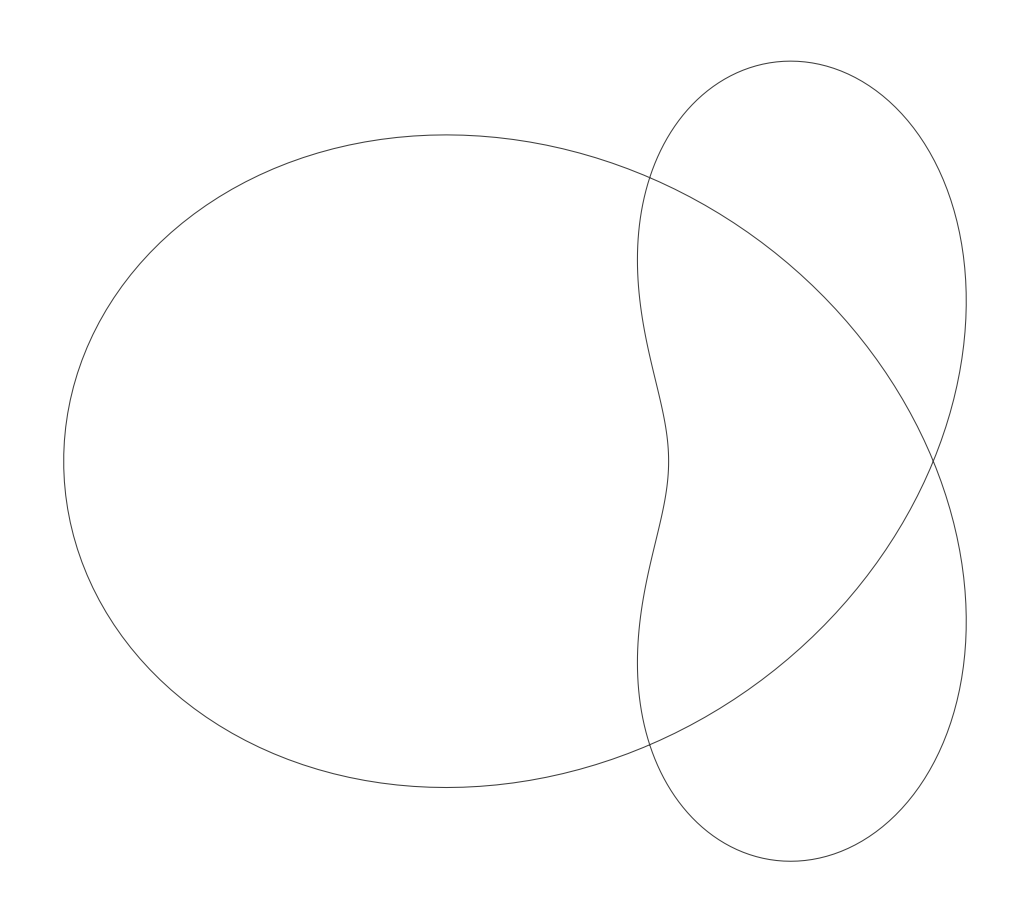

\begin{tikzpicture}[scale=2.5] \tkzInit [xmin=-5,xmax=5,ymin=-5,ymax=5,xstep=1,ystep=1] \tkzFctPolar[domain=0:2\*pi,samples=400]{1.6\*cos(2\*t)-3\*cos(t) } \end{tikzpicture}

### **13 Symboles**

Certains ajoutent aux courbes des symboles afin de donner des indications supplémentaires au lecteur. Voici quelques exemples possibles :

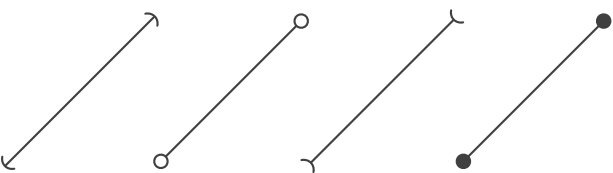

L'exemple suivant est de **Simon Schläpfer** :

On veut tracer

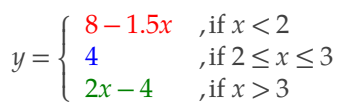

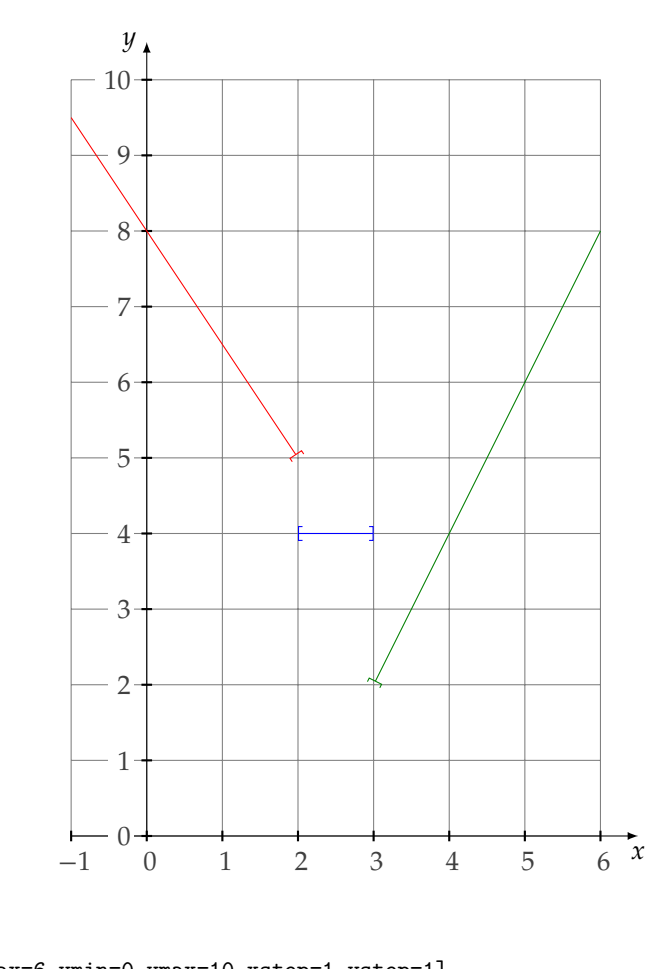

```
\begin{tikzpicture}
```
\tkzInit[xmin=-1,xmax=6,ymin=0,ymax=10,xstep=1,ystep=1] \tkzGrid[color=gray] \tkzAxeXY  $\label{thm:rel} $$\tkzFct[{-}], color=red, domain =-1:2, samples=2]{8-1.5*\x}$ 

\tkzFct[{[-]},color=blue,domain =2:3,samples=2]{4}

```
\tkzFct[{]-},color=green!50!black,domain =3:6,samples=2]{2*\x-4}
\end{tikzpicture}
```
#### **14 Quelques exemples**

### **14.1 Variante intermédiaire : TikZ + tkz-fct**

Les codes de TikZ et de **tkz-fct** peuvent se compléter. Ainsi les axes et les textes sont gérés par **tkz-fct** mais la courbe est laissée à TikZ et **gnuplot**.

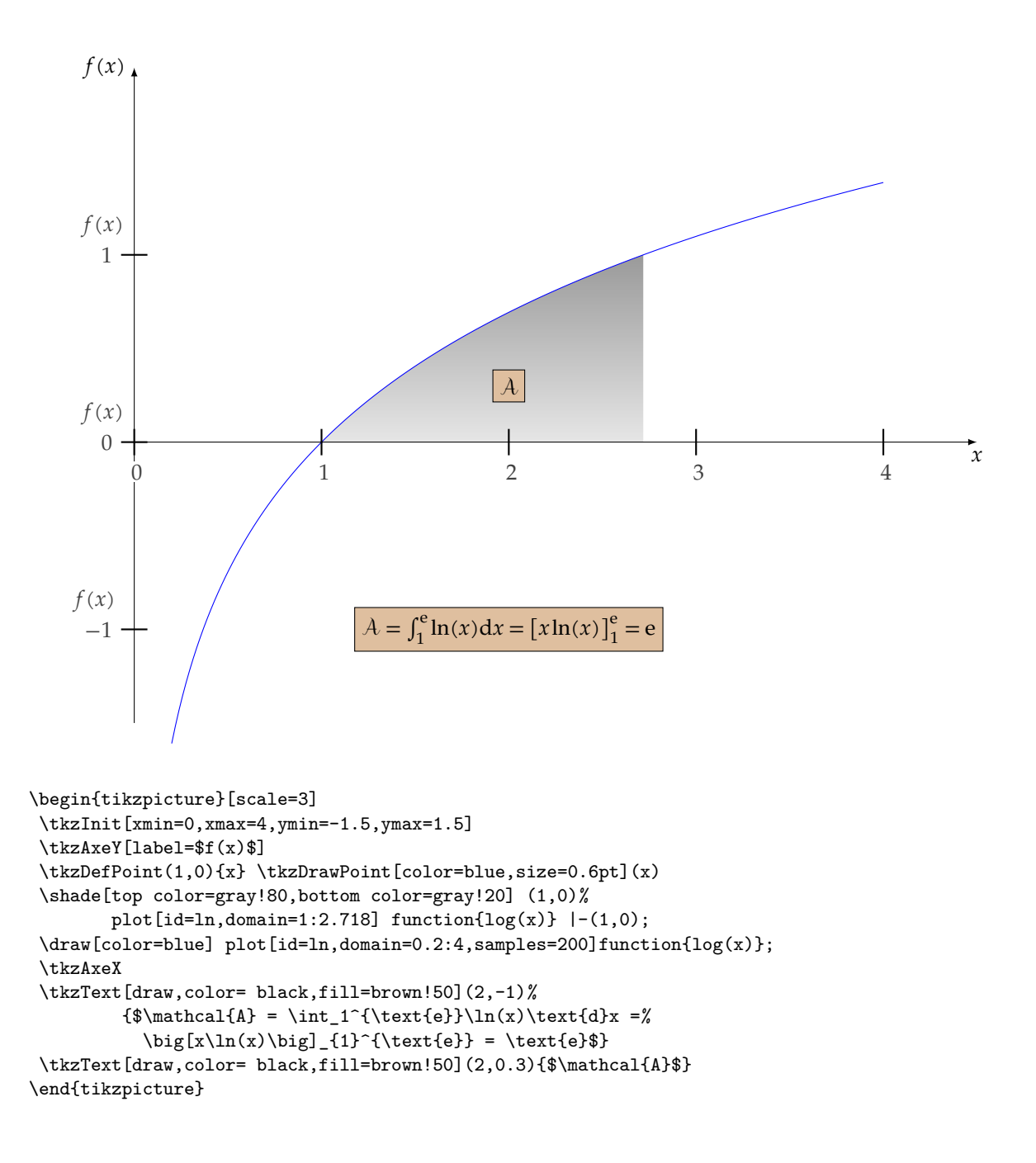

# **14.2 Courbes de Lorentz**

 () = <sup>e</sup> − 1 <sup>e</sup>− 1 et () = <sup>3</sup> 0 0,1 0,2 0,3 0,4 0,5 0,6 0,7 0,8 0,9 1 0 0,1 0,2 0,3 0,4 0,5 0,6 0,7 0,8 0,9 1 () = <sup>e</sup> − 1 e− 1 () = <sup>3</sup> \begin{tikzpicture}[scale=1] \tkzInit[xmax=1,ymax=1,xstep=0.1,ystep=0.1] \tkzGrid(0,0)(1,1) \tkzAxeXY \tkzFct[color = red,domain = 0:1]{(exp(\x)-1)/(exp(1)-1)} \tkzDrawTangentLine[kl=0,kr=0.4,color=red](0) \tkzDrawTangentLine[kl=0.2,kr=0,color=red](1) \tkzText[draw,color = red,fill = brown!30](0.4,0.6)% {\$f(x)=\dfrac{\text{e}^x-1}{\text{e}-1}\$} \tkzFct[color = blue,domain = 0:1]{\x\*\x\*\x} \tkzDrawTangentLine[kl=0,kr=0.4,color=blue](0) \tkzDrawTangentLine[kl=0.2,kr=0,color=blue](1) \tkzText[draw,color = blue,fill = brown!30](0.8,0.1){\$g(x)=x^3\$} \tkzFct[color = orange,style = dashed,domain = 0:1]{\x} \tkzDrawAreafg[between=c and b,color=blue!40,domain = 0:1] \tkzDrawAreafg[between=c and a,color=red!60,domain = 0:1]

\end{tikzpicture}

## **14.3 Courbe exponentielle**

 $f(x) = (-x^2 + x + 2) \exp(x)$ 

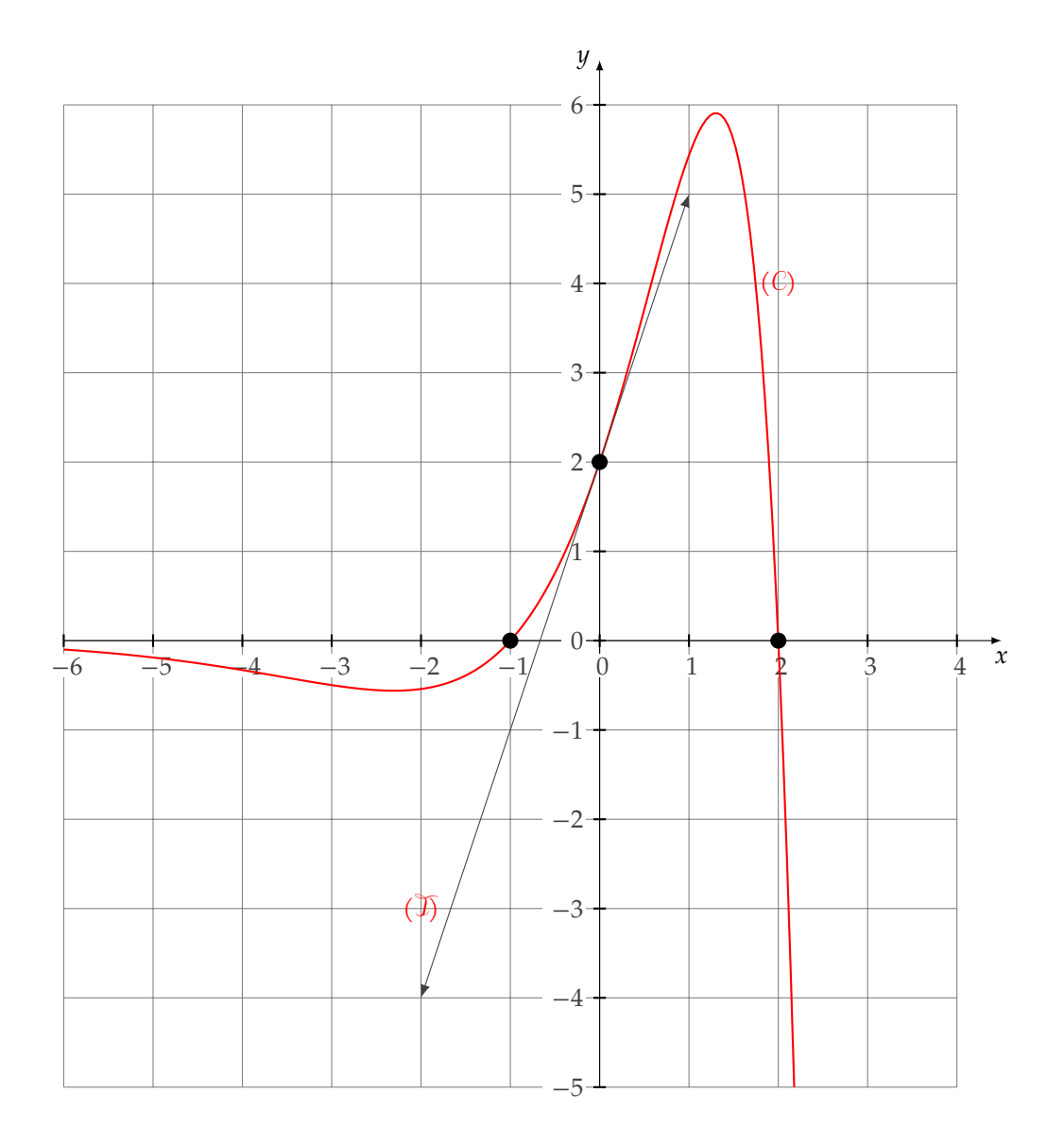

```
\begin{tikzpicture}[scale=1.25]
   \tkzInit[xmin=-6,xmax=4,ymin=-5,ymax=6]
   \tkzGrid
   \tkzAxeXY
   \tkzFct[color=red,thick,domain=-6:2.1785]{(-x*x+x+2)*exp(x)}
   \tkzSetUpPoint[size=6]
   \tkzDrawTangentLine[draw,kl=2](0)
   \tkzDefPoint(2,0){b} \tkzDrawPoint(b)
   \tkzDefPoint(-1,0){c} \tkzDrawPoint(c)
   \tkzText(2,4){($\mathcal{C}$)}
   \tkzText(-2,-3){($\mathcal{T}$)}
\end{tikzpicture}
```
## **14.4 Axe logarithmique**

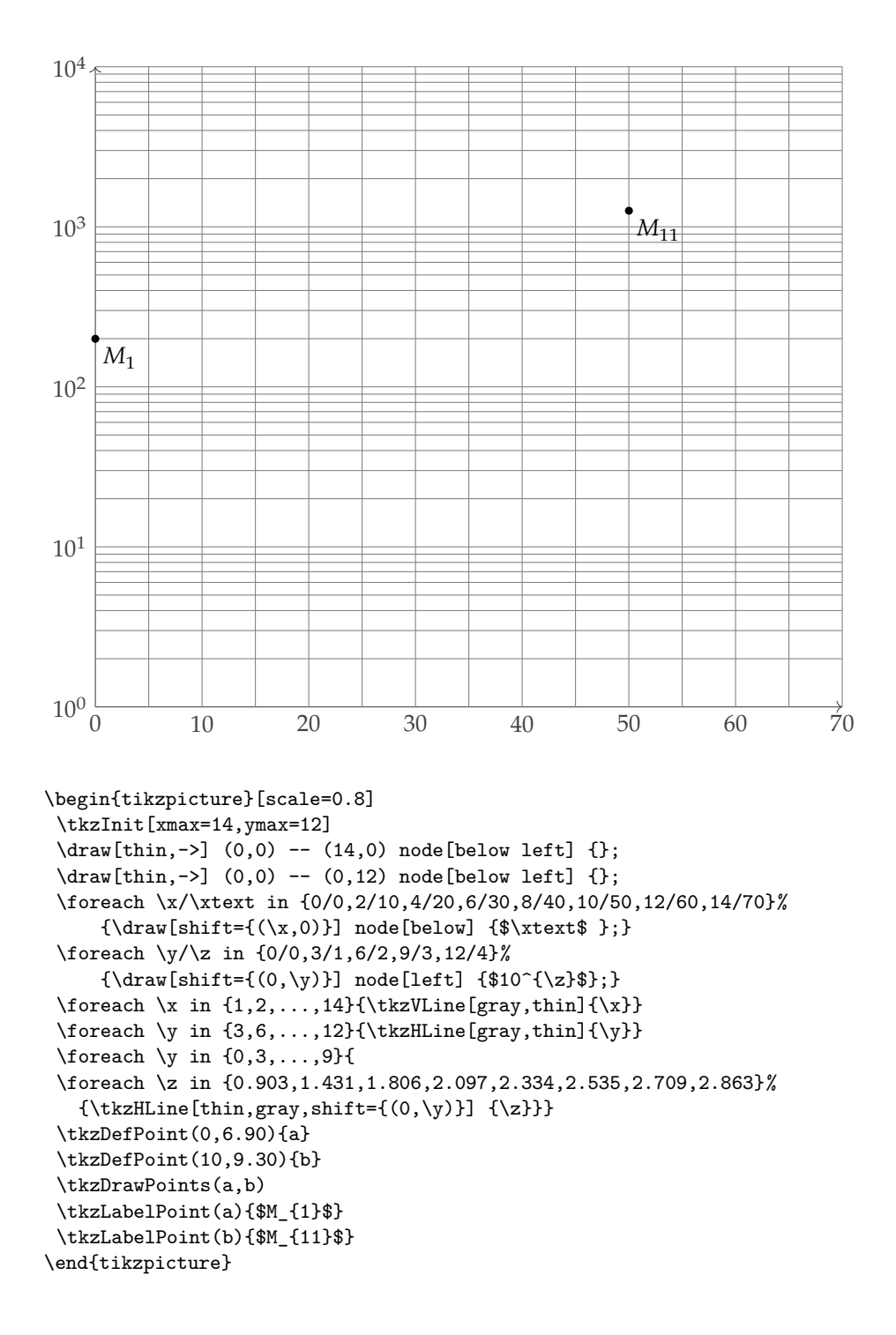

#### **14.5 Un peu de tout**

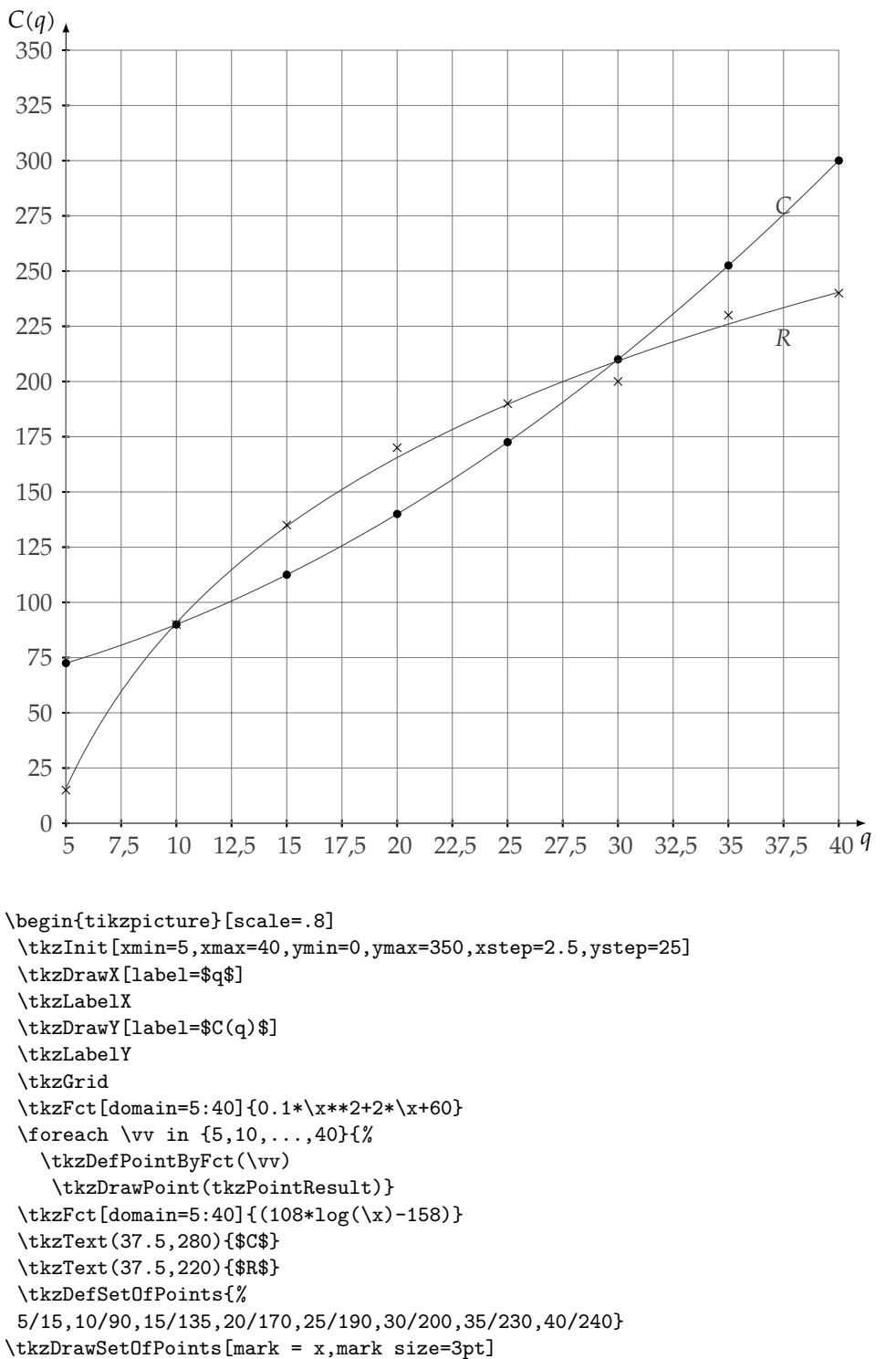

\end{tikzpicture}

#### **14.6 Interpolation**

Il s'agit ici de trouver un polynôme d'interpolation sur l'intervalle [−1 ; 1] de la fonction définie par :

$$
f(x) = \frac{1}{1 + 8x^2}
$$

Le polynôme d'interpolation est celui obtenu par la méthode de **Lagrange** :

$$
P(x) = 1.000000000 - 0.0000000072x - 7.991424876x^{2} + 0.000001079x^{3} + 62.60245358x^{4}
$$
  
\n
$$
- 0.00004253x^{5} - 444.2347594x^{6} + 0.0007118x^{7} + 2516.046396x^{8} - 0.005795x^{9}
$$
  
\n
$$
- 10240.01777x^{10} + 0.025404x^{11} + 28118.29594x^{12} - 0.05934x^{13} - 49850.83249x^{14}
$$
  
\n
$$
+ 0.08097x^{15} + 54061.87086x^{16} - 0.055620x^{17} - 32356.67279x^{18} + 0.015440x^{19}
$$
  
\n+ 8140.046421x<sup>20</sup>

Ayant utilisé vingt et un points, le polynôme est de degré 20. Celui-ci est écrit en utilisant la méthode de **Horner**. Dans un premier temps, on demande à gnuplot de tracer la courbe de f en rouge, enfin on trace le polynôme d'interpolation en bleu. Les points utilisés sont en jaune.

#### **14.6.1 Le code**

```
\begin{tikzpicture}
\tkzInit[xmin=-1,xmax=1,ymin=-1.8,ymax=1.2,xstep=0.1,ystep=0.2]
\tkzGrid
\tkzAxeXY
\text{tkzFct}[samples = 400, line width=4pt, color = red, opacity=0.5](-1---1){1/(1+8*\x*}\)\tkzFct[smooth,samples = 400, line width=1pt, color = blue,domain =-1:1]%
{1.0+((((((((((((((((((((
                            8140.04642)*\x
                              +0.01544)*x-32356.67279<sup>*</sup>\x
                              -0.05562)*\{x+54061.87086)*\x
                              +0.08097<sup>*</sup>
                          -49850.83249<sup>*</sup>\x
                              -0.05934<sup>*</sup>
                          +28118.29594)*\x
                              +0.02540)*\{x-10240.01777)*\x
                               -0.00580)*\{x+2516.04640)*\x
                              +0.00071)*\{x-444.23476 * \x
                              -0.00004 * \x
                             +62.60245)*\x
                              +0.00000)*\{x-7.99142<sup>*</sup>
                              -0.00000)*\{x\}\tkzSetUpPoint[size=16,color=black,fill=yellow]
 \foreach \v in \{-1,-0.8,---\,.1\}\{\tkzDefPointByFct[draw](\v)\}\end{tikzpicture}
```
Le résultat est sur la page suivante où on peut constater le phénomène de **Runge**.

#### **14.6.2 la figure**

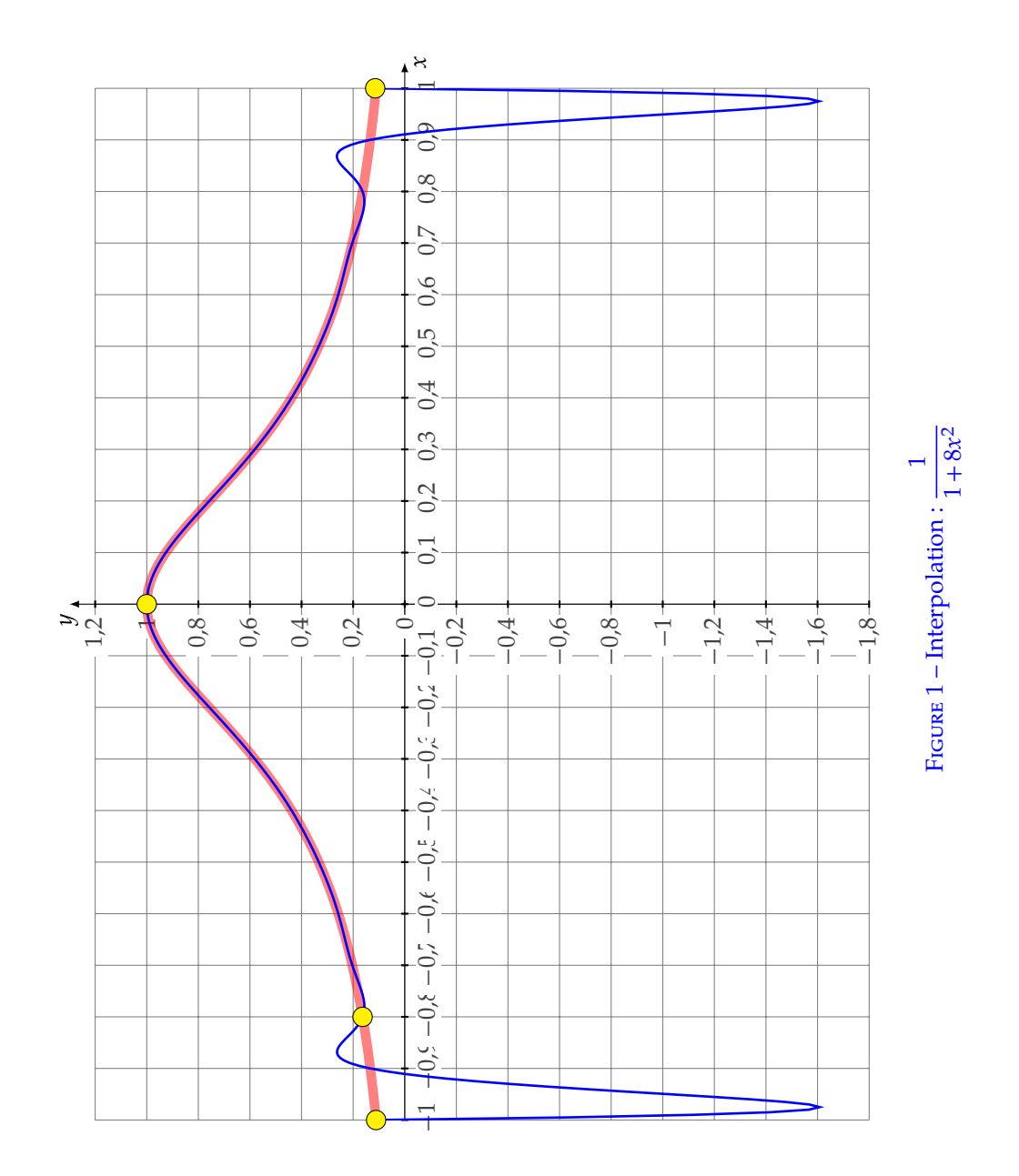

#### **14.7 Courbes de Van der Waals**

Soient  $v$  le volume d'une masse fluide et  $p$  sa pression.  $b$  et  $k$  sont deux nombres réels strictement positifs. On souhaite étudier une formule exprimant la dépendance de ces variables proposée par Van der Waals.

$$
p(v) = \frac{-3}{v^2} + \frac{3k}{v - b}
$$

définie sur l'intervalle  $I = [b; +\infty]$ 

#### **14.7.1 Tableau de variations**

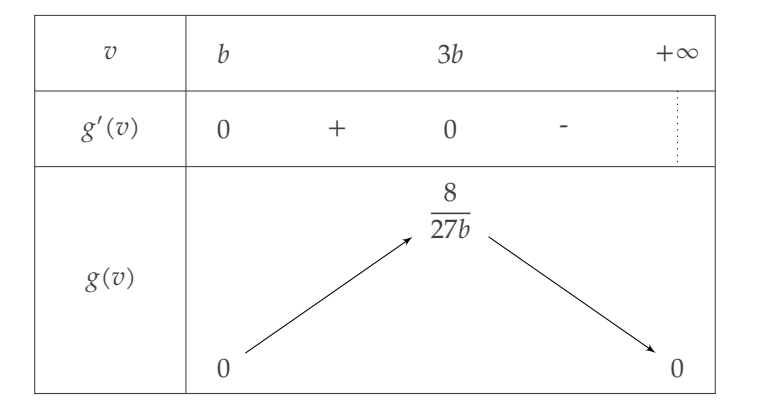

\begin{tikzpicture} \tkzTab% { \$v\$ /1,%  $\frac{1}{2}$   $\frac{1}{8}$   $\frac{1}{8}$  $\frac{1}{2}$ (v)\$ /3% }% { \$b\$ ,% \$3b\$ ,% \$+\infty\$% }%  ${0, $+$, $0$, $+$, $0$, $+$, $t$}$ <br> ${-/$   $$0$$  ${-/}$  \$0\$ /,% +/\$\dfrac{8}{27b}\$ /,% -/ \$0\$ /}% \end{tikzpicture}
# **14.7.2 Première courbe avec**  $b=1$

Quelques courbes pour  $r \le v \le 6$ 

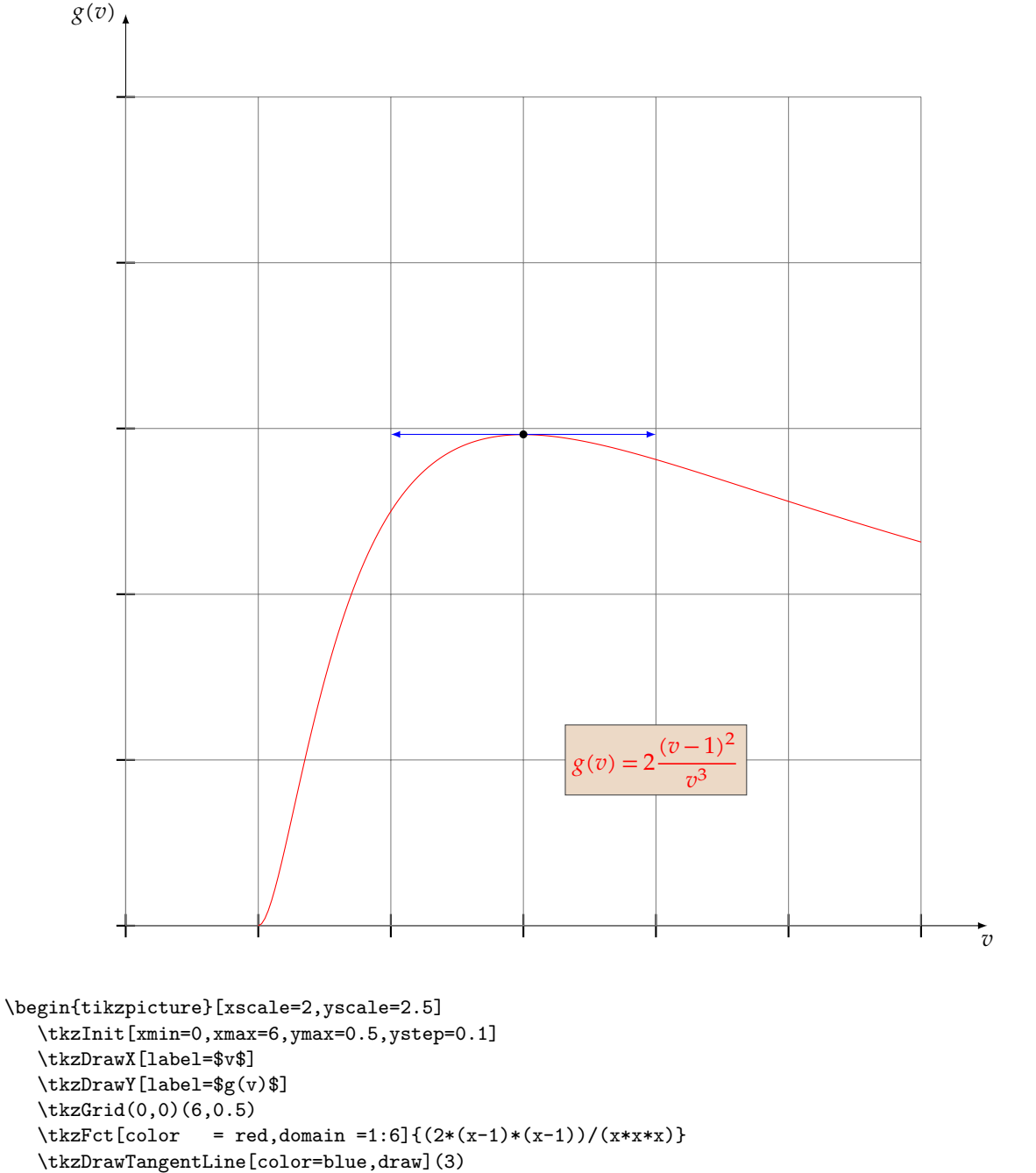

```
\tkzDefPointByFct(1)
```

```
\tkzText[draw, fill = brown!30](4,0.1){$g(v)=2\dfrac{(v-1)^2}{v^3}$}
\end{tikzpicture}
```
# 14.7.3 Deuxième courbe  $b = 1/3$

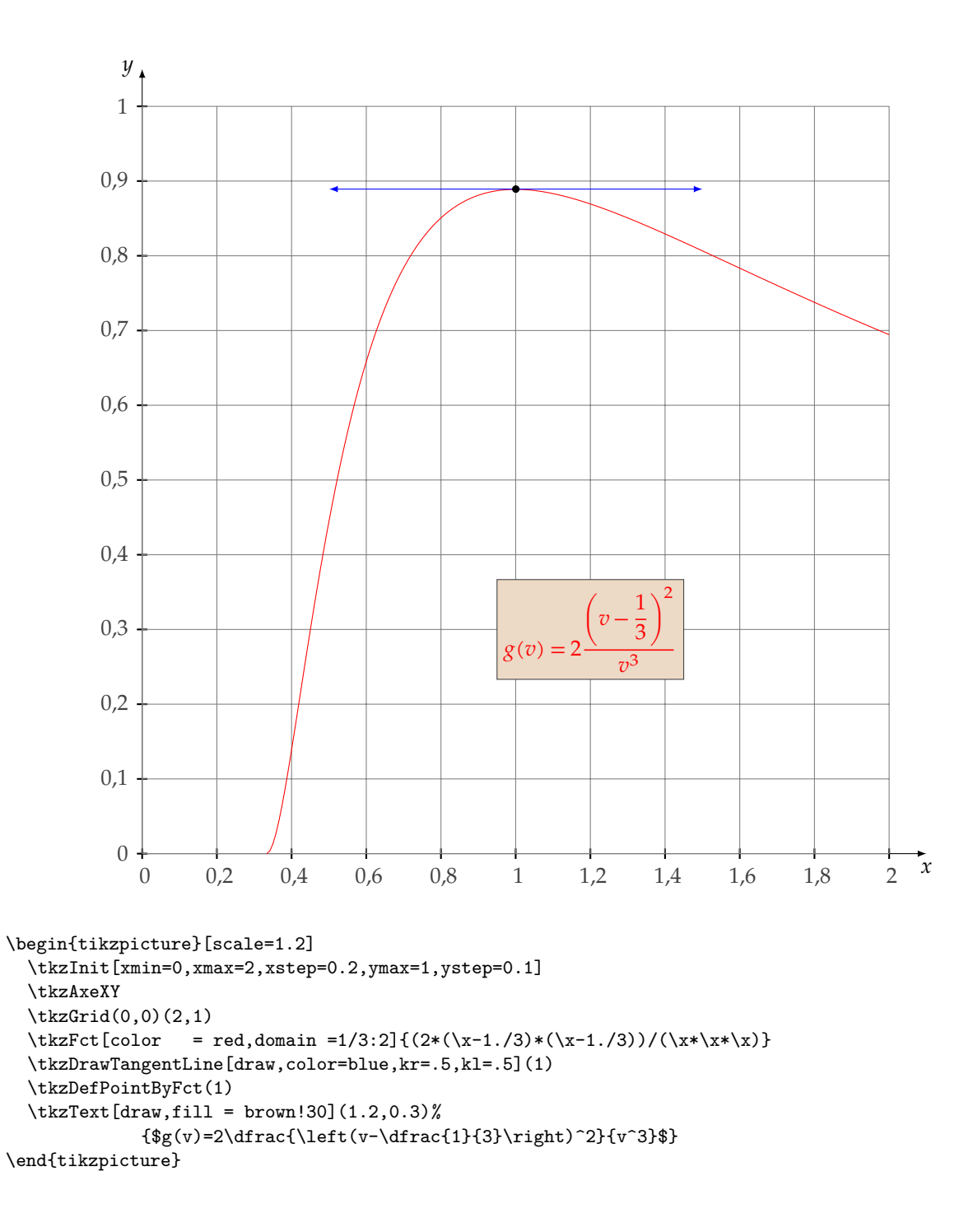

# 14.7.4 Troisième courbe  $b = 32/27$

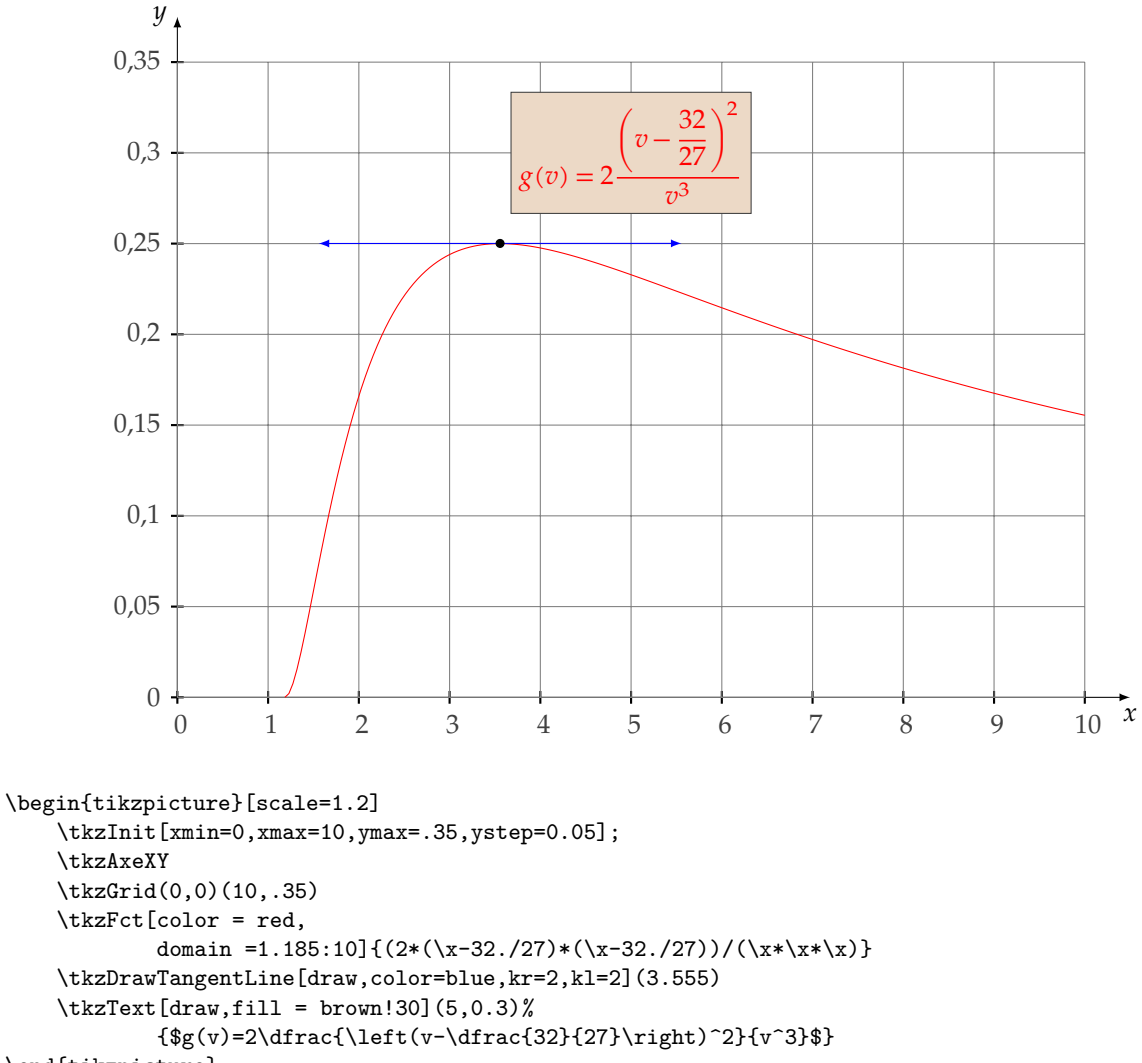

\end{tikzpicture}

#### **14.8 Valeurs critiques**

# **14.8.1 Courbes de Van der Walls**

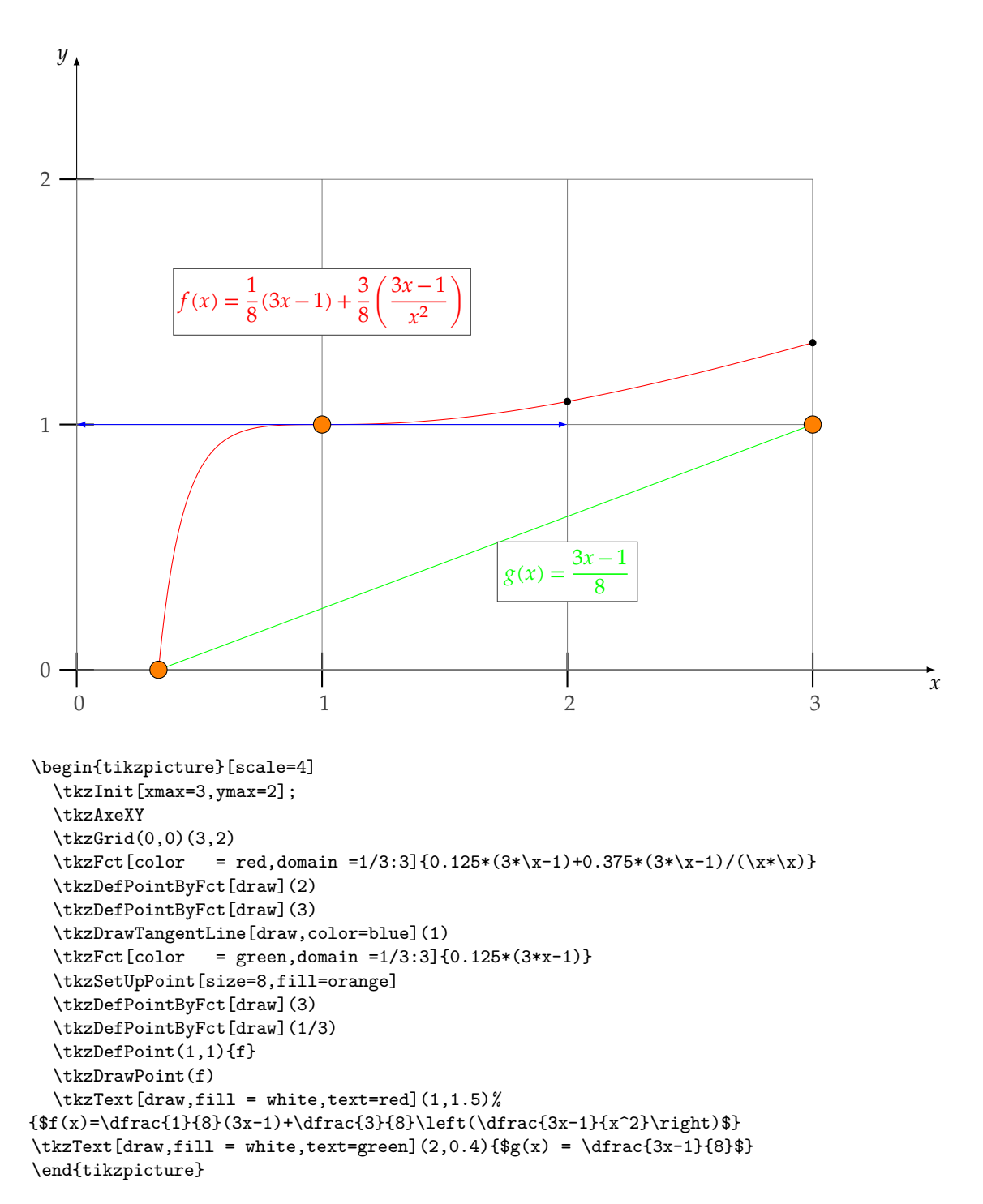

# **14.8.2 Courbes de Van der Walls (suite)**

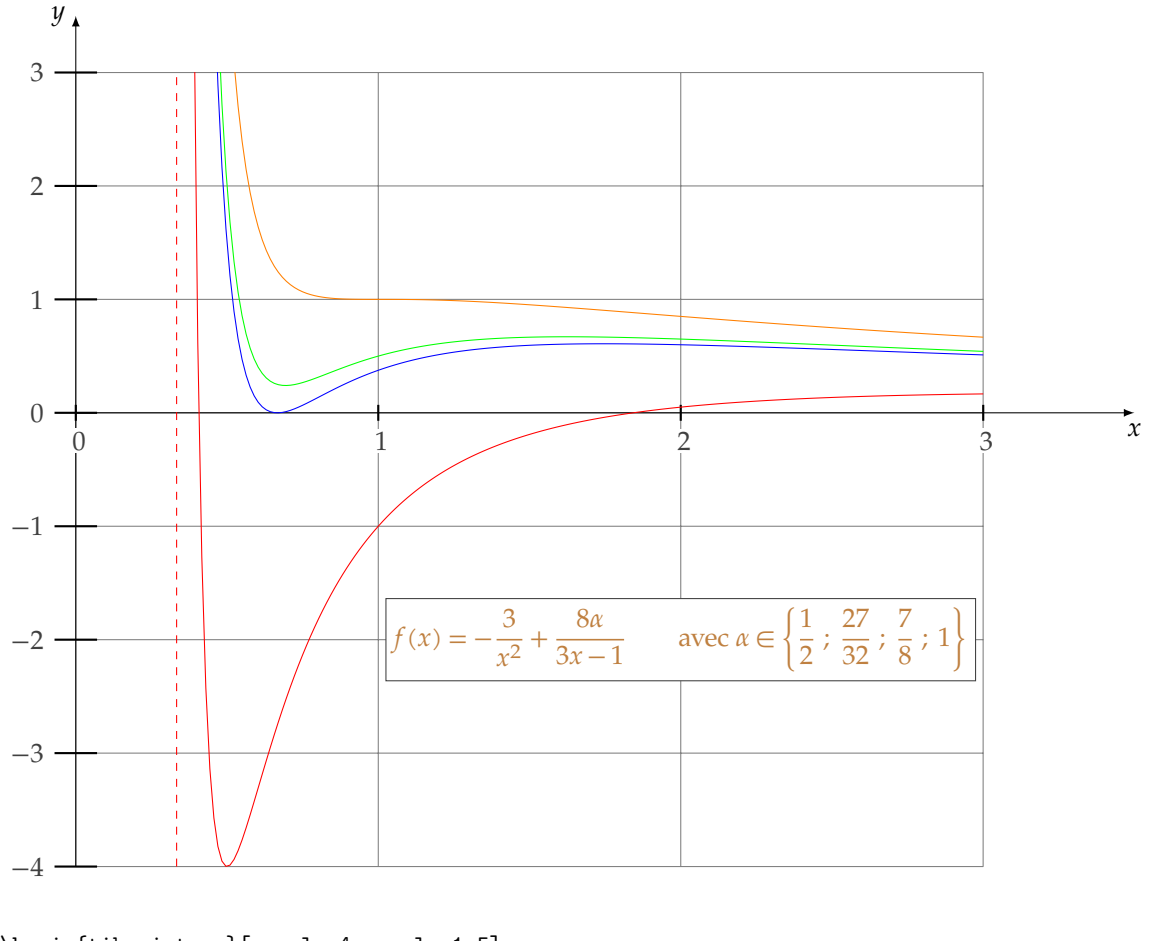

```
\begin{tikzpicture}[xscale=4,yscale=1.5]
  \tkzInit[xmin=0,xmax=3,ymax=3,ymin=-4]
  \text{tkzGrid}(0, -4)(3, 3)\tkzAxeXY
  \tkzClip
  \tkzVLine[color=red,style=dashed]{1/3}
  \tkzFct[color=red,domain = 0.35:3]{-3/(x*x) +4/(3*x-1)}
  \label{thm:rel} $$\tkzFct[color=blue, domain = 0.35:3]{-3/(x*x) +27/(4*(3*x-1))}\tkzFct[color=orange,domain = 0.35:3]{-3/(x*x) +8/(3*x-1)}
  \tkzFct[color=green,domain = 0.35:3]{-3/(x*x) +7/(3*x-1)}
  \tkzText[draw,fill = white,text=brown](2,-2)%
   \{f(x)=-\dfrac{3}{x^2}+\dfrac{8\alpha}{3x-1}\ \hspace{.5cm}%
   avec $\alpha \in%
   \left\{\dfrac{1}{2}~;~\dfrac{27}{32}~;~\dfrac{7}{8}~;~1\right\}$}
\end{tikzpicture}
```
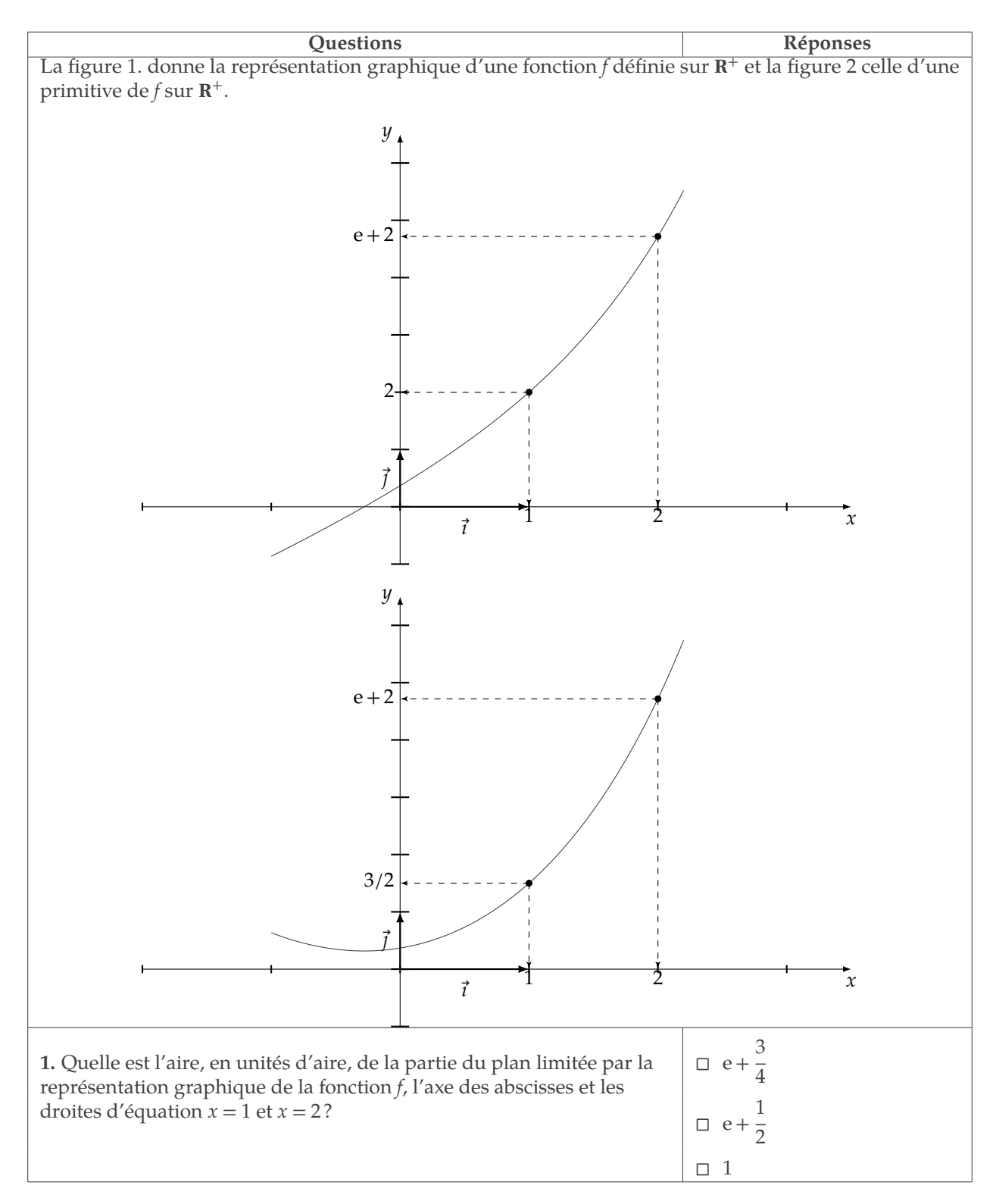

# **15 Exemples avec les packages alterqcm et tkz-tab**

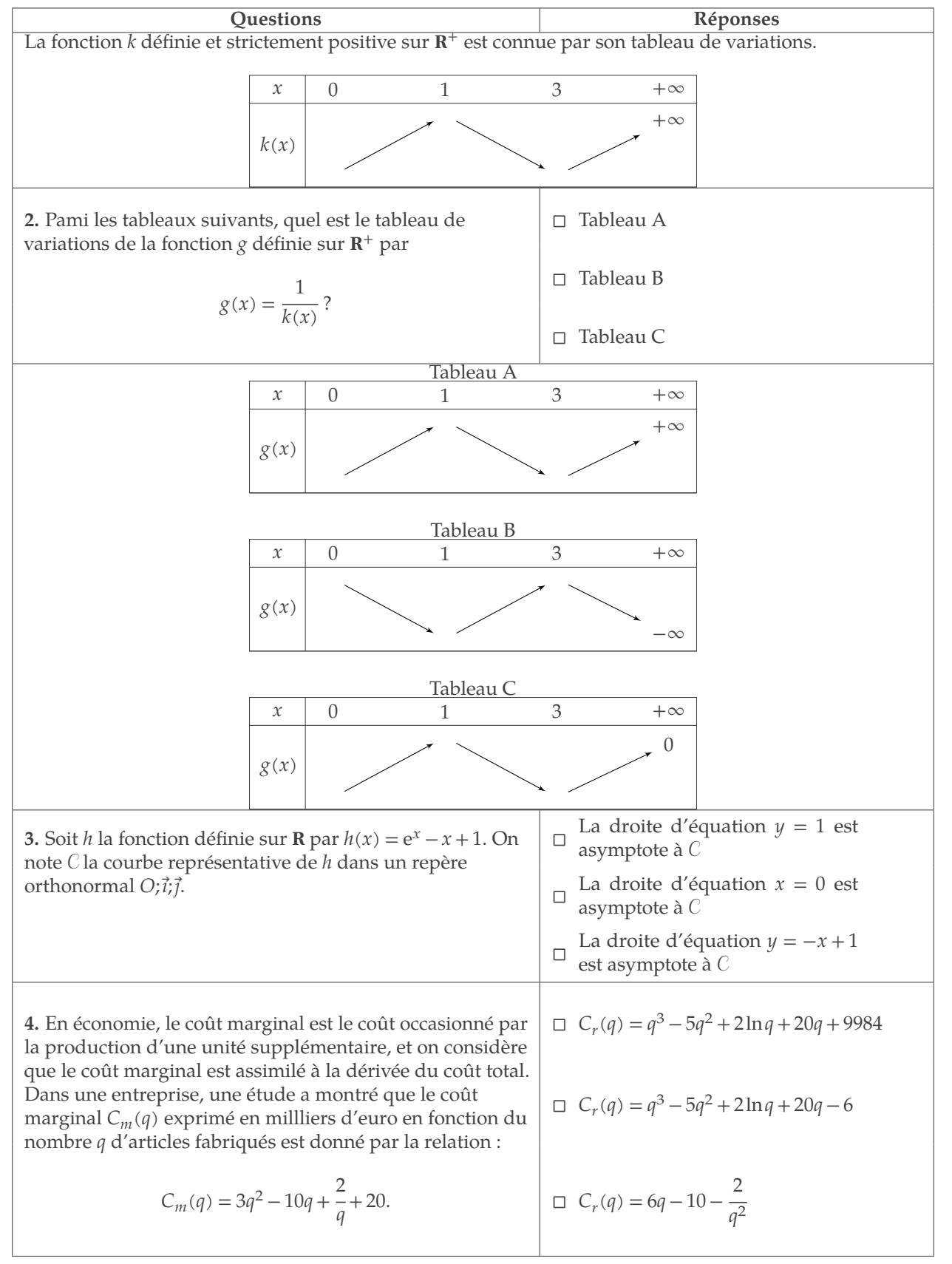

Voici le code des deux représentations de f et de sa primitive :

#### <span id="page-79-0"></span>**15.0.1 Première représentation**

```
\begin{tikzpicture}[xscale=2.25,yscale=1]
  \tkzInit[xmin=-2,xmax=3,ymin=-1,ymax=6]
  \tkzDrawX
 \tkzDrawY
 \text{rkzFct}[samples=100,domain = -1:2.2]{x+exp(x-1)}
 \tkzDefPoint(1,2){pt1}
 \tkzDrawPoint(pt1)
 \tkzPointShowCoord[xlabel=$1$,ylabel=$2$](pt1)
 \tkzDefPoint(2,4.71828){pt2}
 \tkzDrawPoint(pt2)
 \tkzPointShowCoord[xlabel=$2$,ylabel=$\text{e}+2$](pt2)
  \tkzRep
\end{tikzpicture}
```
# **15.0.2 Seconde représentation**

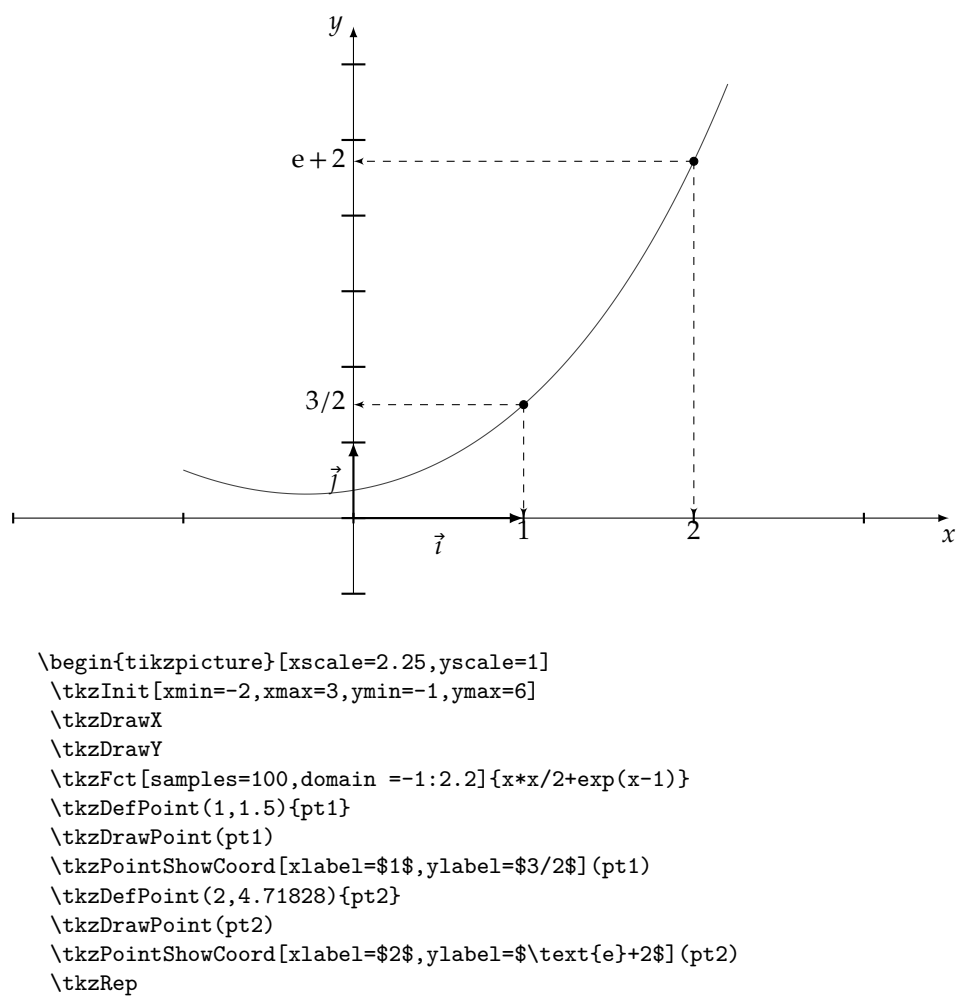

```
\end{tikzpicture}
```
Code d'un tableau de variations

```
\begin{tikzpicture}
    \tkzTabInit[lgt=1,espcl=2]{$x$/0.5,$k(x)$/1.5}
    {\$0\, $1\, $3\, \star\infty<br>\tkzTabVar{-/
     \text{tkzTabVar}\{-/ /,%
                +/ /,%
                -/ /,%
                +/ $+\infty$ /}%
```
\end{tikzpicture}

#### <span id="page-81-0"></span>**16 Utilisation pgfmath et de fp.sty**

### **16.1 pgfmath**

On peut faire maintenant beaucoup de tracés sans Gnuplot, voici à titre d'exemple et d'après une idée d'Herbert Voss (le membre le plus actif de la communauté Pstricks) un exemple de courbes obtenues avec seulement Tikz.

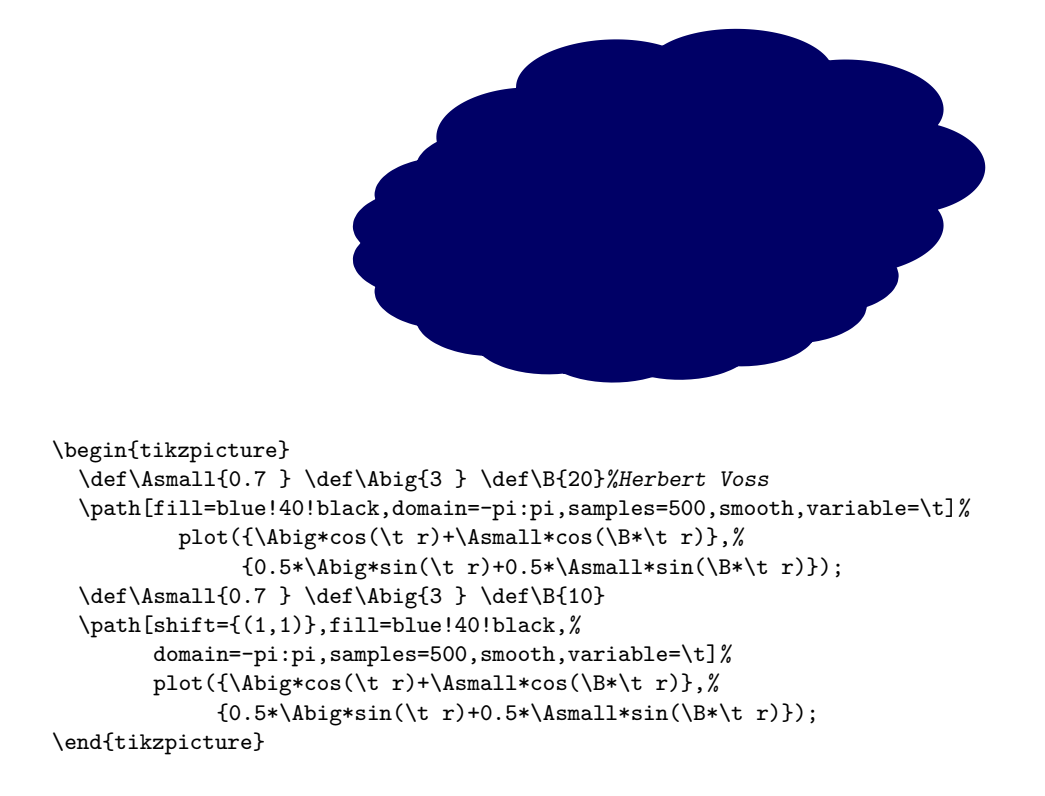

### **16.2 fp.sty**

Le principal problème de **fp.sty** se produit lors de l'évaluation par exemple de (−4)<sup>2</sup> ce qui peut se traduire avec fp par :

```
\begin{tikzpicture}
   \FPeval\result{(-4)^2}
\end{tikzpicture}
```
ce qui donne une erreur car fp utilise les logarithmes pour faire cette évaluation. **tkz-fct.sty** modifie la macro **\FP@pow** pour éviter cette erreur

Pour calculer les pentes des tangentes et pour placer des points sur les courbes, mon module traduit l'expression donnée pour Gnuplot et la stocke dans une commande **\tkzFcta**, pour être utilisée ensuite avec les macros **\tkzDefPointByFct** et **\tkzDrawTangentLine**.

mais si vous voulez placer un point de ce graphe ayant pour abscisse  $x = 2$ , il est alors préférable de choisir la première méthode.

Sinon pour une fonction polynômiale, il sera nécessaire pour utiliser les macros relatives aux images et aux tangentes de mettre le polynôme sous la forme d'Horner. Ainsi avec **\tkzFct**, l'argument  $x^4 - 2x^3 + 4x - 5$ peut être écrit : -5+x\*(0.5+4\*x\*(x\*(-2+x\*1))).

Voici ce qu'il faut donc faire :

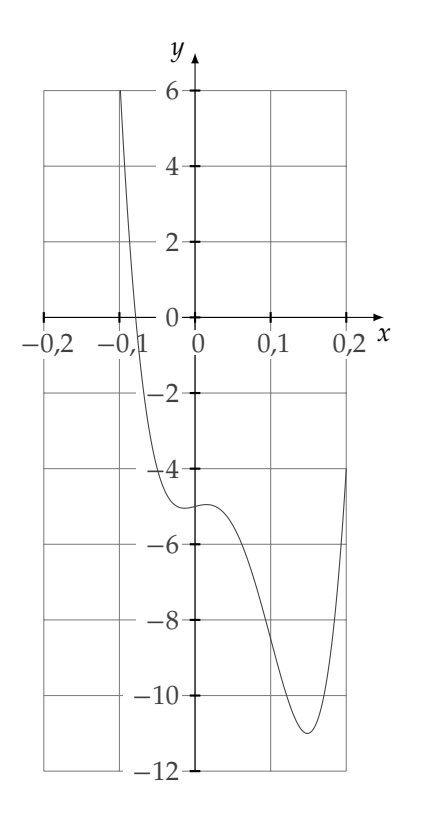

```
\begin{tikzpicture}
 \tkzInit[xmin=-0.2,xmax=0.2,xstep=.1,
          ymin=-12,ymax=6,ystep=2]
 \tkzGrid
 \tkzAxeXY
 \text{tkzFct}[domain = -.1:.2] %
 {-5+x*(0.5+4*x*(x*(-2+x*1)))}\end{tikzpicture}
```
# <span id="page-83-0"></span>**17 Quelques remarques**

- 1. Modification avec les anciennes versions :
	- **\tkzTan** est devenu **\tkzDrawTangentLine**
	- Désormais le domaine est donné comme avec TikZ et ce n'est plus ( $\langle x_a..x_b \rangle$ )
	- **\tkzFctPt** est devenu **\tkzDefPointByFct**
- 2. Quand **xstep** est différent de 1, la variable doit être **\x**.
- 3. Quand une fonction est passée en argument à la macro **\tkzFct**, elle est stockée avec la syntaxe de **gnuplot** dans la macro **\tkzFctgnua**. **tkzFctgnu** est un préfixe, « a » est la référence associée à la fonction, la fonction suivante dans le même environnement **tikzpicture** sera référencée « b » et ainsi de suite...

Elle est aussi stockée avec la syntaxe de **fp.sty** dans la macro **\tkzFcta** avec le préfixe **tkzFcta**.

La dernière macro utilisée est également sauvegardée sous les deux syntaxes avec **\tkzFctgnuLast** et **\tkzFctLast**.

- 4. Attention dans **gnuplot** un quotient doit être entré sous la forme 1./3, car 1/3 donne le quotient d'une division euclidienne (ici 0).
- 5. Problème avec gnuplot :
	- Si le fichier xxx.table n'est pas créé, la cause probable est :
		- soit que TEX ne trouve pas **gnuplot**, c'est en général un problème de « PATH »,
		- soit TEX n'autorise pas le lancement de **gnuplot** alors c'est que l'option **shell-escape** n'est pas autorisé.

Une autre possibilité est que le fichier xxx.gnuplot soit incorrect. Il suffit de l'ouvrir avec un éditeur pour lire les commandes passées à **gnuplot**. Il est à remarquer un changement de syntaxe de **gnuplot** autour de la version 4.2. La syntaxe pour créer une table avec des versions ultérieures (4.4 et bientôt 4.5), est désormais **set table**.

- $\pi$  est, avec gnuplot, défini par pi
- $\pi$  est, avec **fp.sty** défini par **\FPpi**.
- (set) samples =2 est suffisant pour tracer une droite.
- 6. La puissance  $a^b$  est notée  $a\wedge b$  avec fp et pgfmath mais  $a\ast\ast b$  avec gnuplot.
- 7. **tkz-fct** modife FP@pow (code modifié de Christian Tellechea 2009) afin d'autoriser les puissances entières de nombres négatifs.
- 8.  $(1/exp(1))$  est correct mais  $(1/exp(1))$  donne une erreur

# **17.1 Fonctions de gnuplot**

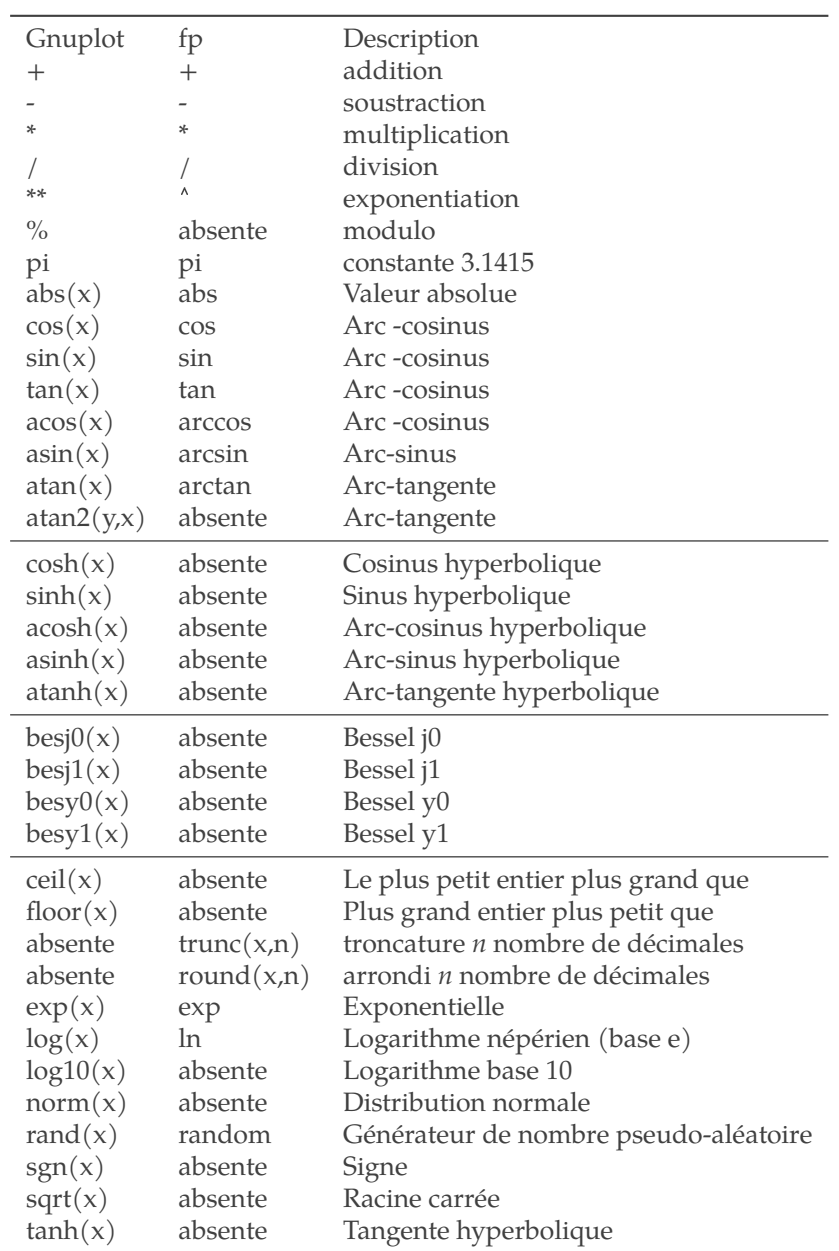

#### **18 Liste de toutes les macros**

## **18.1 Liste de toutes les macros fournies par ce package**

- **[\tkzFct](#page-12-0)**[samples=200,domain=-5:5,color=black,id=tkzfct]{⟨gnuplot's expression⟩}
- **[\tkzDefPointByFct](#page-17-0)**[draw=false](⟨point's name⟩) –> tkzPointResult
- **[\tkzDrawTangentLine](#page-23-0)**[draw=false,color=black,kr=1,kl=1,style=solid,with=a](⟨point's name⟩)
- **[\tkzDrawArea](#page-32-0)**[domain=-5:5,color=lightgray,opacity=.5]
- **[\tkzArea](#page-32-0)**[domain=-5:5,color = lightgray,opacity=.5]
- **[\tkzDrawAreafg](#page-36-0)**[domain=-5:5,between= a and b]
- **[\tkzAreafg](#page-36-0)**[domain=-5:5,between= a and b]
- $\rightarrow$  **[\tkzFctPar](#page-50-0)**[samples=200,domain=-5:5, line width=1pt,id=tkzfctpar] $x(t)y(t)$
- $\rightarrow$  **[\tkzFctPolar](#page-57-0)**[samples=200,domain=0:2\*pi, line width=1pt,id=tkzfctpolar] $\rho(t)$
- **[\tkzDrawRiemannSum](#page-41-0)**[interval=1:2,number=10,fill=gray]
- **[\tkzDrawRiemannSumInf](#page-42-0)** [interval=1:2,opacity=.5,fill=gray]
- **[\tkzDrawRiemannSumSup](#page-43-0)** [interval=1:2,number=10,fill=gray]
- **[\tkzDrawRiemannSumMid](#page-44-0)**[interval=1:2,opacity=1,fill=gray]

# **18.2 Liste de toutes des macros essentielles de \tkz-base**

- **\tkzInit**[xmin=0,xmax=10,xstep=1,ymin=0,ymax=10,ystep=1]
- **\tkzAxeX**
- **\tkzDrawX**
- **\tkzLabelX**
- **\tkzAxeY**
- **\tkzDrawY**
- **\tkzLabelY**
- **\tkzGrid**
- **\tkzClip**
- **\tkzDefPoint**
- **\tkzDrawPoint**
- **\tkzPointShowCoord**
- **\tkzLabelPoint**

# **Index**

\draw plot function, [4](#page-3-0) \draw plot[id=fct] function---.;, [7](#page-6-0) \FPpi, [56,](#page-55-0) [82](#page-81-0) \jobname, [8](#page-7-0) Operating System Linux Ubuntu, [9](#page-8-0) OS X, [9](#page-8-0) Windows, [6](#page-5-0) Windows XP, [9](#page-8-0) Package fp.sty, [6](#page-5-0) tkz-base, [6](#page-5-0) tkz-fct, [6](#page-5-0)  $\times$  + \* \* 2, [49,](#page-48-0) [56](#page-55-0) \t\*\*3, [49,](#page-48-0) [56](#page-55-0) TeX Distributions MikTeX, [6](#page-5-0) TeXLive, [6](#page-5-0) TikZ, [6](#page-5-0) \tikzset{tan style/.style={->,>=latex}}, [23](#page-22-0) \tikzset{tan style/.style={-}}, [22](#page-21-0) \tkz-base, [84](#page-83-0) \tkzArea, [31](#page-30-0) \tkzAxeX, [84](#page-83-0) \tkzAxeY, [84](#page-83-0) \tkzClip, [84](#page-83-0) \tkzDefPoint, [84](#page-83-0) \tkzDefPointByFct(0), [16](#page-15-0) \tkzDefPointByFct, [16,](#page-15-0) [80,](#page-79-0) [82](#page-81-0) \tkzDefPointByFct: arguments decimal number, [16](#page-15-0) \tkzDefPointByFct: options draw, [16](#page-15-0) ref, [16](#page-15-0) with, [16](#page-15-0) \tkzDefPointByFct(*(decimalnumber)*), [16](#page-15-0) \tkzDrawArea, [31](#page-30-0) \tkzDrawArea: options color, [31](#page-30-0) domain, [31](#page-30-0) opacity, [31](#page-30-0) style, [31](#page-30-0) with, [31](#page-30-0) \tkzDrawAreafg, [35](#page-34-0) \tkzDrawAreafg: options between, [35](#page-34-0) domain= min:max, [35](#page-34-0) opacity, [35](#page-34-0) \tkzDrawAreafg[⟨local options⟩], [35](#page-34-0) \tkzDrawArea[⟨local options⟩], [31](#page-30-0) \tkzDrawPoint, [16,](#page-15-0) [84](#page-83-0) \tkzDrawRiemannSum, [40](#page-39-0) \tkzDrawRiemannSum: options iterval, [40](#page-39-0)

number, [40](#page-39-0) \tkzDrawRiemannSumInf, [41](#page-40-0) \tkzDrawRiemannSumInf[⟨local options⟩], [41](#page-40-0) \tkzDrawRiemannSumMid, [43](#page-42-1) \tkzDrawRiemannSumMid[⟨local options⟩], [43](#page-42-1) \tkzDrawRiemannSumSup, [42](#page-41-1) \tkzDrawRiemannSumSup[⟨local options⟩], [42](#page-41-1)  $\texttt{\&zDrawRiemannSum}$  [ $\texttt{colors}$ ]{ $\mathcal{f}(f(t))$ }, [40](#page-39-0) \tkzDrawTangentLine(0), [22](#page-21-0) \tkzDrawTangentLine, [22,](#page-21-0) [24,](#page-23-1) [80,](#page-79-0) [82](#page-81-0) \tkzDrawTangentLine: arguments a, [22](#page-21-0) \tkzDrawTangentLine: options draw, [22](#page-21-0) kl, [22](#page-21-0) kr, [22](#page-21-0) with, [22](#page-21-0) \tkzDrawTangentLine[⟨local options⟩](⟨a⟩), [22](#page-21-0) \tkzDrawX, [84](#page-83-0) \tkzDrawY, [84](#page-83-0) \tkzFct, [4,](#page-3-0) [11,](#page-10-0) [22,](#page-21-0) [80,](#page-79-0) [82](#page-81-0) \tkzFct: arguments gnuplot expression, [11](#page-10-0) \tkzFct: options color, [11](#page-10-0) domain, [11](#page-10-0) id, [11](#page-10-0) line width, [11](#page-10-0) samples, [11](#page-10-0) style, [11](#page-10-0) \tkzFcta, [22,](#page-21-0) [80,](#page-79-0) [82](#page-81-0) \tkzFctb, [22](#page-21-0) \tkzFctgnua, [82](#page-81-0) \tkzFctgnuLast, [82](#page-81-0) \tkzFctLast, [18,](#page-17-1) [28,](#page-27-0) [29,](#page-28-0) [82](#page-81-0) \tkzFctPar[0:1], [49,](#page-48-0) [56](#page-55-0) \tkzFctPar, [49](#page-48-0) \tkzFctPar: arguments  $x(t)$ ,  $y(t)$ , [49](#page-48-0) \tkzFctPar: options color, [49](#page-48-0) domain, [49](#page-48-0) id, [49](#page-48-0) line width, [49](#page-48-0) samples, [49](#page-48-0) style, [49](#page-48-0)  $\text{tkzFctPar}(\text{local options})$ { $\langle x(t) \rangle$ }{ $\langle y(t) \rangle$ }, [49](#page-48-0) \tkzFctPolar, [56](#page-55-0) \tkzFctPolar: arguments  $x(t)\,,y(t),$   $\bf 56$  $\bf 56$ \tkzFctPolar: options color, [56](#page-55-0) domain, [56](#page-55-0) id, [56](#page-55-0) line width, [56](#page-55-0) samples, [56](#page-55-0) style, [56](#page-55-0)  $\texttt{kkzFctPolar}(\texttt{local options})$  { $\mathcal{f}(t)$ }, [56](#page-55-0) \tkzFctPt, [16,](#page-15-0) [82](#page-81-0) \tkzFctk, [46](#page-45-0) \tkzFct[⟨local options⟩]{⟨gnuplot expression⟩}, [11](#page-10-0)

```
\tkzGetPoint, 16, 17
\tkzGrid, 84
\tkzHLine, 46
\tkzHLine: arguments
    decimal number, 46
\tkzHLines{1,4}, 47
\tkzHLines, 47
\tkzHLines: arguments
    list of values, 47
\tkzHLines[⟨local options⟩]{⟨list of values⟩}, 47
\tkzHLine[⟨local options⟩]{⟨decimal number⟩}, 46
\tkzInit, 4, 11, 22, 84
\tkzLabelPoint, 84
\tkzLabelX, 84
\tkzLabelY, 84
\tkzPointShowCoord, 84
\tkzSetUpPoint, 20
\tkzTan, 82
\tkzText, 20, 21
\tkzVLine{1}, 44, 46
\tkzVLine, 44
\tkzVLine: arguments
    decimal number, 44
\tkzVLine: options
    color , 44
    line width, 44
    style , 44
45
45
\tkzVLines: arguments
    list of values, 45
\tkzVLines[⟨local options⟩]{⟨list of values⟩}, 45
\tkzVLine[⟨local options⟩]{⟨decimal number⟩}, 44
```

```
\x, 4, 11, 82
```